The Hackers Handbook Part 1 - Cracks & Numbers Part 2 - The Cracking Guide

====

 $=====$  Mac Cracking- A series on deprotection methods on the Macintosh  $======$ 

Part 1

Here it is. First in the series of the Infamous Atom's mac crack series. Some of you may have macs, others just wonder how you crack on the mac. In this series I'll attempt to show you the basics of cracking on a mac and hopefully give you an idea of the difficultly and difference between Apple ][ and Mac cracking.

============================================================================

1) Things that make Mac cracking easier than Apple ][:

A) All code segments must be stored on the disk in normal format. No abnormal headers or anything that cannot be read with the normal ROM read routine.(data can be stored otherwise though)

B) Protection on the mac has used fairly simple techniques since the programmers don't know all the tricks that they do on the II

C) All disk I/O has to pass through the IWM chip and thus you can't have half and spiral tracking.

2) Things that make Mac cracking harder than Apple ][:

A) No debugger(or monitor) in ROM.. Macsbug is a software debugger only and therefore can be destroyed by some nasty programs(EA does it on all of theirs)

B) Programs have much more memory to play with. Instead of 0-\$C000, you have \$0-\$400000 (of course most of the top is ROM.)

C) Virtually no documentation on non-standard read routines. Basically have to figure it out yourself.

The first thing you need to do before attempting a crack on the Mac is learn 68000 assembly (duuh…) WELL!! don't just look at it and assume you know it!! You must really understand the addressing modes and especially how the stack is handled EVERYTHING on the Mac uses the stack. The code you are following is constantly calculating addresses and placing them on the stack to RTS to. Also, pick up a copy of Inside Mac so you can get a basic Idea of the ROM traps (there are over 300).

If you want to look for books, I suggest 68000 assembly by Leventhal and the Inside Mac phonebook or vol.1-3 from Apple.

Next time, I'll start showing you some traps, and a little 68000, then we'll jump right in to the debugger and cracking a ware Wizardry!

 $=====$  Mac Cracking- A series on deprotection methods on the Macintosh  $======$ 

Welcome to part 2 of The Atom's guide to Mac cracking-

Today's Topic- 68000 assembly and Mac Traps

By now, I assume you have looked at the 68000 assembly language somewhat and can at least understand small sections o code. Just to clarify things, and teach you some machine-dependent ideas (for the mac that is), I'll devote this part of the cracking series to the 68000 and traps/interrupts.

First of all, the 68000 is a two instruction machine, unlike the 6502. This means that most commands have 2 arguments rathe than one (as the 6502 has). IE> MOVE D0,#\$1000 instead of STA #\$1000. This makes life much easier, especially with the use of multiple registers. (68000 has 17, compared to the 4 on the 6502). These registers are labelled D0-7, A0-7, and the processor status reg. The registers starting with D are data registers which are 32 bits long. You can store any kind of 32 bit number in them. The address registers, (denoted by A), are also 32 bits long but can only refer to even numbered addresse and are not valid for all modes. (Don't worry if it doesn't make much sense, you'll get the hang of it.)

Sooo... Now we know about registers. How about operands? Unlike the 6502, which has a different command for each register the 68000 has a standard set of commands which can work with all the regs.

#### Instead of: STA \$1000 or STY \$1000,

#### You would have: MOVE D0,\$1000 or MOVE D1,\$1000

The MOVE command is the basic operand to move data from one place to another. Be it from reg to reg (MOVE D0,D1) or memory to memory (MOVE \$1000,\$2000), or whatever.

Most of the other commands are similar to 6502, and work pretty much the same (JSR, RTS, CMP, BEQ, BNE, etc.). There is one other addition to the syntax you should know: the .B, .W, and .L suffixes. These refer to byte, word, and long data commands. By adding any of these to the end of an operand, you limit the command to only that size of data. For instance, a MOVE.I D0,D1 would move the lowest 8 bits of D0 into the first 8 bits of D1. The word command uses 16 bits, and long word uses all 32. These can be added to most commands that manipulate data, like CMP, CLR, MOV, ROL, etc. If you ignore the syntax, it default to .W.

Now we get to Addressing modes: On the 6502, you had different syntax for addressing, and its about the same on the 68000. An indirect jump (JMP (\$1000)) would become JMP (\$1000)... really hard huh? You can use inderict addressing in MOVI commands also: MOVE (A0),D1. This would move the contents of whatever address was in A0 into D1. (IF \$1000 was in A0, then the word at \$1000 would go to D1). One note, the indirect mode can only be used with the address registers, not the data registers.

Finally, there are the auto-increment and auto-decrement indirect modes. If you did a MOVE (A0)+,D1 (and A0 was \$1000), i would the contents of \$1000 into D1, and then automatically increment A0 so it now points to \$1002. (It increments by 2 since it moved a word (2 bytes) and each address points to a byte (in effect, its now pointing to the next WORD)). Auto-decremen works basically the same way, a MOVE -(A0),D1, would decrement the address in A0 by 2, then move the contents of \$FFE into D1. The placement of the - or + is the way its set up, so you can't do a MOVE  $+(A0)$ , D1 or MOV (A0)-, D1.

And a couple more sytnax things- there are no stack commands (PHA,etc.), they use the auto-inc and auto-dec modes to implement a stack with the A7 register. It's kind of complicated exactly how it works, so I won't go into it here, but just assume that MOVE D0,-(A7) pushes D0 onto the stack and MOVE (A7)+,D0 pops the value off the stack into D0. (the A7 is sometime replaced by SP as in MOVE D0,-(SP)).

So now we know everything there is to know about 68000 assembly, right?

Wrong… but we know enough to crack something!

But before I start talking about the debugger, I'll mention something about the traps on the 68000. Since all ROM routines are called through these, it pays to know what they are.

First of all, when the 68000 finds an opcode it doesnt know (some code that doesn't translate into an executable instruction), i will look in a trap table to see if there is a replacement code for it. This way, you can implement your own 68000 commands by putting the address of your routine into the trap table and simply issuing the command. On the Mac, the trap tables are in low memory and point to ROM routines. Since the routines are always in the same place with the same ROMs, the debugger keeps and table of these traps and will actually name them for you in the code. So while listing a section of memory, you may see something like this:

> \_InitGraf \_InitFonts \_InitWindows MOVE #14,D0 MOVE D0,-(SP) \_Read

What it is doing is calling three rom routines to initialize different sections of the window management, executing a couple o 68000 instructions and then calling the Read ROM routine to read from the disk. Fairly simple, right? It does make cracking quite a bit easier, as long as you know what most of the traps do. So be sure and have a copy of Inside Mac at hand when you start to debug/crack something.(and lots of paper).

Well, next time, we'll look at the debugger and start trying to crack a few warez…

====== Mac Cracking- A series on deprotection methods on the Macintosh =======

Part 3

Here we are again, with the 3rd installment of "Mac Cracking- man or myth?"

(or something like that).

The topic of discussion in this section will be the DEBUGGER. Otherwise known as MacsBug. If you end up doing much cracking at all, you'll begin to love (and hate) some of MacsBug's commands, and you should get fairly familiar with reading othe people's 68000 code.(or compiler code).

First, a couple notes about MacsBug: To run it, you must have the MacsBug file on the disk you are booting up, and it must be named MacsBug exactly, (well, case doesnt matter, but otherwise, exactly like that). If you are using the HFS system, it must be in the system folder along with the system and finder files. Also, don't forget to install the little programmer's switch in the side of your mac. If you don't have it in, you can't even start up MacsBug!

Ok, well, I'll start by talking about how MacsBug is loaded in, set up, and then list some commands and show you some examples.

# Booting up-

When the mac boots up, it reads a bunch of system related stuff from the boot disk, initializes the Font, QuickDraw, Resource and other managers, and then throws up a Dialog saying "Welcome to Macintosh". It then looks for a file name MacsBug on the disk, and if it finds it, it allocates some extra memory for it and then loads it in and sets it all up. Macsbug takes up about 40k, so for large programs, running on a 128k, you may not be able to load it.(get a 512k!)

Basically what MacsBug does when it sets up is change a few pointers in low RAM that used to point to error routines to point to it. Like the error when you hit the interrupt button on the side of the computer (plus a few more). So now, when you hit the interrupt button, instead of getting a bomb dialog, a new window will pop up, covering most of the screen, with a dump of all the registers (D0-D7 and A0-A7 as well as the PC and some other info). You are now in MacsBug! You have stolen control of the 68000 from the executing program and can now debug (or crack) to your hearts content but first, you need to know the MacsBug commands!

# **Commands**

MacsBug has a lot of commands. At least 40. It basically works the same as the monitor on a II, but with different syntax, and a bunch of nice tracing functions. They are set up in a general format of a one or two word command, followed by a few numeric parameters.

What follows is a partial list of the basic commands we will be using to crack Wizardry, and some explanation for each. To get a list of all the commands, look in your Inside Mac manual under the section called "INSIDE MACSBUG" (only in newer versions).

Oh yea, forgot to mention, I'm using MacsBug V5.1. These commands work with all versions 5.0 and higher. (You can check your version of MacsBug by typing DV <cr> at the prompt.)

 $(aaaa = address, nnn = number)$ 

Memory Commands:

DM aaaa nnnn Display memory- gives you hex dump of the bytes starting at aaaa and going up to address aaaa+nnnn Ex. DM 0F00 10 would dump out hex from \$F00 to \$F10. If you leave out the nnnn, it lists the next 16 bytes. If you leave out aaaa, it starts at the current address.

SM aaaa nn,nn1,nn2… Set memory- changes value in address aaaa to nn, then address aaaa+1 to nn1, etc.

TD Total Display- dumps out all the registers, PC and disassembles the current line.

Break Commands:

BR aaaa Sets a break point at address aaaa. When the program executes the line at aaaa, it will be interrupted and the MacsBug window will pop up.

G aaaa Just like the Apple ][, starts execution at aaaa. If you leave off aaaa, it starts where the PC last was.

GT aaaa Very nice command, starts executing at the PC, and then stops and returns to MacsBug when it gets to address aaaa (easier than setting breakpoints).

T Trace, executes one instruction, then dumps out the registers and disassembles the next line.

MR Magic Return. If you are tracing along, and suddenly encounter a JSR, you can type MR and it will execute the subroutine and then return you to trace mode right after it gets a RTS.

A Trap Commands:

(these are probably the most important, be sure you understand them)

AB TRAPNAME Causes the computer to halt and return to MacsBug when it sees a TRAP command that is referred to by TRAPNAME. Ex. AB READ would stop the next time the program does a READ call.

AT TRAPNAME Traces and displays the address of each call to the trap TRAPNAME. Doesnt halt though. Ex. AT EJECT would show the address of each line that the program executed that called the EJECT trap, and then continue executing the program.

AX Clear all trap commands. (so it won't stop everytime it does a READ anymore)

Disassembler commands:

IL aaaa nnnn List out disassembled code starting at address aaaa and going until address aaaa+nnnn. Just like the I command on the ][. If you just enter IL <CR> it will list out the next 10 or so instructions.

So those are all the commands you need to know! there are a bunch more, but they aren't as powerful or as easy to understand as these, so you can learn them on your own.

Just to give you and example of using the debugger, I'll show the steps you might use to find the starting address of a program:

1) put MacsBug on the disk with the program you are trying to find the starting address for. (Well, call it PROGRAM.)

2) Boot up the disk, and go to the desktop.

3) Press the interrupt button- you should see a big window pop up with a dump of the registers in it.

4) Type AB INITGRAF This tells MacsBug to stop the next time it encounters an \_InitGraf call. (\_InitGraf is usually one o the first instructions applications run, so it will close to the starting address.)

5) Hit G to start the finder running again.

6) Double click on PROGRAM and hope for the best!

7) If all goes ok, MacsBug should pop up in a little while, displaying the address of the instruction that called \_InitGraf.

8) Type IL aaaa, where aaaa is the address that MacsBug said the InitGraf instruction was at.

9) Thats it! the beginning of the code for our application! from there, we could trace on using the T command and watch the execution of the program. Or hit G to give the program back full control of the 68000.

Don't forget to do an AX command when you are done, otherwise you will be jumping into macsbug everytime you run an application that calls InitGraf.

Finally, I'd like to say something about MacsBug alternatives: I know of one great debugger called MCBUG. it works a lot like MacsBug, but has a few extra features that help a lot, like a built in mini-assembler, some nice launch funtions, and a few other helpful commands. It's a shareware/public domain program, so if you look around you should be able to find a copy of it on CompuServe or from a user group. It comes with docs, and installs just like MacsBug; simply rename it and boot!

====== Mac Cracking- A series on deprotection methods on the Macintosh =======

Welcome to Part 4 of Mac Cracking- your guide to fame.

In this, the fourth, and hopefully final part, we will look at Wizardry and actually remove its protection. Of course, as we all know, this is only for backup purposes, right?

So first we need to set up a copy of the disk to work on. Wizardry is an unusual protection, in that you can copy all the files off the disk, but it asks you to put the master disk back in upon boot, and then reads some bad blocks off of the master disk. The nice thing about this method is that it does not crash the machine if it can't find the master, it simply continues with a semidemo game of Wiz. This saves a lot of time when you are constantly backtracking and reloading the files to find the protection.

Here we go!

First, sector copy (or finder copy) the files from the Wizardry disk onto a blank. Then trash the Imagewriter file (we need more space for MacsBug). Copy MacsBug onto the Wizardry disk, and then select the Wizardry file, and install a MiniFinder with only Wizardry in the selection. This way, when the disk boots up, we can set up some breakpoints while the MiniFinder is running and then execute Wizardry. If we let it boot straight into Wizardry, we would have to guess when to hit the interrupt switch and hope that we didn't miss something.

Now we have a disk to crack. Boot up the disk, and when you see the MiniFinder, hit the interrupt switch. MacsBug should come up. Type AB INITGRAF <cr>. This will find the starting address of the program by halting when it starts initializing the managers Now type G. You are back in the MiniFinder, so double click on the Wizardry file and wait for MacsBug to regain control.

At this point, MacsBug should appear saying it halted on an \_InitGraf call at location F200 (this address will be differen depending on your memory size. F200 is on a 512 or plus). You can now type IL F200 to start listing the code. As we look at the code (hit return to see another 20 lines after you are done with a section) we see that the program contains no branching until address F222. The protection check is going to involve reading a sector from the disk and then branching on a result. So all we have to look for is a branch after some disk access.

Type GT F222. Wizardry loads in some resources and sets up its menus and windows. If you booted up your copy of wizardry normally, this is right before it puts up a dialog and asks for the key disk. Now we have to narrow down the search to a specific JSR. If you try GT F322, you see that it goes through the check and comes back with a message that you did not insert the master disk. This means that the JSR to the protection routine is somewhere between F222 and F322. So now we look some more!

(If you did try the GT F322, you can type EA to exit to the application, re-running Wizardry. It will abort again at the \_InitGraf, and then you can type GT F222 to get back to where you belong.)

By continuing this process (trying locations closer and closer to F222 in the GT command) you will eventually find that the JSI to the protection is at F31E. The program does not throw up a dialog saying you inserted the wrong disk before this JSR, bu does draw a dialog at F322, the next statement. So we have tracked it down to a single JSR. Now we can have fun.

If we trace, using the T command at this subroutine, we find that it immediately executes a \_LoadSeg trap. And then for some mysterious reason, MacsBug never regains control. This is the tricky part- After the JSR to EFB7A (the \_LoadSeg), the program loads the protection routine from disk AND loads code into EFB7A. Since the T command replaces the code at the nex instruction with a break command in order to regain control after one step, this code is loaded on top of the break command replacing it. This is why your MacsBug never comes back. There is not a break point to interrupt the program any more!

What we can do though, is interrupt with the interrupt switch after it brings up a dialog saying we inserted the wrong disk, and disassemble the code that was loaded into EFB7A. When we look there, we see it did a JMP to 13828. The code at 13828 was also loaded in with this loadseg trap, so we didnt see it before. This is the main protection routine.

But now we have a problem- how do we stop the execution of the program at 13828 so we can trace the protection and find the correct branch? We can't set a breakpoint at 13828 with GT, since it would

get replaced with the code during the LoadSeg. And we can't stop it after the LoadSeg since it replaces itself and any breakpoints we set after it! What do we do?? Alas, MacsBug comes through with yet another amazing command. ST. This works like the GT, but does not set a breakpoint to stop the program. (I'm not sure what it does to do this, but it uses the 68000 step flag.)

So we get back to F31E (using the EA command as before, then the GT). And type ST 13828. The reason we don't issue a ST right after F200 is that the S commands slows execution of the program noticeably. You will have to wait a couple of minutes fo the ST 13828 to return to MacsBug. (The drive will make some strange noises, but don't worry, just be patient.)

After this hard work, we are now in trace mode at 13828. Hurrah! Almost there. By repeating the method we used to find the first JSR, and by reading the code, you find that the last branch that seperates a key disk dialog from the bad disk dialog is a 139D0. The BEQ +90 is executed if the protection check comes out bad. If you search the code, you see that the good code continues 3 instructions from the address the BEQ branches to. So now we simply replace the BEQ with BRA +98, and no matter what the protection check returns, everything continues fine.

Now to test it to be sure our patch works. Boot the disk from scratch and get to

the trace mode at 13828 using the commands we used before. Now type SM 139D0 60 00 00 98. This is the code for a BR +98, which we are replacing at 139D0. Hit G, and there it is! Your copy should continue to load, and no matter what disk you put in for the master, it will thank you for inserting your "master" and continue along its merry way.

But we don't want to have to use MacsBug to do this EVERY time we boot up, so we'll change the program on the disk. First dump the memory from the instructions before and after the BEQ +90 and write them down. Then run Fedit (its a sector edito program) and open the file Wizardry on your cracking disk. Do a hex search for the values- 0A 00 00 01 67 00 00 90 30 2E FF F2 (These are the bytes surrounding the instruction that you wrote down earlier. By searching for the whole string, we are sure we have the correct BEQ +92 in the program, in case there is more than one). Go in to hex edit mode and replace the 67 00 00 90 with 60 00 00 98 and write thesector back out.

Congratulations, you have successfully cracked Wizardry. You can copy the Wizardry file you patched onto your master disk, o make the patch to a sector copy of the original to get the disk back looking like it normally did. (Auto boot into Wizardry, no MacsBug or MiniFinder, and with an ImageWriter file.)

So, concluding this discussion, I'll say that these are the methods that work for me, but you are welcome to try anything else. Mac Nosy is a good program for disassembling code you are trying to unprotect. And other protection schemes are very different from Wizardry's. So practice on some other programs and with any luck, you'll be cracking everything you can ge your hands on.

Also, a few problems with the above crack I would like to note. Although it does work fine (I've killed Werdna on a cracked version), it is annoying to see the 3 dialogs at the beginning and also have it eject the disk twice. For further study, you might consider taking out the Ejects, so you don't have to re-insert the disk.

(Hint: you will not only have to take out the Eject's, but also the routine that waits for another disk to be inserted. Since i doesnt eject any more, there isn't any way to insert a disk!)

Just to help you along, I'll give the patches to remove the ejects and wait for insert disk routines:

Search for -> change to

20 5F A0 17 3E 80 4E D1 4E 56 -> 20 5F 3E BC 00 00

21 6E 00 0A 00 12 A0 17 3D 40 -> 21 6E 00 0A 00 12 4E 71

2F 2E 00 08 4E BA FF 66 A8 5E -> 2F 2E 00 08 4E 71 4E 71

FF F4 66 20 48 7A 06 7E 48 7A -> FF F4 4E 71

(Just search for the first part, then change the bytes that are different in the second part. 4 patches in all plus the main protection patch.)

This introductory file is by no means the last word on assembly, cracking, etc. Some of the ideas of the Mac were simplified in order to bring you up to a good level of proficiency in a short time. Some of the functions do not work exactly as I outlined, but the ideas I presented are close enough for those who are beginners to the Mac world. If you are interested in the real inner workings of the Mac, I suggest getting the Macintosh Revealed books from Hayden. They explain the traps and ROM routines in greater detail.

============================================================================

====

Copy Info

There are several programs currently that don't seem to be fully crackable. By bit copying the one or two protected tracks and making a couple of patches, you can make them easily copyable, even though the original can't be copied at all. These programs all use protection from the same company, and it works like this:

A nibble read of the protected track is done, then a search is made for the string ABCDEFEF where a data marker should be. They also write over low memory pointers that the debugger uses, so that the debugger will crash. Programs like this are:

HARRIER, ROUGE, GRID WARS, WINTER GAMES, ETC.

All have the following strings, which if you NOP them, will not destroy the debugger

Search for:2489 51C8 FFF2 46C3 Change to:4E71

Search for:12D8 51C8 FFFC 46C3 Change to:4E71

Once you find the code that must be changed to unprotect, it is found to be encoded on the disk, and decoded just before i is used. On the HIPPO ALMANAC, the data was not only encoded, but the block of memory that it was in was reversed end for end.

============================================================================

====

# Eve Protection Scheme

There is a way to get past the EVE protection scheme, but it's a bitch.From what I understand, you need to decompile the routine that checks for the dongle, and them re-assign it to check that the machine has a simple serial port as opposed to the info on the dongle itself. That info is virtually unreadable as it's encrypted, and pretty much useless to anything except the app that's looking for it because it's mainly using for app reference.

============================================================================ ====

#### Faces

Search for:4240 4840 80FC 0030 4840 3D40 Change to:4280 etc.

It will ask you who beat Napoleon at Waterloo. The answer is Welling.

or

This program was pretty tough to crack until I first did Welltris. Why? Because it takes your password, stores it in memory, then compares it to the correct answer (only the first 4 digits, making the password a nice simple Long). However, if you do a simple crack it will then say bring you up to the screen with the start game button. If then checks the password again - if it's wrong, then the program corrupts itself (thanks to SAM for telling me that!). This is very similar to Welltris, so I wa armed for the job.So, after the \_GetIText the program pushes the return address (A5-142A) onto the stack, then you password (A5-113). A JSR then stores your password with only the first 4 bytes, in lower-case at A5-142A. My simple crack simply pushes the correct password (A5-12C), instead of your password. Then, when ever the program compares wha should be your password, it's actually comparing it to itself! Har har.

# **KRAK PROCEDURE**

The protection in Faces is fairly typical. The password dialog does not affect your game, it just compares your passwords, and has a local variable to say whether to quit or not, and it also stores your password elsewhere to be checked later.

The GetIText was also really close after the ModalDialog to make cracking quite simple.

This double password thing had me confused for a while because occasionaly it would corrupt on me, so I had to open the damn archive again! I knew where to go in MacsBug, yet I just could figure how it knew to kill itself!

This crack was not too advanced, yet not too simple. I thank it's creators for making the PEA so simple to find. Although this program had no definate crack point, such as an ExitToShell, or a BNE/BEQ/TST, etc. it was fairly obvious with the BLT that it's only concerned with the first 4 chars, therefore making it easy to find where it is actually moving and comparing memory.

I couldn't find the exact place to not show the Dialog, so I merely jumped over the ModalDialog routine, so you will see i flash onto the screen then disappear. That's OK.

Now, since I don't have a color Mac, I had to absolutely guess at cracking that one. It looks almost exactly the same in the copy protection routine, except it's merely a few bytes down in CODE 3. If the crack doesn't work, don't blame me, just call me at christmas, and maybe I'll have a CQD machine.

Here is the complete crack:

# **CRACK PATCH**

Open Faces 1.0 with ResEdit

Open CODE 3

Change CODE 3+\$652 (just a few characters over from \$650)

from: 486D 01CA

to: 603A 4E71

AND

Change CODE 3+\$694 (just a few characters over from \$690)

from: FEED

to: FED4

Open Color Faces 1.0 with ResEdit

Open CODE 3

Change CODE 3+\$7C2 (just a few characters over from \$7C0)

from: 486D 017A

to: 603A 4E71

AND

Change CODE 3+\$804 (just a few characters over from \$800)

from: FEED

to: FED4

============================================================================

 $=$   $=$   $=$ 

#### Fileguard

How to beat Fileguard!

Step one: Make a system disk with norton util, AND HDT

Restart machine holding down command-option-shift-delete

Run HDT, select "Install HDT Driver" (on the protected, but unmmounted volume)

Restart, File guard wont bother you anymore.

============================================================================

====

# Hard Disk Ejects

It has come to our attention that many games are obnoxious when run (in cracked form) on a hard disk. These games cause a warm reboot and bring down the hard disk. The solution -> use FEdit to scan the games for OS Trap A017 (\_Eject) and replace it with ADF4 ( \_ReturnToFinder ).

For example…

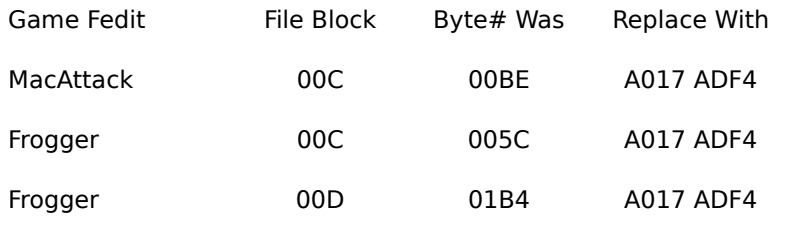

============================================================================

====

# Image Express

Background

~~~~~~~~

Image Express uses the Eve Protection Scheme. Basically the protection

scheme consists of 3 parts. 1) The Hardware device, 2) The Eve Init, and 3)

the code inside each application which compares the values.

The hardware device which hooks up to the ADB port houses a chip that I

assume has a value or a resource on it. I say assume because I do not have one

in my possession to check out.

The Eve init is basically a driver that gets installed onto the Eve at

bootup. And remains there until powerdown.

The Apps which are protected with Eve will read from the Eve and compare

values, if they match it will continue on with the program as normal if they

don't then a dialog will surface telling you that you either hooked up Eve

wrong or the init is not installed. If there is no Eve hooked up the same

dialog will surface telling you there is no Hardware key hooked up. etc.

Image Express is made up of 9 files in all. They are Camera, Demo Projector, Image Express, Transporter, Image Express Launcher, Camera Launcher, Projector Launcher, Transporter Launcher and Eve Init. All of these Apps except Demo Launcher are protected and have checks for Eve in there Apps at least once.

The launchers all use the same exact protection scheme but I have not really worked on them too much and so I have no<br>Cracked any of them. The Eve Init is basically only values and some code in the crack I am working on th cracked any of them. The Eve Init is basically only values and some code in the crack I am working on the Eve Init will no longer be needed. The Camera application is somewhat tougher than the other applications; I have yet to crack it but I am slowly making progress. I have cracked the Image Express App, the Projector App and the Transporter app. Here are the hex changes:

# Image Express

Search:3B5F F33A 4A6D F33A 6622

Change: 4E71

Search:4EAD 0B62 4EAD 166A 4EAD 16DA

Change:4E71 4E71 4E71 4E71 4E71 4E71

Search:4EAD 257A A9F4 4E5E 4E75

Change: 4E71

Projector:

Search:4A6D FDCE 664C 4EAD 056A

Change: 4E71

Transporter:

Search:3B5F FBB8 4A6D FBB8 6600 01E6

Change: 4E71 4E71

Search:57C0 4A00 6700 010E

Change: 4E71 4E71

============================================================================

====

Infini-D 1.0 01-1400-6350 31-9326-1679

Infini-D 1.02/1.1.1 31-9326-1679

Infini-D 1.02

Protection Scheme: Serial Number

Supplier: Far Side

Problem : Ok, a cool user on my board, Far Side, logged on new and since I was around spying on him, I decided to validated him before he got on. I should do, Infini-D1.02. I unpacked it and booted it sometime thereafter and noticed that<br>the first thing that happens is a Serial Number Registration box comes up and asks me for my Name, Serial Number. Ug. Playing around with it, like I usually do, I noticed that if you try to hack out a Serial Number, it will jus stay there like nothing happened. This is useful in determining how to go about cracking it because now I know I can no stay there like nothing happened. This is useful in determining now to go about cracking it because now I know I can no<br>just search for an \_ExitToShell Trap (Hex-A9F4). By the way, I tried putting in some earlier version's do not work on the new version (1.02) at all.

Solution : So I cancelled out of the registration thing and got back to the Finder where I jumped into MacsBug. Then I set a trap for \_InitGraf (Hex-A86E) which is usually the first Trap executed by every program to init the graphics screen and wha not. From here I double-clicked the App (Infini-D 1.02) and the cursor changed a little and found the trap. I scanned through a little, going nice and slow as to be careful noticing which JSR or JMP or branch would be the one to go to the Registration dialog. I went a little further, then it happened, so I went into MacsBug and found this as the last instruction before the dialog box appeared:

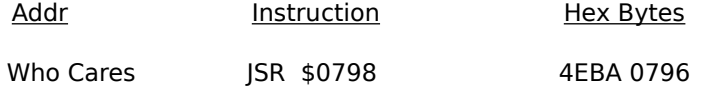

Ahh! How easy? It's a JSR, so all we have to do is change those bytes (4EBA 0796) to two No Operations (4E71 4E71). This crack was extremely easy, to tell you the truth. But it was fun none the less. I hope you enjoy it.

Hex Changes:

Search for: 4EBA 0796

(You should find this 2 times, at Sectors 392 & 3FE)

Change to : 4E71 4E71

============================================================================  $=$  $=$  $=$ 

#### MINIFINDER ZAP

For 3390 byte MiniFinder created Feb. 19, 1904 4:40 AM by CCOM. (If you don't have this version don't even think of trying the following.) Important note! Use Fedit or an equivalent to zap the file. Block 1, positions 88 and 89 contain the number of file types that MiniFinder looks for on a disk. Change Block 1 Position 89 from \$01 to \$02. Block 5, positions 408 through 416 contain the type list and other apparently useless information (I zeroed almost everything out and it still worked). Change Block 5 Positions 408 to 416

From: \$00 \$00 \$6D \$46 \$69 \$6E \$64 \$65 \$72

To: \$46 \$4E \$44 \$52 \$00 \$00 \$00 \$00 \$00

# And that's it!

Now The Finder of other disks will appear in the scoll window of MiniFinder when it runs. One problem though, make sure you have two drives. When the Finder of another disk is chosen to be opened, MiniFinder begins to execute it and then asks for the disk MiniFinder is on to be inserted into a drive if it is not online. If you do this by having to eject the disk with the Finder that you wnat to boot, MiniFinder gets confused and crashes.

============================================================================

====

#### MultiDisk Partition Cracks

Here's how to do a MultiDisk Partion Crack:

The way you "crack" Performer is with MultiDisk. If you don't know what I

mean by that, he is the routine. Install The MultiDisk INIT, and DA. Reboot. Go to the DA. Create a partition that is a little bit large than Pedrformer (and it's few extra files) needs. Mount it. Insert the Perfromer disk. Make sure it is NOT write protected. Launch off the floppy. It will take you first to the HARD DISK INSTALL screen. Install onto the partition. Quit the installer. Unmount the FLOPPY. Check out the partition, see if the install works (it will...). Drag the partition to the trash (unmount it.). Open MacTools, etc., or whatever program you have that will, 1- let you see invisible files, and, 2- let you "uncheck" tthe invisible box, so as to make them visible on the desktop. Find the MultiDisk partition. It will be called, "MultiDisk Partition000000xxxxx" (lots of numbers, no matter...). Make it visible. Quit MacTools. Back to Finder. Finder the partition FILE. Drag it into a folder. VERY IMPORTANT, you must get this file off the desktop, by dragging it into a folder. If you don't, it will not copy properly! Open the folder you put it in. Slect the file. Hit command-D, and enjoy watching i copy. Do it again, even. The last few numbers on the file will get replaced with the word copy. No worry, just delete the letters c-o-p-y, and all will be ok. Now, get your floppy install back, so you can return it to whoever let you borrow it. Drag one of these copies out of the folder, open MultiDisk DA, and mount it. Insert the orig floppy. Launch off the floppy, as before. This time, REMOVE the install. Quit installer. Take out the floppy, write protect it, and give back to friend. It is now as it was before. Drag the partition to the trash (unmount). Also, Drag the MultiDisk FILE (the one on with all those numbers) to the trash. After all, you just removed the install from it, it is now worthless. Drag another one of the copies out of the folder, use the DA to mount it, and you now have Performer (or Vision, or anything else you desire). Copy protection bites the dust!!!! NOW, the files here on the Nest, like Performer, Vision, etc., are already partitions, you only need to dl MultiDisk. Make sure you keep a backup of MultiDisk, it likes to corrupt itself once in a while, and it will freak out if you are one a network.

Network Protection Scheme

Cracking a Network protection scheme is pretty easy. Registration on any LocalTalk network has to be done by a single ROM call NBPRegister. The passed parameters to NBPRegister consist of a pointer to what is called an ABusRecord and a Boolean. Ignore the Boolean and look in the ABusRecord for another pointer called the nbpEntityPtr. (The newer versions of Nosy should decode these data structures for you.) Now find the data that is being passed in with the nbpEntityPtr (look for a PEA instruction), go to that data which will consist of a packed set of bytes corresponding to name:object:zone. Change the name, leaving object and zone alone. Presto Jerry and the thing now cannot recognize itself as self.

============================================================================

============================================================================

 $=$   $=$   $=$ 

# Painter 2.0 0011187QBO (The last 3 are letters)

It's a bit of a tough one for you to try as a first crack, anyways i looked atit briefly the other day and this seemed to work, later i realized that saving and printing didn't work and so it must have gone to demo - i made no attempt to comprehend or decompile what the hash routine was, rather i simply tried to disable ever single check, so that wrong means right type thing. I'm sure this is very close to the real thing that is needed.

Painter 2.0

GWIL

GWIL main CHANGES

+21A +FE 6718->6018

+286 +16A 6FB8->4E71

- +2E2 +1C6 6FAC->4E71
- +322 +206 6600 FEF8 -> 4E71 4E71
- +3DA +2BE 6EB6->4E71
- +40A +2EE 670C->4E71

CODE 2

- +12EA 6600 FE46 -> 4E71 4E71
- +131C 6FDB -> 4E71

+134C 6FD8 -> 4E71

oh and a tip , whenever using this type of crack info use resorcer instead of resedit as it has a better faster interface. Also whenever you encouter code in a non-"CODE" resource, simply go to the preferences in resorcerer and tell it that , in this case "GWIL" is a pseudonym for "CODE". ie add "GWIL" to the list, then you can view it as a code resource.

============================================================================

 $=$  $=$  $=$ 

Panorama II

Crack

I jumped into MacsBug and set a trap for \_InitGraf, which is normally how ever program starts off. It went fine and I traced the code, but unfortunately, after tracing through, it killed me back to the Finder. They obviously protected against tracing No prob, I clear the trap table, and then rung up an ExitToShell trap. Then I ran the program and hit return and MacsBug caught the \_ExitToShell call being executed. It looked something like this:

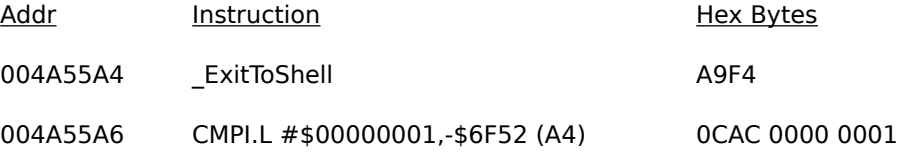

# 004A55AE BNE.S +\$001C 661A

So, I wrote down the hex bytes for a backup and then went to DisAsm to scan for \_ExitToShell traps (A9F4 in Hex). I found 2 right off the bat but they weren't the ones I was interested in because they didn't have the same bytes following them as the code above. So I kept on searching until DisAsm bombed into oblivion with an "Out of Memory xxxx" error or something or other. I hate that! In any case, I booted up my FEdit+ 3.21 and searched for the bytes I needed and found them on secto 494 of the Panorama Application. So I changed the ExitToShell Trap (hex A9F4) to a NOP (hex 4E71) and booted the program. The configuration dialog came up again and when I hit return, the program didn't quit but went on to the rest o the program the right way. The APP was CRACKED! Yes! But like every good cracker knows this crack was half ass because the dialog should not even come up in a well cracked ware. So I went back to FEdit and looked around at where I made the changes. And found out a couple of bytes before where I made changes was where the program put the dialog up. So here are the complete changes to the COMPLETE Panorama II Crack:

# Hex Changes

Search for: 6730 4EBA 02E8 4AAC 90AE 6602 A9F4 (Found on sector 494)

Change to : 6730 4E71 4E71 4E71 4E71 4E71 4E71

And the sn# is not the only thing you need to run panorama II. Your Name, Company, Phone #, and SN# are coded into the application so you need to use the crack.

But if you want your name SN# etc. in the program just look for the Panorama II prefs in the Prefs folder and if it's there delete it. Then run a virgin copy of Panorama II and type in anything you want and say (OK or Cancel) then patch the Program and the patched Program uses the Pref file you created in the Prefs folder and Voila

============================================================================  $=$   $=$   $=$ 

#### QuickFormat 7.0

Protection Scheme: Key Code Required to use special features

#### **Scenario**

Ok, I was calling around a few boards and as usual I make my rounds on the Buzzard's Nest(s). When calling BN Central noticed someone posted asking me to remove the protection scheme from Quick Format 7.0. So I got it, and I have finally gotten around to cracking it today. Oh well, sue me!

#### Problem

When launching the program an annoying dialog box comes up asking you to register the program with a KEY CODE to use the advanced features of the package. If you typed in an INVLALID key code it will let you use the program with the few less sophisticated functions.

#### **Solution**

So I quit out of the program and then jumped into MacsBug. I set a trap for the \_INITGRAF (Hex-A86E) and I double-clicked the Quick Format 7.0 Application.

I traced through to a very suspicious part of code that looked something like this:

Addr Instruction Hex Bytes

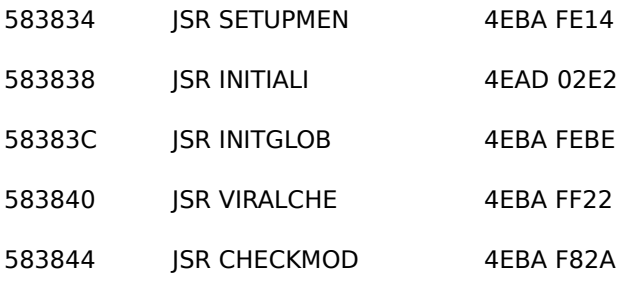

Now, its pretty obviouse from just looking at the labels that they used that you can determine what is going on. In mos cases people would not use LABELS like the ones used above, but since it is shareware and not a \$500 commercial package I can see why the author opted the easier route for programming ease. The first JSR would probably be him initializing his menus and stuff. The second JSR would be to initialize the screen and the fonts or whatever, the third JSR would be Initializing the global variables he would need and the fourth would be to check for any virus, persay. The fifth however i the routine he uses to check if the program has been Registered and brings up the dialog asking you to enter a key code. If it hasn't be registered with the correct keycode the program turns off some options. But, that is not necessary, as by omitting this JSR CHECKMOD you will remove the check and the program will run with all options available. Neat, eh?

Byte Changes (You should find the SEARCH string only ONE TIME!)

Search: 4EBA FE14 4EAD 02E2 4EBA FEBE 4EBA FF22 4EBA F82A

Change: 4E71 4E71

QuickFormat 7.1

CODE 3 +\$3B6 From \$6606 to \$4E71

============================================================================

Railroad Tychoon

====

Find Hex string 0684 6646 486E and replace it with 0684 4E71 486E. When you hit the choose the locomotive screen, any choice you make will be valid. I've since heard that the krak listed above allows the game to continue to limit your play to two trains at a time. A bad krak in other words.

#### Protection Background

I sat down here a few hours ago with the intention of blasting a quick hole in the protection. It's now five in the morning This is a questionable krak. The first anonymous attempt reportedly didn't work. I'm not sure if this second attempt (mine) will work either. Understanding why means taking a much closer look at the logic of the program.

#### Krak Procedure

The protection in Railroad Tycoon is not typical. The screen that comes up asking for you to identify the type of locomotive is crucial to the operation of the protection. It's also very difficult to remove from the flow of execution - at least I haven' been able to sidestep it. Your choice sets up certain values in certain global variables for the program to use later.

There are two separate response handling routines. One routine, called BCONTENT (accessed by a JSR CA(A5)), handles the response if you click the mouse. This routines highlights the name choices of the locomotives as you click them. It will also handle a click on the OK button. The other routine, called BKEY (accessed by JSR E2(A5)), handles keyboard input. I suppose it's possible, though I haven't tried, to choose the locomotive name under the direction of the arrow keys. This second routine also handles a return (hit OK).

This double routine thing had me confused for at least an hour because I would randomly (and unconsciously) choose the OK button, sometimes with the mouse and sometimes with the keyboard. I kept setting breakpoints where I knew execution would occur (I knew this because I had painstakingly traced through the whole code block, picking out good breakpoints) but I had only done so for the mouse routine. I kept confusing myself by randomly selecting the OK button with the keyboard (sometimes TMON would break in, sometimes it wouldn't, on a seemingly random basis)!

I began looking at the protection with the idea that the protection was a subroutine. It is not. The whole initialization of the game is all in one routine, with the protection at the leading edge of the code segment. This pre-misconception (a midnight) proved time consuming. (I'm telling you about all these traps I fell into so you can use the experience in your kraks.) The fact that the protection is built into the main initializing code segment makes the whole approach to kraking i much more involved. As I said above, I was looking for a "quickrak" [hmmm, a new word], but this just was not going to be the case.

I stubbornly kept looking for a definitive krak point - one of those luscious, helpful, welcome conditional branches that, when satisfied, completely jumps around an undesirable bunch of code (the code bunch that says, "Nope. You're eithe blind or a pirate with no manual, so you will have only two trains"). At about four o'clock, it finally dawned on me (pardon the pun, the sun is just coming up now as I type this) that the protection was hard-wired into the logic of the program. When I say this, I mean that there is not any clear-cut result from your choice.

In particular, this protection scheme (as I said above, or at least think I said above) takes your choice and puts a bunch o corresponding values into a bunch of global variables. Later on, the protection code then goes on and does a bunch of math operations on those values to come up with, not a condition, but data addresses and pointers for a dialog box.

The protection always draws a dialog box (regardless of whether or not you make the right choice). The only thing that is different when you make the right choice is the contents of that dialog box, as computed from the numerical values assigned to your choice.

Are you confused? The protection is not saying yes and it's not saying no. It's using your choice to figure out what to say in its dialog box (the gray one that pops up right after you make your choice). Because figuring out all that crumby math logic is way beyond my effort limits (especially for a game like this), the program always fills its dialog box with the message corresponding to an incorrect choice. The protection always tells you that you will be limited to two trains and there is nothing I am going to do about it.

A bit farther down in the code from the ModalDialog (the trap call which waits for you to acknowledge reading the dialog box's message with a return) is one of those luscious, helpful, welcome conditional branch statements I'm always looking for. Need I say that I was very happy to see it?

I changed the BNE at "BSWITCH"+AC4 to an NOP. Here's where the ambiguity comes in. I think this modification forces the program to always act as if you've made the correct choice for the locomotive's name. (If this modification does in fact do this, then it constitutes a "krak"! If it does not, well, then it's your turn to take a shot at this thing.) In more words, despite the fact that the program's dialog box says you've made the wrong choice and will be limited to only two trains, this little "krak" makes the program a liar. You should be able to play without any software protection limitations to the number of trains.

To be honest, I do not have the patience right now to figure out the game, to play it, or to test the krak. I'm way too tired. Additionally, I feel fairly certain that I will not have the slightest interest in figuring out the game, to play it, to test the kral tomorrow, or the next day, or even the next day. (I dunno. I'm hedonistic when it comes to computer games. People tell me Robot Wars and SSI games are great. I tell them they're nuts - I'm action arcade all the way. Besides, nothing turns me off faster to a game than a pathetically slow opening graphics presentation, and Railroad Tycoon definitely takes the cake (and whole damn cooking pan and spatula) when it comes to pathetically slow opening graphics presentations! Have you eve seen anything slower?!?)

In all fairness (actually curiosity), I went back and looked through the game for the krak patch that Grimm posted. It's there all right, but I believe it is in the wrong place. If you search for what he says, but search for it twice, the second occurrence is remarkably close to where my krak patch is.

Krak Patch

Hex search for:

28 00 02 B0 69 06 84 **66 08** 08 AD

Hex change the bold values to 4E 71

This should appear on sector 301, byte 25848 of the file.

#### or

Find Hex string 0684 6646 486E

Replace it with 0684 4E71 486E

When you hit the choose the locomotive screen, any choice you make will be valid The krak listed above allows the game to continue to limit your play to two trains at a time.

============================================================================

====

Claris Resolve 1.0

Protection: Date Expiration

Supplied by: Zelig

Problem: Resolve will expire August 10, 1991 unless a valid serial number is entered.

Solution: I was having problems finding out where the check was taking place so I went the easy route and set a trap in Macsbug for an  $\_$ ExitToShell (A9F4) and then back traced using "IL" to list the code before the  $\_$ ExitToShell. And this is what was revealed:

PEA \$FFFC ;480E FFFC

JSR Timebomb ;4EBA FCF6

Now, this is extremely suspicious. All you have to do is change the JSR Timebomb to NOPs and a branch right afterward that will make Resolve work forever.

Hex Changes:

#### Search : 486E FFFC 4EBA FCF6 4A00 588F 670E

Change : 4E71 4E71 600E

============================================================================

#### ====

#### Shutdown Code

For you people with hard disks and are running MacBugs or apple debugger and when you crash and are not able to exit to shell (Finder) here is the code to type to unmounted all volume and then do a shutdown this will help to recover faster by not having to rebuilding the desktop after your crash:

SM A78 3F3C 0002 A895 (THEN A RETURN)(YOU HAVE TO PUT THE SPACES IN)

G A78 (THEN ANOTHER RETURN) (YOU JUST DID A SHUTDOWN NOW)

============================================================================

#### $=$  $=$  $=$

# StuffIt Lite 3.0

If you have a registerred copy of Stuffit Lite 3.0 and you want to change the registration info, change the serial number tha is in the data fork of the Stuffit Lite 3.0 application at the offset 836 (\$344) from the start of the data fork (which is at the end). The registration name is in the middle of the data fork.

If your copy of Stuffit Lite 3.0 has been patched by the Stuffit Lite 3.0 crack program, you can change it back to normal by changing CODE 13+\$1208 from \$4E71 to \$6622. Unpatched Stuffit Lite programs won't have the same CODE 13 resource (see next paragraph). I tried this patch before I got the Stuffit Lite 3.0 crack and found that it didn't enable encryption or multiple open files so it was useless. I threw away the Stuffit Lite 3.0 crack because of this and it did the same thing I already tried.

Stuffit Lite 3.0 contains some compressed resources that include most CODE resources (including CODE 13) and some DITL resources and probably others. (This is why trying to compress the file only gives about 3% saved.) This compression effectively scrambles them so they appear virtually meaningless. Stuffit uncompresses them when you run the program. The CODE 13 resource that was used in the patch was an expanded version of the CODE 13 resource in unpatched programs. The person who made the patch got the uncompressed resources from memory when the program was running and worked with them. (I made an FKEY that will retrieve resources from memory). You can't patch your unpatched program without the expanded CODE resource or the crack program. Surprisingly, Stuffit doesn't care if it's resources are expanded even though they should be compressed.

Here are the serial numbers. They were created using numbers from 0 to 199.

(most should work):

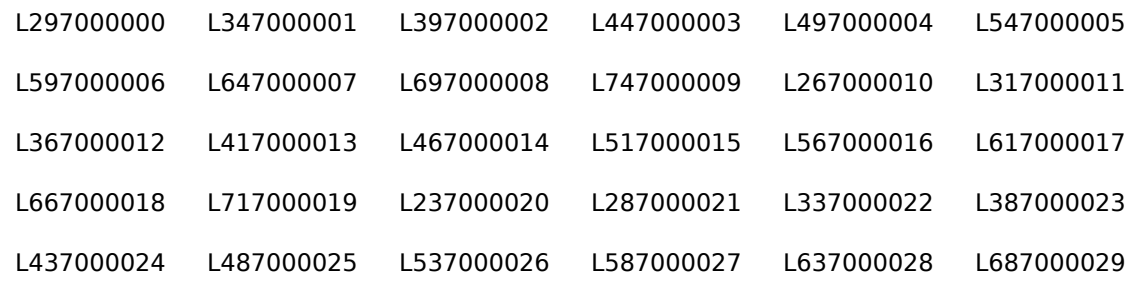

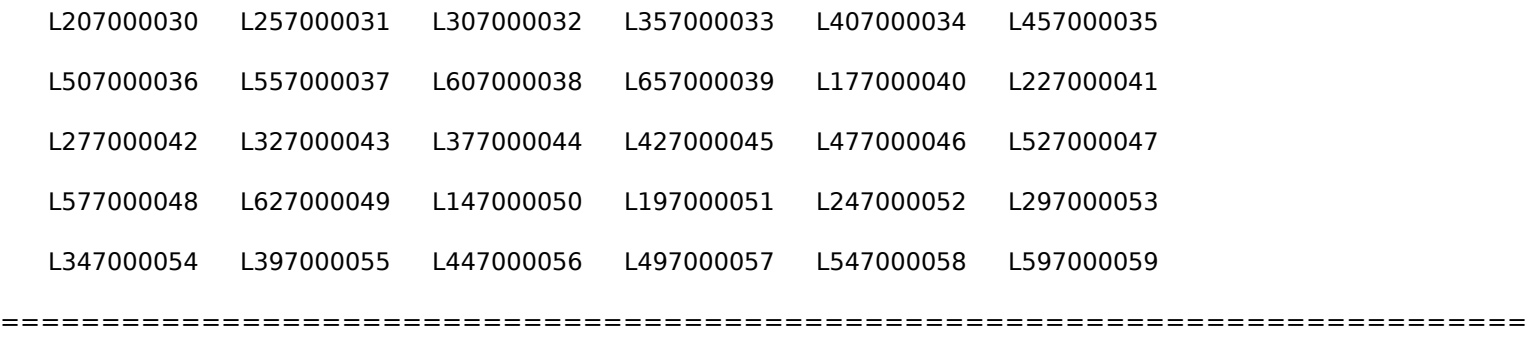

# Assembly for Cracking by THE SHEPHERD

This document is a short tutorial designed to prepare the reader to use TMON and MacNosy to render protection schemes inoperative. It will not prepare the reader to begin programming in assembly language, in fact, I am not a programmer myself. Hopefully this will allow someone with a minimum programming background to learn how to quickly read assembly listings, and then quickly locate a give protection scheme. Actual cracking will not be covered in detail in this document.

The following topics will be discussed in detail:

 $=$   $=$   $=$ 

Number Systems and Memory

Basic Architecture and Addressing Schemes

Instruction operands and parameters

The Flags Register

The Stack

Traps

Assembly Mnemonics

How To: MacNosy

Example Code

How To: TMON 2.8.x

How to Crack Sorcerer: A Test Cruise.

#### THE BASICS

#### Number Systems

We will be dealing with three different number systems. The difference between the number systems is simply at which number one decides to carry into the next column. In Decimal (the first system), we carry at the 10th number. That is, any given digit can only hold 10 values, namely, the numbers 0 - 9. Once we get to the carry value, we carry a one into the next column and reset the previous column to zero which is precisely what happens when you go from 9 to 10 (or 99 to 100 in which you carry twice, etc).

The second number system is called binary. In this system, the carry value is 2. This means that a given digit (called a bit in binary) can hold 2 values: 0 and 1. To add one to a number in binary, you use the same principle as in decimal, except that the carry is a different value. To add 1 to 8 in decimal, you just add 1 and there is no carry (because the ones column hasn't reached the carry value (10) yet). To add 1 to 9 in decimal, you have to carry the one to the next column (because you have passed the carry value) and reset the ones column to 0. So, counting in binary looks like this:

0

- 1 Add one to zero: we haven't reached the carry value (2) yet.
- 10 Add one to one: now we have 2 so we have to carry one to the next column and reset the first column.
- 11 Add one to zero (in the first column) and you just get one.
- 100 Add one to the first column and you get 2 so carry 1 to the second column and zero the first column. Add the carried one from the first column to the second column and you are adding  $1 + 1$  which is  $2$  - carry again. So, carry the one to the third column and zero the second column.

101 And so on...

110

111

1000

1001

1010

1011

1100

1101 1110

1111 And here we are at 15 decimal.

OK, we refer to binary because it is the native numbering system of the computer and also because in some of the instructions, the individual bits represent different information. Unfortunately, binary is hell for us humans. That brings

us to the third major numbering which is hell for the computer AND hell for us! But both sides can deal so it's not too bad.

Hexadecimal is the third system and its carry value is, of all things, 16. Now, we don't have 15 digits so hexadecimal uses the letters A-F for its last values. Here is how to count in hexadecimal;

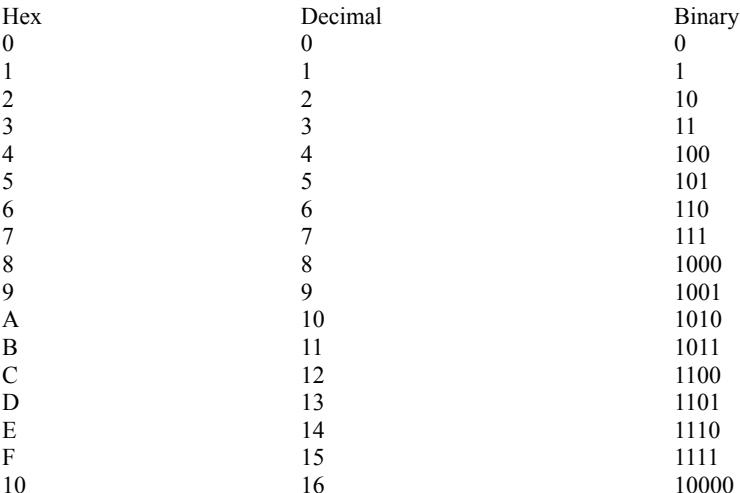

And so on. You may be wondering what the hell is so great about hex numbering. Well, it turns out that one hex digit can account for 4 binary digits (whereas decimal cannot hold a whole number of binary digits). This makes it extremely easy to convert binary to hex and back. To convert to hex from binary, just take the right-most 4 digits and convert it to its equivalent hex digit with the above table. Then do the same for the next 4 binary digits and keep going until you are out of binary digits. For example: 1010111000110001101. Break it up as follows: 101 0111 0001 1000 1101 and convert each group of 4 into a hex digit:  $6 \t7 \t1 \t8 \tD$  so the hex number is 6718D. Easy right?

To go back to binary, take each individual hex digit and convert it to its equivalent binary code.

Signed Numbers and 2's Complement.

The basic binary system has no way of representing negative numbers. To accomodate this, we use what is called a sign bit. The sign bit is simply the leftmost bit we a talking about (meaning that often we have a 32 bit piece of data, but only care about 8 or 16 of the bits - so the sign bit is the 8th or 16th bit respectively), and is set to one for negative numbers. This means that if you want an 8 bit number to be negative, then it's eighth bit must be 1 (and 16th bit must be one for 16 bit numbers, etc.).

Two's Complement is an operation (yes there is an assembly instruction to perform it) that converts a positive integer to its negative equivalent (e.g. 1 to -1, 5 to -5, etc). To perform it, simply invert every bit in the number, then add a binary 1 to it. Take the number 00000001 (the eight bit integer 1). To make this -1, invert every bit (11111110) and add

binary 1 to it -> 11111111. This then is -1 (or FF hex) as an eight bit integer. What happens if we want to treat this as a 16 bit integer? Big trouble, because now the sign bit is bit 16 and god only knows what is in bit 16. So, assembly has an instruction called Extend that extends a number out any number of binary places to make sure that any bits to the left of the original number don't affect its value.

All of this is relatively unimportant, since the assembly program you are trying to crack has already taken care of all these details and I have yet to see this type of information be critical to the cracking process. I simply wanted to get this out in the open so that you will have a better understanding of some of the instructions that will come up in the assembly instruction listings.

Now let us start by talking about memory. You probably already know that there are two kinds: ROM - Read Only Memory - and RAM - Random Access Memory. As crackers, we don't care about ROM since we can't change it. Memory is one of the two things that we can move information into and out of (the other being CPU registers explained below). Each individual piece of memory has its own address which is simply one number from a sequential list of all available memory (i.e. it starts at zero, and goes up to the end of memory). The address is the means of telling the processor which piece of memory we are talking about. For example, if we want to execute a piece of code, we need to tell the processor the address of the memory that the code starts at.

#### Basic Architecture and Addressing Schemes

#### CPU Registers

The 680X0 processors contain 8 data registers and 8 address registers. You can think of a register as a variable if you like; basically it is a storage unit that can hold up to 32 bits (binary digits) of information - or 4 bytes. Note that the programmer is not required to use all 32 bits; in fact most assembly operators can be used on 8, 16 or all 32 of the bits.

The Data registers are labeled D0 through D7 and are used to hold data that will be operated upon. For example, mathematical operators (e.g ADD, SUB[tract] ,etc.) operate on data registers.

The Address registers are labeled A0 through A7 and are used to hold memory addresses. This is how assembly language treats pointers. Pointers are simply a tool for easily dealing with a particular section of memory. If an address register contains an address, then that register can be used to move things into and out of the memory address that it contains (i.e. the memory that it points to).

It is important to remember that ANY register simply contains 32 bits of information. There is actually no difference between what is contained in a data register and what is contained in an address register. In fact, information can be moved between the two directly. The reason we call D0-D7 data registers, is because there are no commands to deal with their contents as addresses. And we call A0-A7 address registers because all the address commands apply to them.

#### Addressing Schemes:

The idea here is to understand some of the ways that information can be moved into and out of registers and memory itself. I will give some very short programming examples to illustrate both the syntax and the use of a given scheme. I will be using the MOVE instruction which simply moves the first argument into the second argument:

#### for example: MOVE 100,D1

moves the number 100 into the data register D1. You might be wondering whether 100 is binary, decimal, or hexidecimal. Well, right now we don't care, but as a general rule, we will assume that a number is decimal, unless it is

prefixed by a dollar sign \$. TMON and Nosy will be very explicit about telling you what type of number the command is using - but more on that when we talk about TMON and Nosy.

BTW, this list is not the offical set of addressing schemes. I have grouped similar schemes into larger groups. For example, there is immediate addressing which means that you are moving a value (not a memory address or register). I have grouped immediate addressing with direct addressing since it does the same thing.

Direct Addressing: This is simply the moving of information directly into a register or memory address.

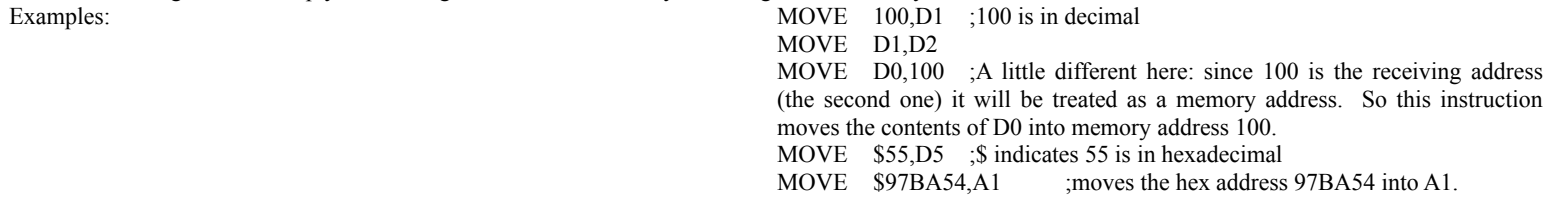

Remember here that the last two instructions are essentially the same. They both move some number into a register. However, the last instruction - since it moves the number into an address register - is setting up a pointer and a whole host of new instructions become available to it that are not available to the D registers.

Later we will note that there are several parameters that can be attached to the MOVE instruction (and many other instructions, for that matter). These will be covered later. This section is simply to show you how various kinds of information is manipulated. Note that in Direct Addressing, you see exactly what it is that is being moved: in the first example, you can see directly that the decimal number 100 is being moved into register D1. Any subsequent operations on D1 will involve the number 100.

Indirect Addressing: (extremely important)

This scheme involves moving some address into an address register and then operating not on the number in the address register, but rather on the address that is contained in the address register.

Example: MOVE 100,(A1) ; moves the decimal number 100 into the address pointed to (or contained in) by A1.

Re-examine the last example of Direct Addressing. The command moved the number \$97BA54 into address register A1. Since it is an address register, we can think of \$97BA54 as an address rather than just a number. It may well be just a number, but odds are it will eventually be used as an address. The instruction above moves the decimal number 100 into the address \$97BA54. It does not move the number 100 into address register A1. The parentheses mean that whatever is in A1 is actually an address and that this memory address will now contain the number 100.

Example: MOVE (A1),\$1000

This instruction looks at the contents of A1, treats the contents as a memory address, and gets whatever is contained in that address and moves into hex address 1000.

Example: MOVE (A1),(A2)

This instruction looks at the contents of A1, grabs the contents of the address it contains, and places this value into the address pointed to by A2.

Lets look at a simple program and examine the memory that it deals with:

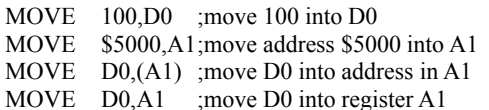

Ok, let's analyze this sucker. First off, we move the decimal number 100 into data register D0. Any further references to D0 will also be references to the number 100. The second instruction moves the hexadecimal number 5000 into address register A1. Since we are dealing with an address register, we can think of \$5000 as the memory address \$5000. The third instruction says to move the contents of D0 (which is the number 100) into the address contained in A1 (which is the address \$5000). So after this instruction, if you looked at memory address \$5000, you would see the number 100. The last instruction serves to illustrate the difference between direct and indirect addressing. This instruction move the contents of D0 (still 100) directly into register A1 (and not into memory address \$5000, as the previous instruction did). After this instruction, if you looked at the A1 register, you would see the number (or address since it is an address register) 100. After this last instruction, if you repeated the third instruction, the number 100 would be moved into memory address 100 (since we just changed the address contained in register A1).

Consider an assembly program that needs to fill a block of memory - let's say from address 100 to 200 - with the number 10. To do this with direct addressing would require the following:

MOVE 10,D0 ;D0 now contains the fill number. MOVE D0,100 ;put the number 10 into address 100. MOVE D0,101 MOVE D0,102

and 97 more move instructions to directly move the number 10 into the appropriate memory addresses. Now consider the same program using indirect addressing (here I will use some psuedo-code to fill the loop structure):

MOVE 100,A0 ;put first address into A0.

While A0 not equal to 200 do the following:

MOVE 10,(A0)

Increment A0 to next address

End While Loop.

Note that this program is much simpler. Once the address register is set to the correct address, we can move the number 10 into this address then just increment the value in A0 which effectively makes A0 point to the next address.

Note also that we could have MOVEd the number 10 into D0 and then inside the loop MOVEd D0,(A0) which would have had the same result but with one more instruction.

Auto Increment Addressing:

This is not actually a distinct scheme, rather it is a slight modification of the indirect scheme. The idea is to automatically update a pointer simply by referencing it. There are two flavors of this: auto pre-decrement, and auto post-increment. Pre-decrement first decrements the register in question, while postincrement increments the register after the instruction is finished. It looks like this:

MOVE D0,-(A1) ;decrement A1 to the previous address and put the contents of D0 into this new address. MOVE D0,(A0)+;move D0 into address pointed to by A0 and then increment A0 to point to the next address. MOVE  $(A0)+(A1)+(B1)$  ; move the contents of memory pointed to by A0

into the memory address pointed to by A1 and then increment both registers.

Now lets look at the previous program to fill a block of memory:

MOVE 100,A0 While A0 not equal to 200 do: MOVE  $10,(A0)$ +; fill the address and increment to next address. end while loop.

In this program, we use the auto post-increment to automatically increment register A0 to the next address that we will be using. This type of program structure is often used to move and compare passwords around in memory. Let's say the password is residing at memory address \$A000 and that we need to move it to address \$B000 before we call a routine that checks to see if is the correct one. Here is a program we might use:

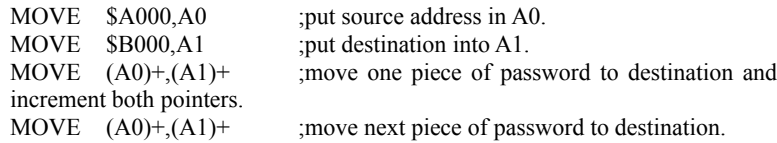

The third line moves the first half of the information from \$A000 to \$B000. After both registers are incremented, the registers contain \$A002 and \$B002 respectively and are ready for the next piece of the password to be moved (assuming the password was 4 bytes long). Now why, you are asking, did the autoincrement add two to the two addresses instead of just one? Well, check out the next section on data size parameters to find out.

This about wraps up addressing schemes and register introduction. Next I want to look at one instruction - MOVE - and consider all the parameters one might use with it.
The first thing to consider is that there are several types of MOVE instruction. There is the basic MOVE that we have used up until now. This is used to move data around.

MOVEA is used to move addresses. Example: MOVEA \$5000,A0.

Yes - we should have been using this in the above examples when moving addresses into address registers, but I wanted to show addressing types, not instruction types. The Move Address is used just like the Move command, but lets you know that it is an address that is being moved (which means simply that the destination is an Address register).

MOVEQ Move Quick: A shortcut instruction that moves an eight bit signed integer into a data register.

Two things to note: 1) a eight bit integer translates to -128 to +127 in decimal (the 8th bit is the sign so we only get to use 7 bits as actual data), and 2) all 32 bits of the destination register are affected. This means that even though only 8 bits are used to represent the integer, these four bits will be sign extended into a 32 bit integer (remember - sign extension means that the sign of the number will be preserved as we use all 32 bits of the register). Don't get too confused here. The MOVEQ instruction simply takes an 8 bit integer and turns it into a 32 bit integer before putting it into a register. We could certainly think of the eight bit integer as unsigned (always positive) even though the instruction says that it is signed. Signing the integer becomes important only when we remember that the sign (or 8th bit) will be extended across 32 bits - so if you use MOVEQ to put the unsigned number 255 (11111111 binary) into D0, the instruction says OK, here is the signed eight bit number -1 (in binary, -1 and 255 are the same), and it needs to be turned into a 32 bit signed number. *Now* we have problems with the 255 because -1 in 32 bits is 32 binary ones, but 255 in 32 bits is still only 8 binary ones. This will make more sense when we look at data sizes.

This command is often used to load loop counters into D registers. A standard MOVE instruction could be used, but the MOVEQ is a shorter command and therefore takes up less memory and fewer machine cycles.

Example: MOVEQ \$50, D1 ;treat this instruction as a normal direct address MOVE.

MOVEM Move Multiple: used to quickly move several registers to or from memory.

Example: MOVEM D4-D7/A0-A5,\$5000.

Moves data registers D4,D5,D6 and D7, and address registers A0,A1,A2,A3,A4, and A5 into memory starting at \$5000. This command is used primarily at the start and end of subroutines to save the contents of registers. Note that by reversing the arguments (so that \$5000 comes first), the registers are restored to their original values which were saved in the above instruction.

There are a couple of other forms of the MOVE instruction, but they are rare and unimportant for cracking. If you see one, you should be able to figure out what it is doing. Now, we look at modifying the operands of the MOVE instruction.

Up until now, we have worked under the assumption that registers (and memory) contain 32 bits of information. This is not quite true. First of all, a memory address can hold 8 bits of information. Luckily, the Mac is smart enough to know that if we are moving a 32 bit register into memory, it needs to use 4 consecutive memory addresses. Secondly, we aren't limited to just 32 bit instructions. Consider:

MOVE.L D0,(A0) MOVE.W D0,(A0) MOVE.B D0,(A0)

These demonstrate the methods for referring to Long-words (all 32 bits), Words (16 bits) and Bytes (8 bits). The first instruction moves all 32 bits of D0 into the address pointed to by A0. Since the address in A0 can hold only 8 bits of information, the processor will put the remaining 24 bits of information into the three address following A0. The second instruction says to move the low 16 bits (I'll illustrate low bits in a second) into the address pointed to by A0 and the address following A0. The last instruction moves the low 8 bits of D0 into just the address pointed to by A0.

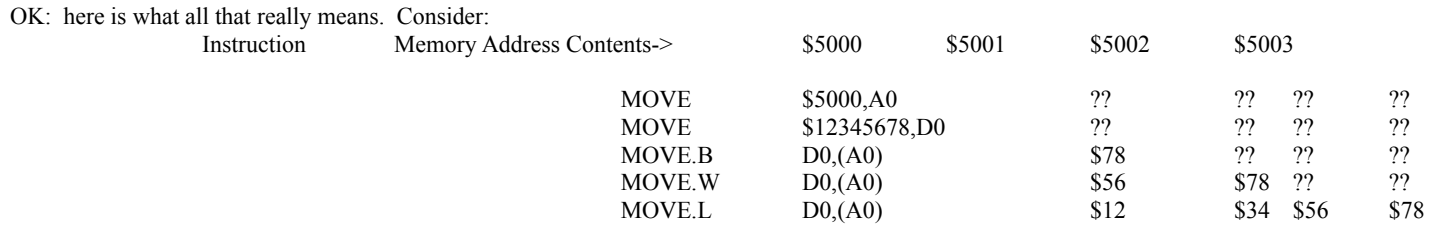

Question marks indicate that the instruction did not affect that memory address. Note that 1) when the information to be moved is longer than 8 bits it is automatically moved into successive memory addresses, and 2) the information is stored from most significant to least significant. The terms most and least significant (or high and low) are used to designate the higher vs lower portions of the number. In the number \$1FF hex, the most significant byte is 01 and the least significant byte is FF. In the number \$12345678, the MSB (most significant byte) is 12 and the LSB is 78. In that same number, the most significant word (2 bytes) is 1234 and the least significant word is 5678. I will often make references to both most/least significant bytes and most/least significant bits.

One last thing before we move on is to note that when using the auto increment/decrment addressing modes, the amount of increment or decrement is dependent upon the size of the data being moved (which makes sense). If you say MOVE.W D0,(A0)+ then A0 will be incremented 2 bytes so that it then points one address past the data just moved into it. Likewise, if the instruction was MOVE.L D0,(A0)+, then A0 would be incremented by 4 bytes and would again point one address past the data just moved.

Also, often the size identifier is left off the instruction (like in MOVE D0,D2). When this is the case, it means the instruction is using a word size operand or MOVE.W. If the instruction is referring to byte or long-word size operands, it will explicitly say so in the command - MOVE.B or MOVE.L.

## Special Registers:

Program Counter, denoted PC. This register always points to the instruction to be executed. You won't usually care what is contained in the PC, but you will want to do your assembly listings from wherever it currently is. TMON makes it very simple to start dis-assembling from the current PC so that you can see on-screen the instructions that are going to be executed.

## The Status Register: very important.

This guy is how the processor keeps track of what just happened. For example, anytime you compare two values, you need to know if they were equal, not equal, one was bigger, etc. All this type of information is contained in the Status register. Basically, the status register is a 16 bit register in which certain bits contain information that you will want to access. Don't worry about which bits mean what because assembly language has operators that refer to the bits with nice, easy to remember mnemonics. Here are the bits that you will care about:

- Z the zero flag. This flag is set if the result of an operation is zero, or if two compared values are the same it is cleared otherwise. For example, ADD.B \$FF,1 would result in the number \$100. But since we specified a byte size operation, the byte result is 0 and the flag would be set.
- C the carry flag. This contains the carry from an arithmetic operation. If you add two 8 bit (.B) numbers, the carry flag contains the 9th bit. Say you add \$FF and 1 again. The result is a byte valye of 0 with a carry into the next bit. This carry would show up in the c flag. This bit also receives bits that are shifted out of a number during shift or rotate instructions. (See commands list).
- N the negative flag. Set if the high bit (meaning the 8th bit when using the .B specifier, the 16th bit for the .W, etc) of an operation gets set. Also gets set if the result of an operation is negative.
- V the overflow flag. Set whenever an operation yields a result that cannot be properly represented. For example, when adding the bytes 7F and 01, the result - 80 - cannot be represented in 8 bits. In eight bits, the eighth bit is the sign bit (telling whether the number is posative or negative). Note that this only happens if you are adding bytes - if the command added words, then the result CAN be represented in 16 bits. This flag won't be used too much.
- X the extended flag. This is basically a copy of the carry bit, but not all operations affect it. The X flag is used to enable multi-precision instructions, that is, instructions can be intermixed without always affecting the X flag (in this case , the multi-precision carry bit). Once again, not used to much.

This probably doesn't make too much sense. That's OK, because you will get the hang of it when we look at a batch of code listings. The only reason I am listing them here is because TMON can display these flags and their current values. This allows you to predict where the program is going when it decides to branch somewhere. These flags are used to control program flow and, as such, are the single most important element to cracking. This is how you tell a program that the password you just typed was equal (and not unequal) to the password the program is looking for. We will look at the branch instructions later on. These instructions almost all use the Status Register Flags.

The final special register is actually just the A7 address register. The reason it is special is because it is used as the stack pointer on the Mac. The Stack is basically a chunk of memory that is used for special situations such as jumping to a subroutine and having to remember where the program jumped from so it can return when the subroutine is finished. The stack is also an excellent way to pass values to a subroutine. This will be illustrated later. All you need to understand is that the Stack is a piece of memory and can be manipulated as such. To refer to the stack, refer to the A7 register. Also, the stack moves backwards as it is used. Therefore, when a program wants to put a number on the stack it uses the pre-decrement indirect addressing mode:

> MOVE D0,-(A7) ;puts the value in D0 onto the stack and moves the stack pointer back one address.

> MOVE (A7)+,D0;puts the value on the stack into D0 and increments the stack pointer to the next stack value.

And of course, to get the value back off the stack, you would use Post-Increment. These are not always used, but when they are used, it moves the stack pointer to the next available piece of stack space. When we begin working with Traps, you get a good workout with the stack so don't worry if this doesn't make complete (or any) sense yet.

# Traps

Traps are a quick and easy method of accessing the 9 jillion built-in subroutines found in the Macintosh ROM. Traps do everything under the sun and are probably the main reason that all the Mac programs look alike. When a program wants do anything from drawing text to bringing up dialog boxes to putting up menus, traps are used. Why not just call the subroutines directly? Well, the problem is that every time Apple comes out with new system software, they change the addresses of one or more of these subroutines that almost all programs need. This would create chaos for applications, so Apple uses the idea of a trap table. The trap table is a means of associating the trap name (actually it's machine language code) with the proper address of the subroutine. So, no matter what the system version (within reason), an application can use the trap table to correctly call the subroutine it wants. These traps are easy to spot: they all start with an underscore and then the name of the trap, e.g. GetNewDialog.

A quick note about traps and viruses / anti-virus programs. If you were ever wondering how a virus program works, consider that a virus needs to be able to write portions of itself onto a disk. To do this, it needs to have access to an operating system that can do the actually writing. It could either pack an operating system around with itself (unwieldy and difficult to change when apple modifies the system) or use the trap table to call the traps that write resources. Now, the trap table can be patched by a program...i.e. a programmer can substitute his own subroutine into the trap table so that any program that calls the trap to do something, actually calls the new subroutine. Knowing this, an application could be written that patches the trap table and monitors the activity of any trap that writes resources. (I haven't de-compiled the newer virus programs, but I know that's how vaccine worked). The anti-viral program then just sits back and intercepts any of these traps, takes a look to see just what it is that is being written and where. If it looks suspicious (like writing an nVIR resource to the system!) then it lets you know. WDEF was a really great virus because the programmer figured a way to bypass this method. The first thing WDEF does is try to determine exactly which system it is operating under, and, if it is one that it recognizes (the 6.0x series I believe) it will re-patch the trap table with the original system values so that it can write to the disk without being monitored! The key is that this only works if WDEF knows the original values of the trap table and, since they often change, this means that WDEF is only effective on certain system versions. (Note that if it cannot re-patch the trap table, it will attempt to run and hope that there is no anti-virus program running).

Well, back to assembly. Almost every trap needs some parameters to operate. For example, GetNewDialog needs several parameters, including the ID # of the dialog to load, and several other things; and it returns a pointer to the dialog. Here is where the stack becomes important. Most traps use the stack to pass parameters and return values. Consider the following code (which will probably be incomprehensible)

> CLR  $-(A7)$  ;put 0 (word length since there is no size specifier) on the stack MOVE \$2FF,-(A7) :Put \$2FF (word size again) on the stack.

CLR.L  $-(A7)$  ; put a nil-pointer on stack \_StopAlert  $MOVE$   $(A7)+D0$ 

This little subprogram brings up an alert dialog. If we were to look in Inside Mac vol 1under StopAlert we would find that it requires 2 arguments and returns one result. If we were programming, we would care what types of information these parameters are (integer, pointer, etc.) but since we are cracking, we can assume that the program to be cracked has already figured all this out.

Anytime a trap returns a value the calling code must allocate space on the stack before it puts the parameters on the stack. That is precisely what the CLR instruction does. (CLR or clear, puts zero into its operand so CLR.L D0 would put 32 zero bits in D0) This is a fast way to move the stack pointer back one byte...we don't actually care what get puts on the stack (zero in this case) because the trap is going to replace that number with its return result. Since Inside Mac says StopAlert returns an integer and that an integer is 2 bytes or 1 word, we first clear an integer's worth of space on the stack.

Next we start putting arguments on the stack in the same order as Inside Mac says. The first thing is the alertID which is an integer. This is simply the number of the alert - i.e. the number you would see if you looked at the alerts in Resedit. So, this number (\$2FF in my example) is moved onto the stack. The second argument is filterproc and is a procpointer (nothing more than a pointer). This argument is used only if the built-in dialog handlers don't quite cut it for you're application (maybe you have special command keys to watch for or something). If this is the case, you would pass a pointer to you're filtering procedure in this argument. Since I don't care about this, I will pass a nil pointer (one that points to nothing - this is defined as \$00000000 [a long word] in assembly).

Once I have put the proper information on the stack, I can call the trap. The final instruction moves the trap result from the stack into register D0. At this point I can test the result and branch accordingly.

Finally, let's take at the branching structures. Branching is how a program makes decisions based upon tested values. For example, you type in a password. The program must compare what you typed in with what the true password is. Once it compares the two, it has to be able to go one place if you typed in the correct value, and someplace else if you typed in the wrong password. There are several ways to compare values, and I will cover all of them in a listing of the assembly commands. The most common is the CMP (compare) command. This compares its two operands, and sets the Z flag if the two are equal and clears the Z flag if the the two are different. Don't worry if the Z-flag doesn't quite register - it was one of the bits of the status register and you won't care too much about it...just note that the various branching instructions will be testing the status flags and jumping to a new chunk of the program accordingly. How about an example?

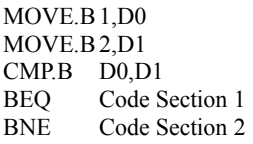

OK, first we move two numbers into D0 and D1. The CMP instructiion compares the two values (actually it subtracts the second from the first - thus you can test for more things than just the two being equal) and sets the status register accordingly. From this example, we can see the the two are not equal and so the BEQ (branch if equal) will not be executed. However the BNE (branch if not equal) will be executed since the values are indeed not equal. The branch instructions cause program execution to actually jump to a new spot in memory. From this example, you can see that what flags in the status register actually get set is not of primary concern. All you have to know is that two values are being compared, and the program wants to know if they are equal - as opposed to wanting to see which was bigger...consider:

> MOVE.B1,D0 MOVE.B2,D1 CMP.B D0,D1 BGT Code Section 1 BLE Code section

Here, the program wants to know which value is bigger. In this example, if D1 is bigger than D0, the the BGT (branch if greater than) will execute. The BLE (branch is less than or equal) will not execute. This is really easy to pick out in programs - as long as one of the various CMP instructions is used...note I say of the various; remember that most commands have several modes: consider CMP (compare), CMPA (compare address), CMPI (compare immediate), CMPM (compare memory). Once again, you don't care which of these is being used, you just care what the hell is being compared, and how they are being compared (are they equal?, is one bigger?, etc)

Let me quickly mention that BEQ is not technically branch if equal (although functionally it certainly is). BEQ means branch if equal to zero (referring to the Z bit in the status register) and BNE means branch if not equal to zero. This is not critical, but it will help you to correlate the zero bit in the status register with the BEQ and BNE instructions.

OK, now let's take this one step further. You know that a program can use the CMP instruction to test two values and you know that something happens to the status register - but you really don't care what - and you also know that you can jump to a new section of code based upon the result of the CMP. Consider for a moment the fact that the branch instructions depend entirely upon a bit in the status register. By this I mean that BEQ only executes if the Z (zero) bit is set, BCC (branch carry clear) only executes if the carry flag is clear, etc. From this it should be evident that ANY operation that changes the status register bits, could potentially be a reference for a branch. Consider the seemingly harmless enough CLR instruction. It serves to put the value zero into its operand. But, by its very definition, the CLR instruction sets the Z flag to 1 since it is setting something equal to zero. There are a slew of commands that set and clear the various bits in the status register. Refer to the command listing to see which commands affect which status flags.

There are also several ways to change which section of code is currently executing. As you have seen, the branch instructions all cause the program to jump to another piece of code. Similarly, the BRA (branch with no test of status flags), JMP (jump), BSR (branch to subroutine) and JSR (jump to subroutine) all cause the program to jump to another location and begin executing. The BSR and JSR will cause the program to execute at its new loaction until an RTS (return from subroutine) is encountered at which point the program jumps back to the instruction following the original JSR or BSR.

Finally, I want to quickly discuss two important instructions: PEA and LEA, which stand for Push effective address and Load effective address. Basically, LEA takes the first argument, computes the address at which that argument resides, and puts that address into the second argument. PEA computes the address of the argument and puts that address onto the stack. Many programs use PEA as a shortcut to putting trap arguments onto the stack. For example:

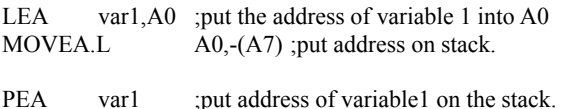

These two code listings do essentially the same thing. The first computes the address where variable 1 resides in memory and places that address in A0. At this point, we could use A0 to move information into an out of the variable var1 using indirect addressing (MOVE 1,(A0)). Then, the address in A0 is placed on the stack. The last line directly moves the address of variable onto the stack accomplishing the same thing as the previous instructions.

A word about pointers and handles. You should be familiar with pointers by now. A pointer is simply an address which is used to access the memory that it points to. A handle is nothing more than a pointer to a pointer. That is, a handle is an address that points to some piece of memory, just like a pointer. The difference is that the memory the handle points to contains the address of yet another piece of memory. Many traps return handles to data rather than pointers. The reason is so that if the Mac's memory manager needs to move memory around, pointers can be moved without loosing the handle to the pointer. This isn't too important to cracking since, once again, the program knows how to handle its pointers. You will often find a section of code that looks like this:

> GetNewDialog ;this trap returns a handle (according to IM) to the dialog in question. MOVE.L (A7)+,A0;Move the handle from the stack into A0. MOVE.L (A0), A0 ; A0 now contains the pointer.

Basically, this turns a handle into a pointer. First, the handle is moved from the stack into A0. (Remember, traps pass return values via the stack). Next, using indirect addressing, the handle is turned into a pointer. The last line first looks at the value in A0 and treats it as an address. Then it looks at the contents of this address. This 32 bit value (which is actually the pointer that the handle points to) is then moved back into A0. Lets say A0 contains memory address 1000. At memory address 1000 is the value 2000. Now, 2000 is where the data we care about is actually

located. So, we take the value in 1000 (which is 2000) and place that value back into A0. After this line, A0 contains the value (or address) 2000 and so A0 points to the data in question. I illustrate this because it is an often used technique.

Following is a detailed description of all the 68000 instructions. Some day I will buy a book on 68030/68882 instructions and update this, but it should serve for now.

# COMMAND LISTING

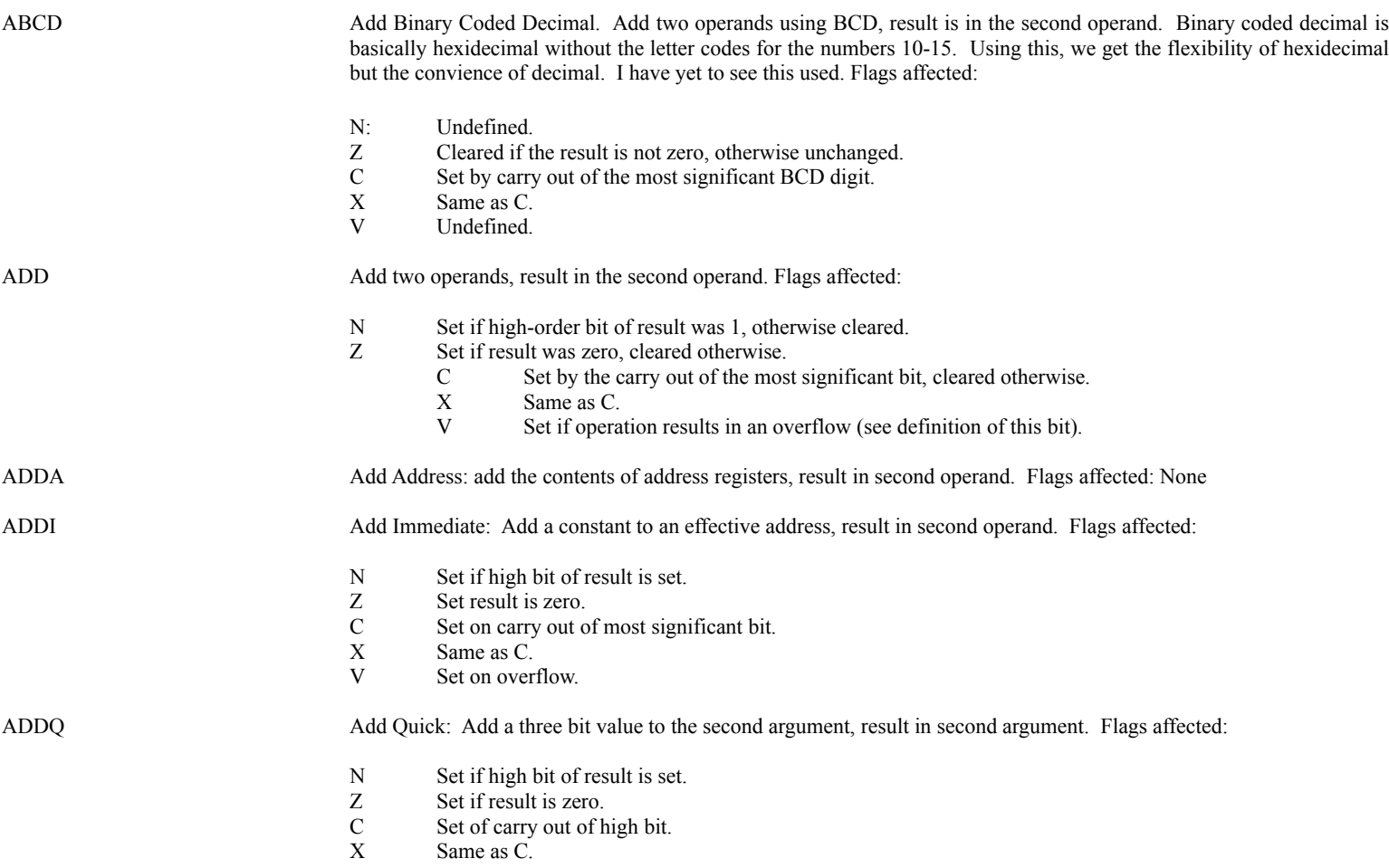

# V Set on overflow.

ADDX Add Extended: add two values but allowing for values that require more than 32 bits of information. Flags affected:

- N Set result was negative.
- Z Cleared if result is not zero. Else unchanged.
- C Set on carry out of high bit. C Set on carry<br>X Same as C.
- 
- V Set on overflow.

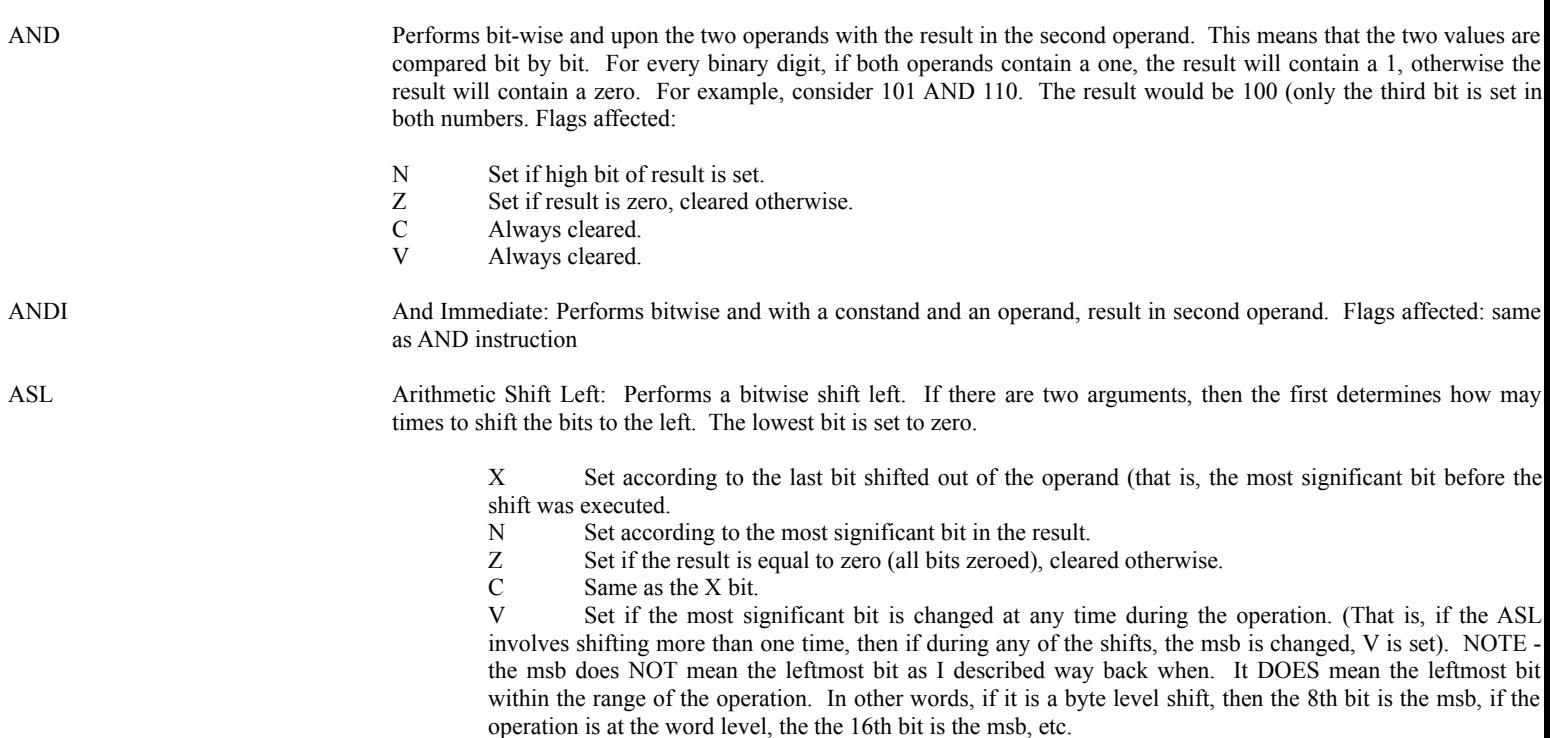

A quick note about bit operations is probably in order. Basically, any register contains 32 bits, each of which is either a one or a zero. Assembly language contains several commands for directly manipulating the individual bits in a register - as opposed to manipulating the entire value contained in the register. For example, consider the ASL above. Basically, this command moves each bit in the register in question over one slot. Now, knowing how binary numbers work, you should be able to see that this operation serves to effectively multiply the value of the entire register by 2. Similarly, the ASR (shift right) will effectively divide the value in the register by 2. There are also commands to set and clear individual bits, as well as test to see if individual bits are set. More on these commands later in the listing...

Arithmetic Shift Right: Performs a bitwise shift right. If there are two arguments, then the first determines how may times to shift the bits to the right. The most significant bit is unchanged (and not zeroed as in the ASL); this is so that the sign bit remains unchanged.

> X Set according to the last bit shifted out of the operand (that is, the lowest bit before the shift was executed.

- N Set according to the most significant bit in the result.
- Z Set if the result is equal to zero (all bits zeroed), cleared otherwise.<br>
C Same as the X bit.<br>
V Always cleared.
- Same as the X bit.
- Always cleared.

OK, next are the infamous branch instructions. Basically, all these operations will examine one or more of the flags and jump to a new section of code based on the result. None of these affect the status flags. Since these are the instructions that usually need to be altered to crack a program, I will list the actual hex codes associated with the instructions. This way you can go into Resedit and apply the patch. All the branches translate to 6X AA in hex where X is the status flag to check, and AA is the address to branch to. To modify the type of branch, just change the X, e.g. to change BEQ (67 hex) into BNE (66 hex) just go into Resedit, find the 67 in question, and replace it with 66. To change the address that the branch jumps to, you need to find the address you want the branch to jump to. Then start counting instructon bytes starting with the byte immediately following the branch instruction. Call that byte zero and count upwards to the spot to jump to. This number (the difference between the two addresses is the AA parameter. Note that you can start counting backwards also if you need to branch backwards. More on all of this in the actual cracking manual. Here they are:

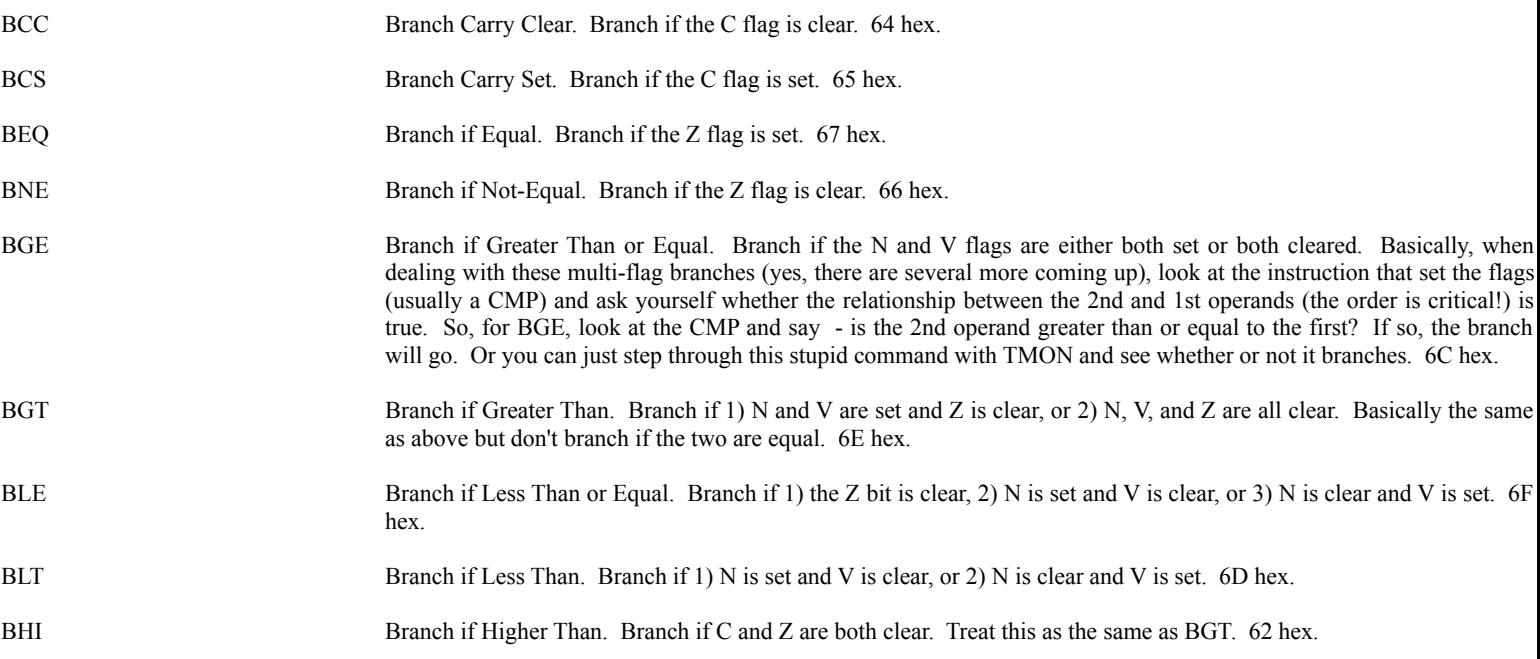

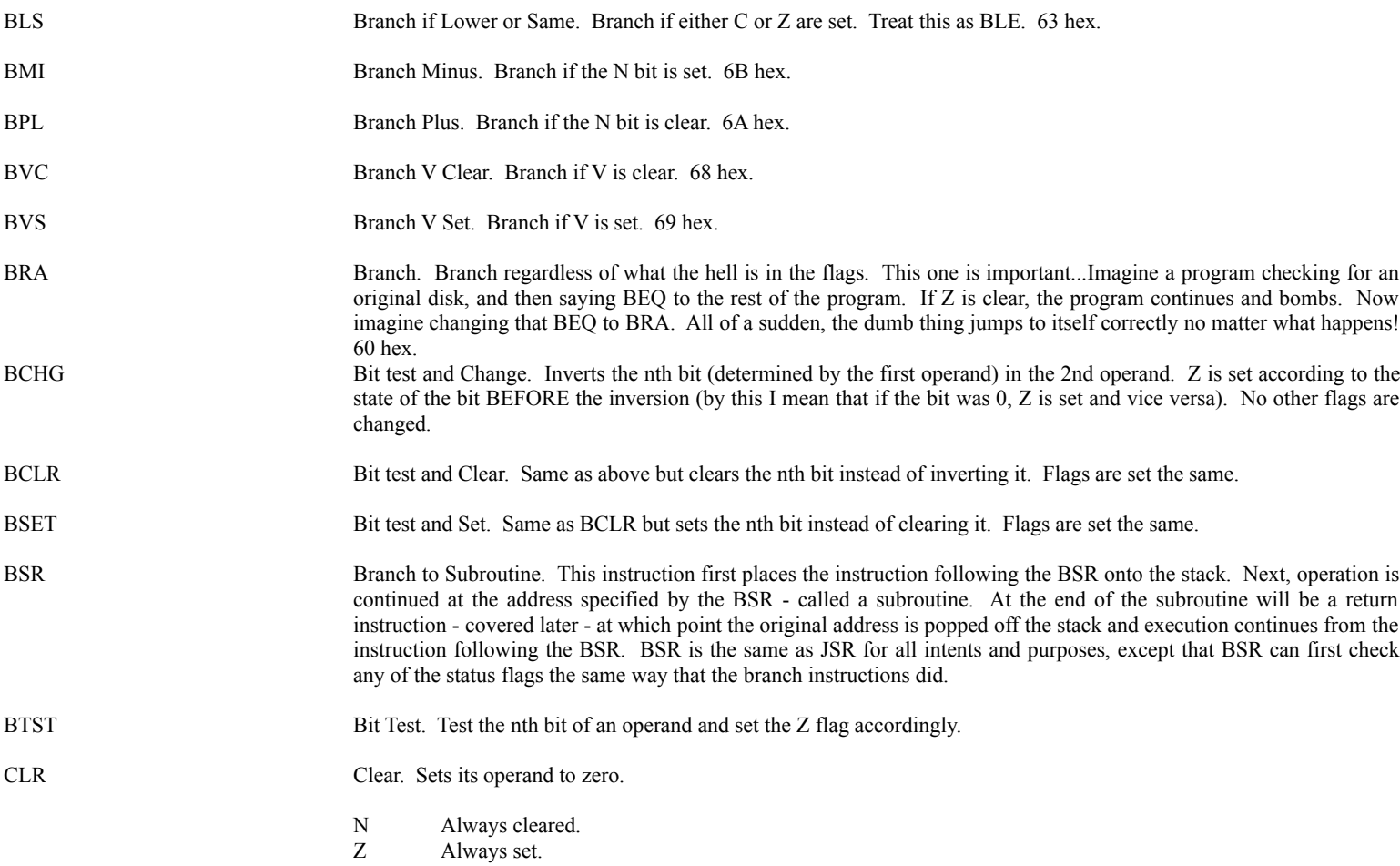

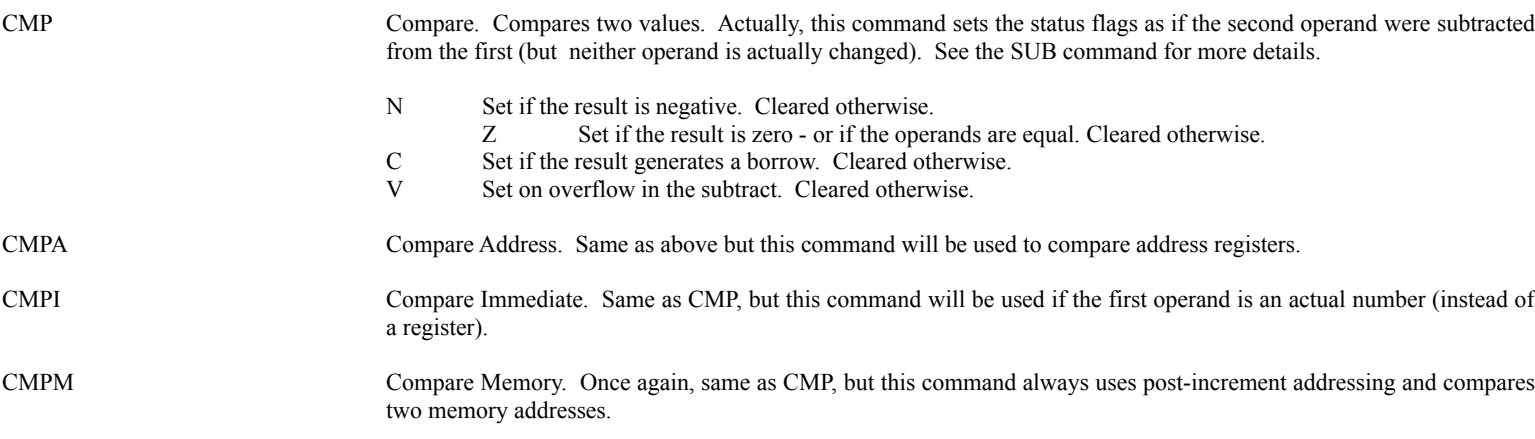

# Decrement and Branch instructions

These commands make up part of assembly language's looping structures. Essentially, these commands decrement a loop counter (a specified data register) and branch back to the start of the loop. There are two ways that the loop may be terminated. First, if the condition is met, the loop will end, and second, if the loop counter reaches -1 then the loop will end. I am not going to list all the conditions for each command - for these, refer to the corresponding branch instruction.

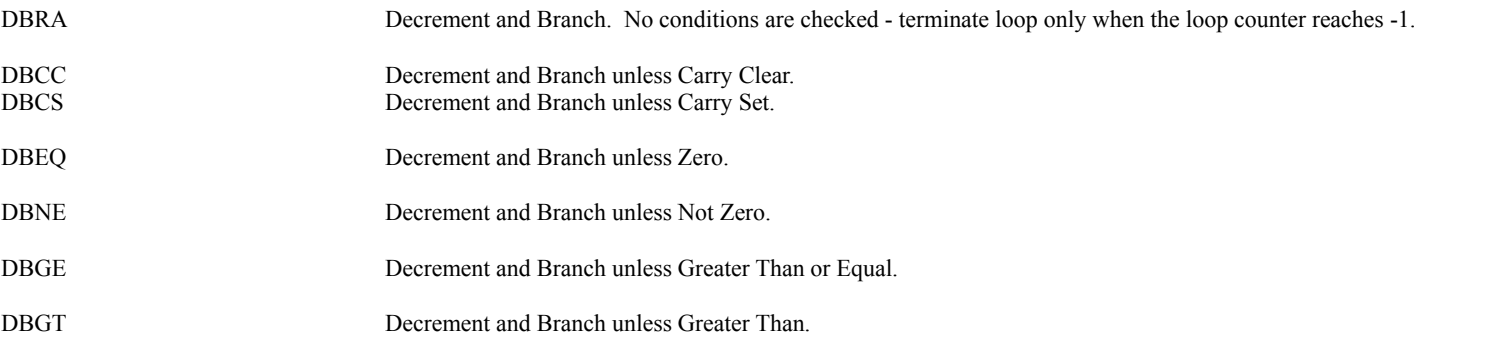

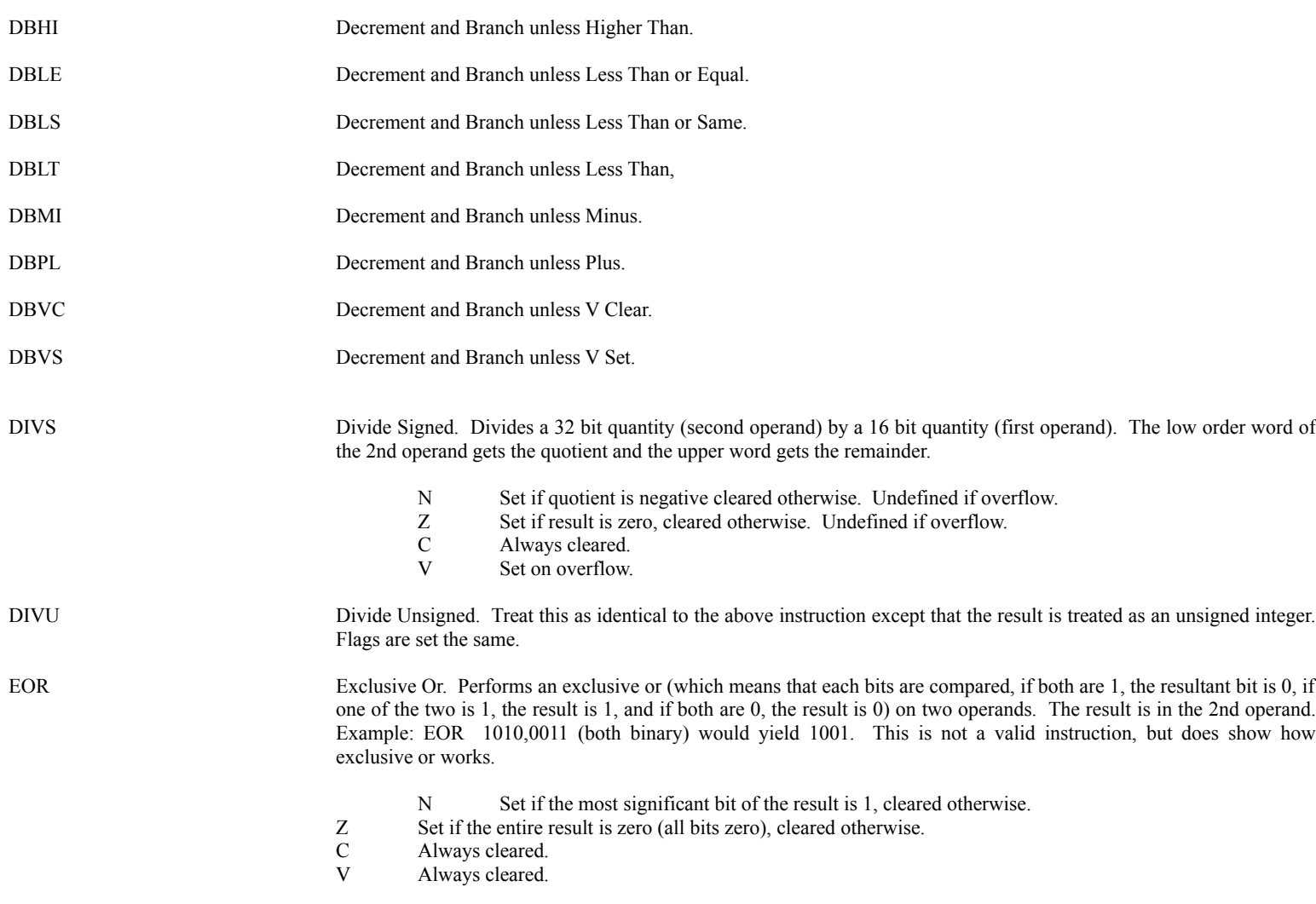

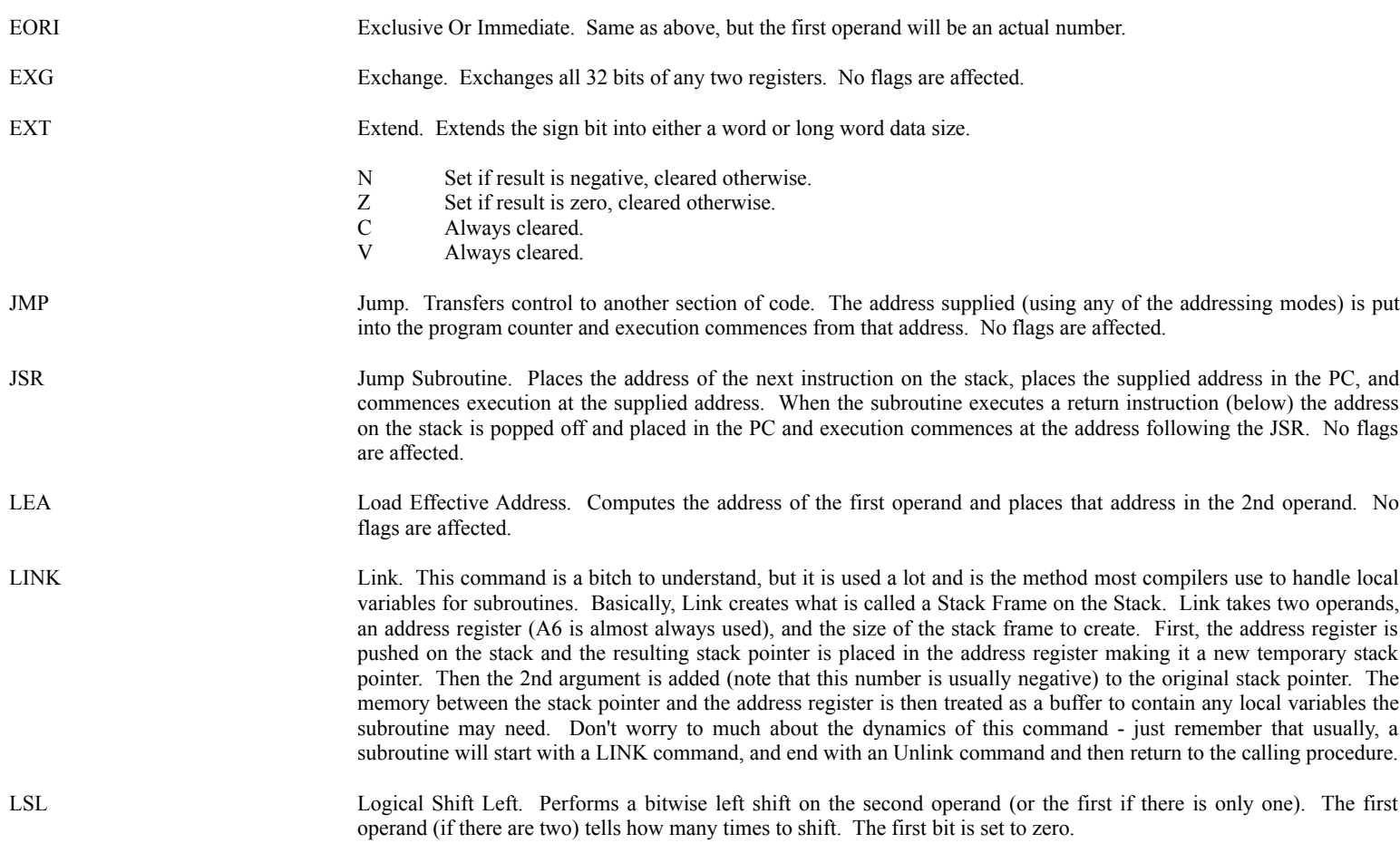

X Set according to the most significant bit before the shift is executed.

N Set a one is shifted into the most significant bit (indicating a negative result for signed numbers), cleared otherwise.

- Z Set if the entire result is zero, cleared otherwise.
- C Same as X.<br>V Always clea
- Always cleared.

LSR Logical Shift Right. Same as above, but shifts right. The most significant bit is set to zero (meaning the sign is lost. If this important, the program would use ASR instead).

- X Set according to the first bit before the shift was executed.
- N Always cleared (since zero is shifted into the sign bit).
- Z Set if the result is zero, cleared otherwise.
- C Same as X.
- V Always cleared.

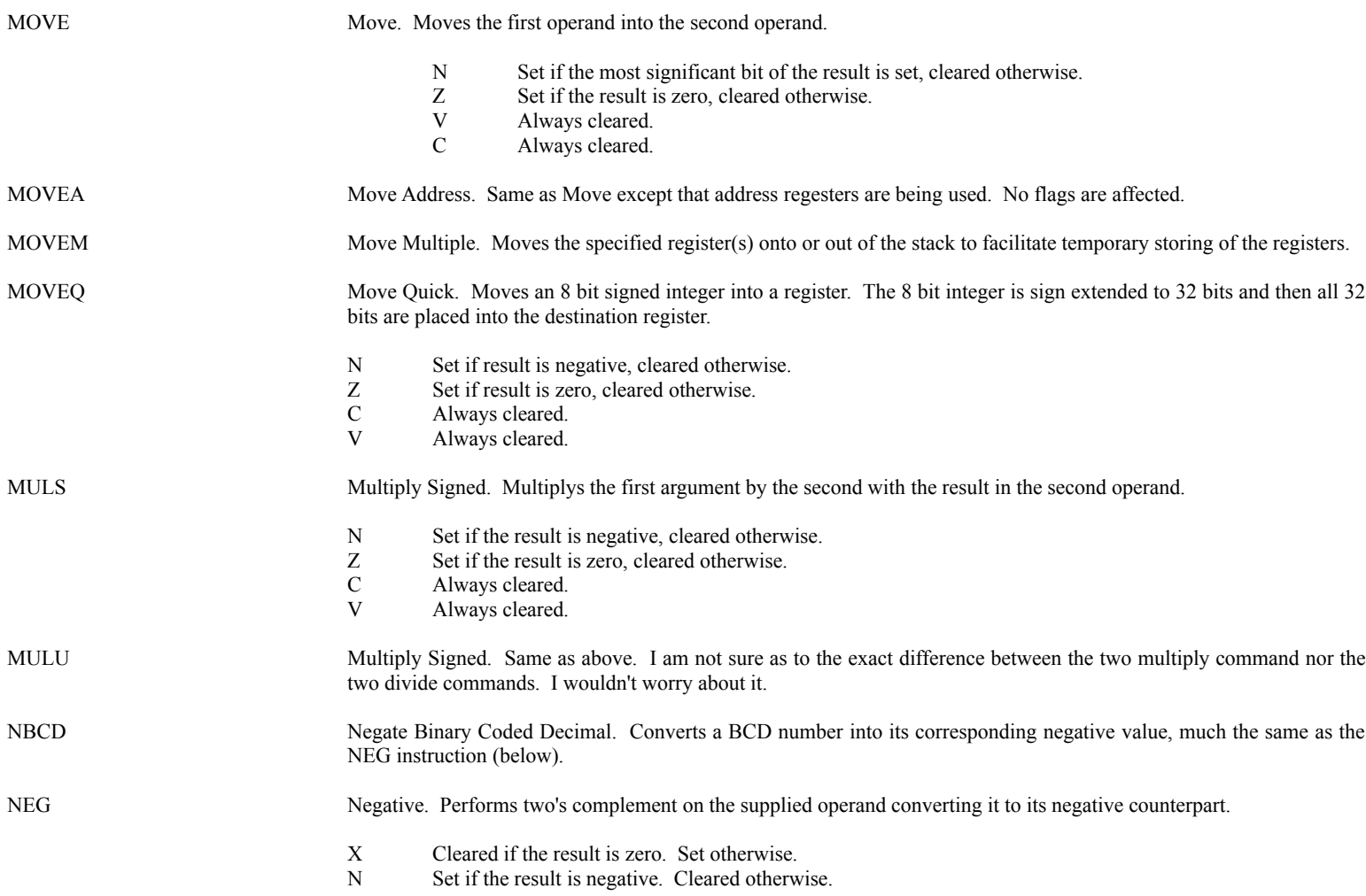

- Z Set if the result is zero. Cleared otherwise.
- V Set on overflow. cleared otherwise.
- C Same as X.

NEGX Negative Extended. Same as NEG but used for multi-precision numbers.

- X Set on borrow. Cleared otherwise.
- N Set if result is negative. Cleared otherwise.
- Z Cleared if result is not zero. Otherwise unchanged.
- V Set on overflow. Cleared otherwise.
- C Same as X.

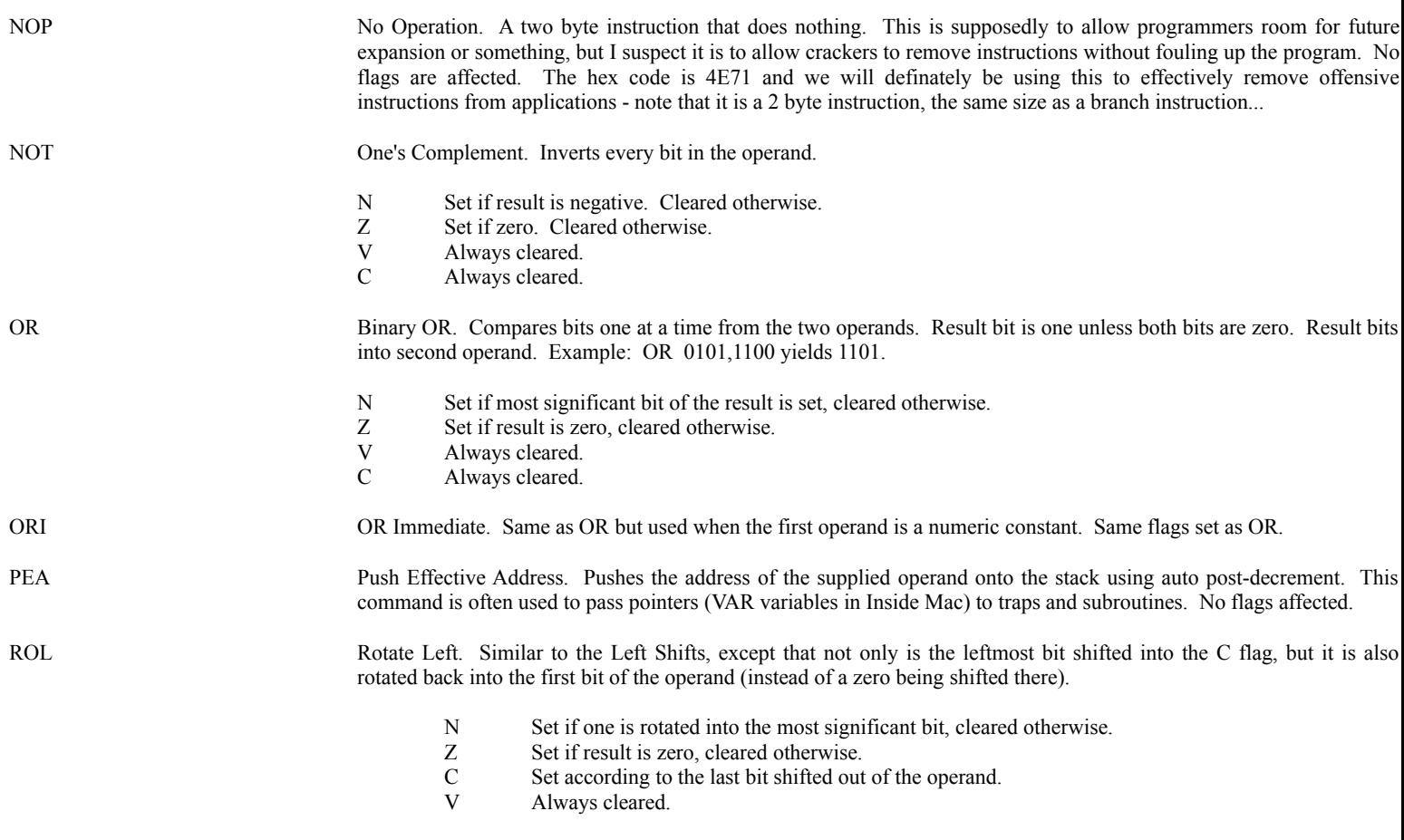

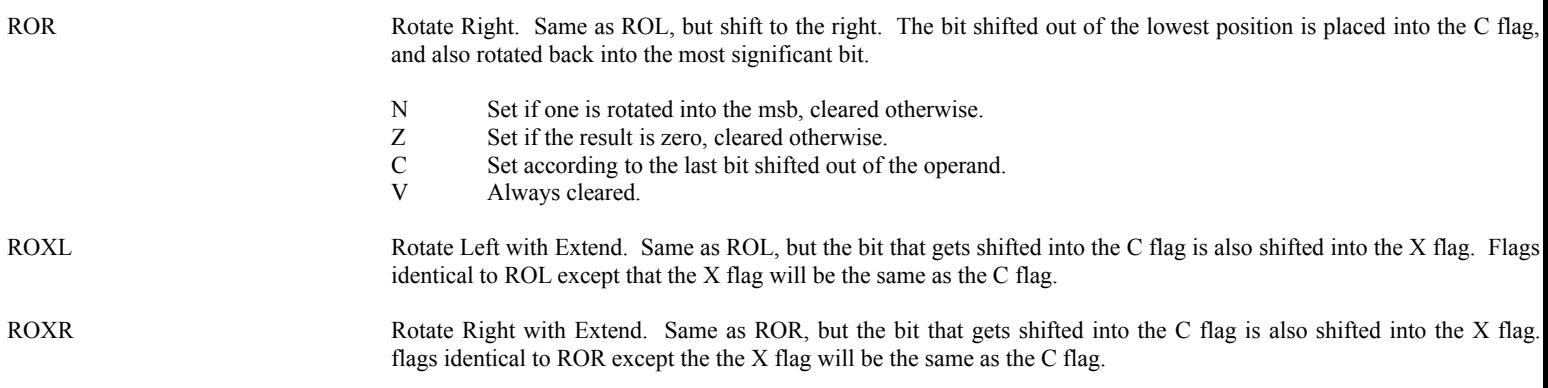

RTS Return from Subroutine. Places the long word from the top of the stack into the program counter and resumes execution. This has the effect of returning execution at the end of a subroutine called with either BSR or JSR. No flags are affected.

Set Instructions. This is a group of instructions that use the condition flags in an identical manner to the Branch instructions and therefore will not be listed out in full detail. Essentially, if the condition that the command is testing (for example, not equal) then the operand's low byte is set to all ones (hex FF), otherwise the byte is cleared to zero. Example:

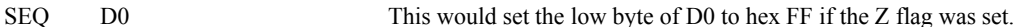

There are two special forms: SF will always clear the byte, and ST will always set the byte.

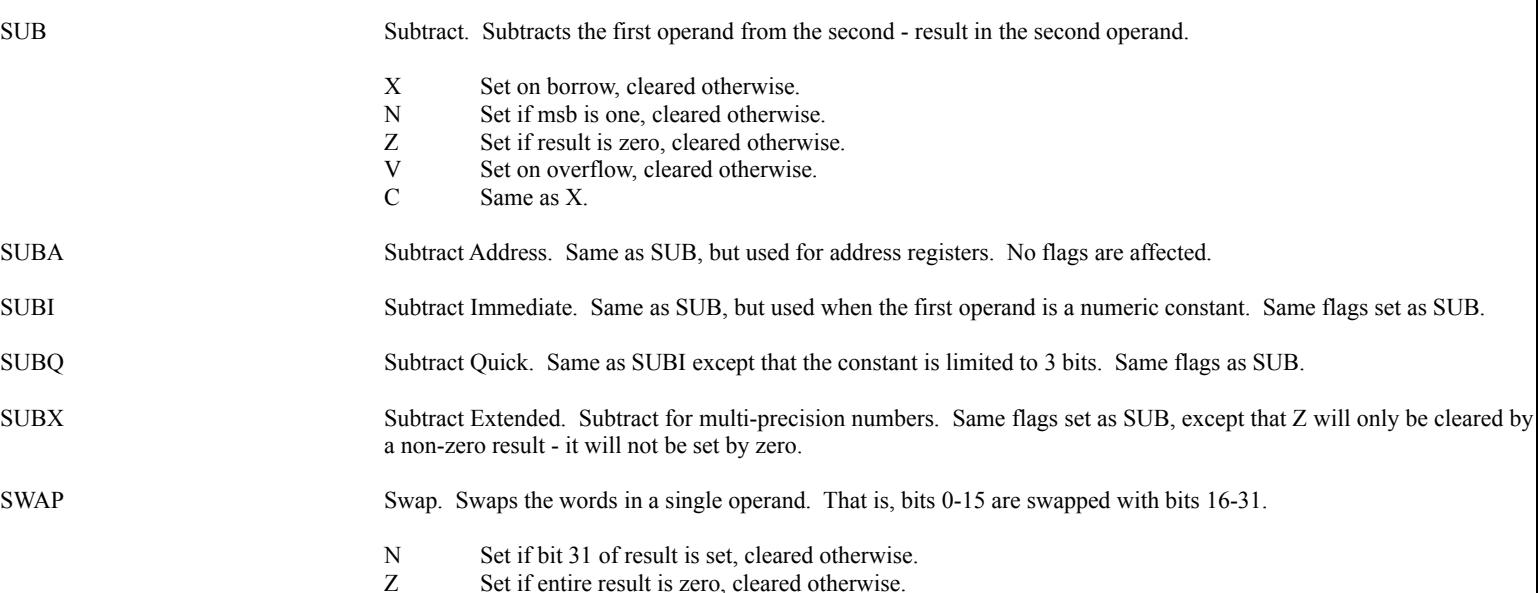

- V Always cleared.
- C Always cleared.

TAS Test and Set. Tests a byte specified by the operand and sets the high order bit of that byte to 1. Apparently this is used to prevent two processors from grabbing the same resource - but I have not seen it.

- N Set according to the high order bit of the specified byte before the TAS command is executed.
- Z Set if the byte is zero before the TAS is executed.
- V Always cleared.
- C Always cleared.

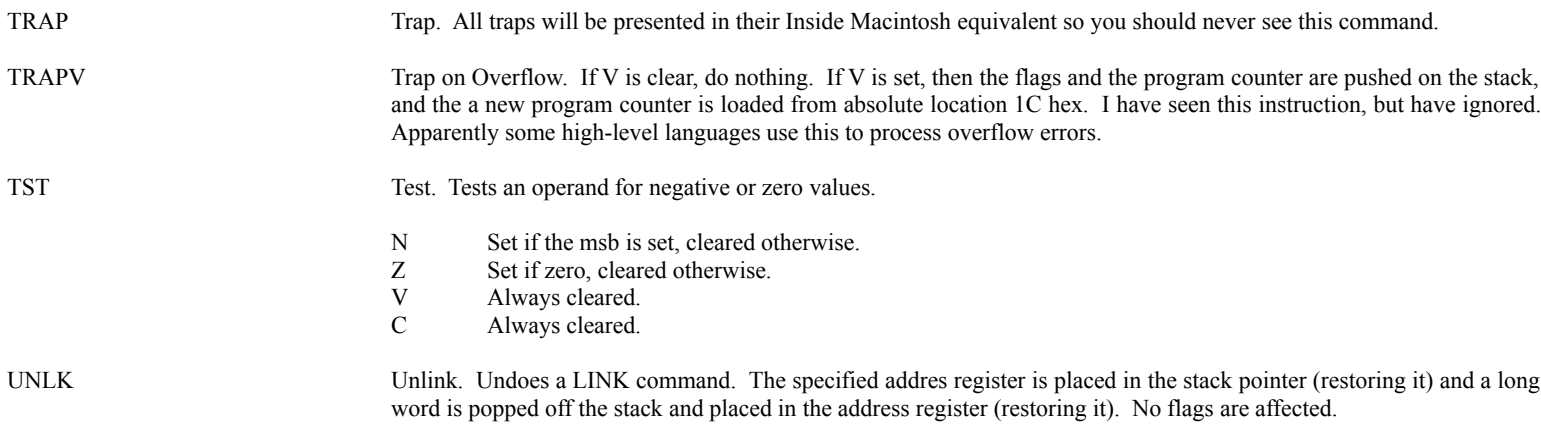

### **Using MacNosy**

Before looking at an actual assembly program listing, we need to look at MacNosy. The version I am using is 2.95 so if you have an older version, bear with me.

### **What the Hell is it??**

MacNosy is an incredible dissassembler. Instead of simply converting all the hex information in a program straight into assembler syntax, Nosy analyzes the program recursively, attempting to determine exactly where data is located, what types of information is being used and passed to and from procedures, etc. Once Nosy has attacked a program, it expects you to give it some hints about what you think is going on, then Nosy examines it again and so on until you like what you see. The two main types of information Nosy deals with are Code Blocks, and Data Blocks. Code blocks are what Nosy thinks can actually be executed while data is simply referred to by the code - but never actually executed. Often Nosy will be tricked into thinking that a code block is a data block. You will find out later how to show Nosy what is really going on.

### **Starting Out.**

The first thing Nosy presents you with is an open dialog requesting the program to disassemble. All resource files will be available, but only something with executable code would make sense to decompile - such as applications, DAs, Inits, Cdevs, etc. Once the file to decompile has been selected, Nosy asks if you want to view the resources. Pressing y <Return> will list all resources and information pertaining to each. Pressing n <Return> or just <Return> will skip to the next question. Next Nosy wants to know what type of resource to decompile. Press return to decompile CODE resources (for applications, and any inits, cdevs, or DAs that use CODE resources). If CODE is not what you want, type in the resource type - INIT for inits, DRVR for DAs, and >cdev for Cdevs (the > is necessary). Finally, a dialog will come up asking how you want to decompile. Just leave all options as is, and hit return. Nosy will go through what it terms a TreeWalk which means that it will recursively analyze the program and generate it's decompiled code.

## **Working with Nosy.**

Since I don't want to re-type the entire Nosy manual, I am going to list just the basics. There are some great features that I never use and don't even know how to initiate without referring to the manual and these will be omitted. Everything I use to crack software will be covered in detail.

At this point, Nosy will present you with several windows: a Code Blks window, listing all procedures in the decompiled file; a Notes window which Nosy will use to display information; and a Mystery window, listing things that Nosy had trouble with during decompilation. Nosy can also display a list of all Data Blocks which are chunks of code that either did not make sense as executable code, or were referenced as data (Nosy looks for PEA and LEA to determine this and looks for JMP, JSR, and BSR to find individual procedures). Notes cannot be closed, so ignore it, and Mystery has things that - to date at least - don't matter that much to the cracker. When working with Nosy, you can at any time select the name of a code or data block and hit CMD-d to display it in a new window. Before examining the menu commands, lets look at a basic Nosy listing and see what Nosy tells us.

This is the procedure called Eject from the file Font/DA Mover. This is the file I will describe in detail later.

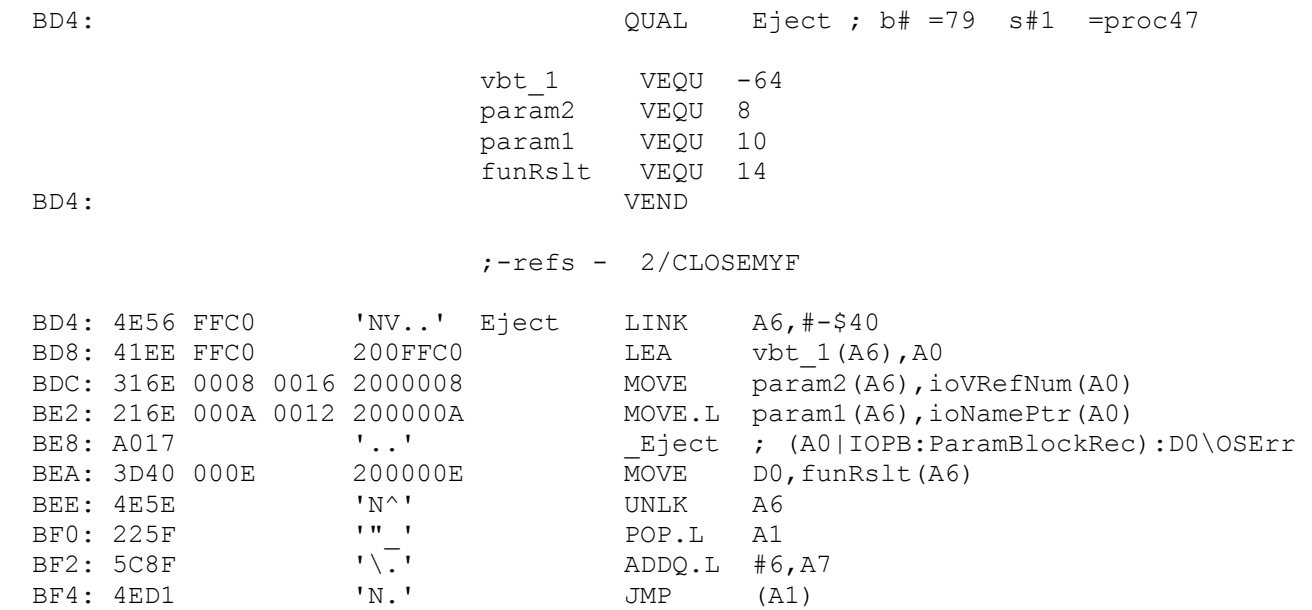

OK, The first column contains the code resource-relative address of the instructions. To the right of this is the hex listing of the instruction, followed by an ascii display, followed by the actual assembly instruction.

The first line tells you the following: The name of the procedure (either a meaningful name Nosy found somewhere, or a generic procN where N tells where the procedure falls sequentially in the file), the block number (similar to proc number except this takes into account data blocks as well as procedure blocks), the segment or CODE resource ID #, and the actual procedure number. So in the above example, we are looking at Eject, it is the 79th block in the file (counting data blocks), it is in code resource ID 01, and it is the 47th procedure block in the file. So we could open CODE 01 in Resedit, skip down to BD8 and see the hex codes that Nosy lists. Whe BD8 and not BD4 like it says above? Well, on disk, a CODE resource has 4 header bytes (whose meaning escapes me at the moment) so we have to add 4 to the Nosy address to find the correct Resedit address.

Below this information will be listed any local variables used (they will always contain an underscore) along with their relative offsets from the procedure, then any parameters passed along with their offsets. If there is a result that will be passed back to the calling procedure, it will be listed as funRslt (as it is here). Don't worry about all the offset information as Nosy will refer to parms and local variables by their symbolic names. VEND denotes the end of the variable list. Next comes any references to this procedure - any procedures that call this procedure. Finally comes the actual listing. Occasionally, Nosy will stick more than one procedure in a window. If this happens, each procedure will have the above header. Nosy also might include data blocks in a procedure's window and it will have the word dataXX to the left of it.

**Menu Commands**

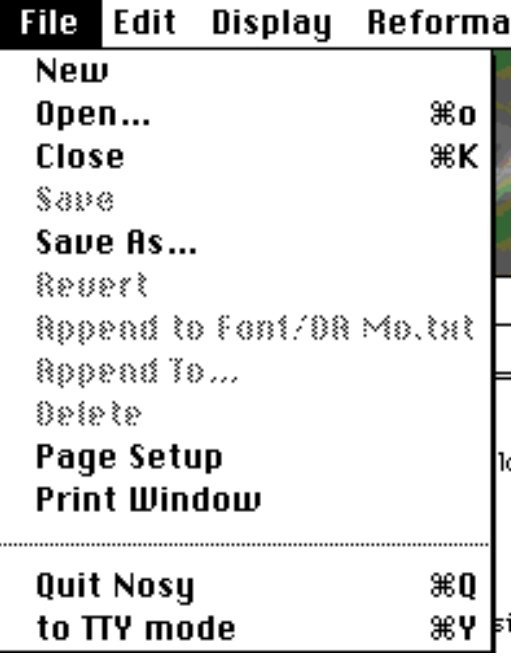

This is pretty straight forward and should require no explanation. Save As... will allow you to save as text a procedure or data window. This way you can type in your own comments and save them. I never use this feature, however. TTY mode allows some of Nosy's extra features. In previous version, TTY was the only mode and I imagine was hell to use. With the newer version, 2.0 or higher I believe, you can stay in the window mode that you are currently in and never use TTY mode.

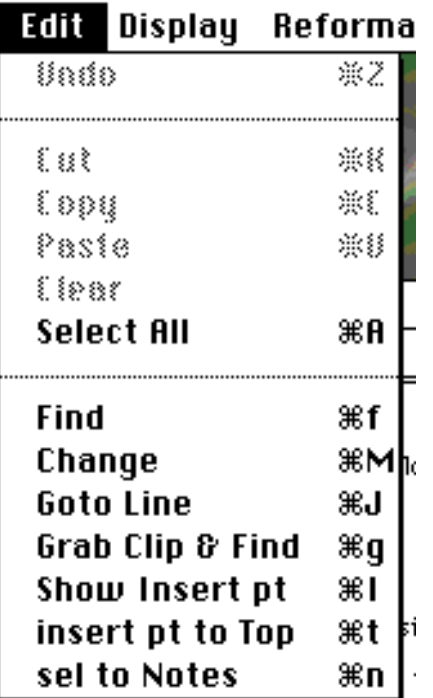

OK, the first two sections are standard. Find will find the next occurence of whatever you have selected. For example, you can select a local variable name and hit cmd-f to find the next time it occurs in the current window. If nothing is selected, Nosy presents a dialog allowing you to enter a search string.

Change brings up a standard search/replace dialog - similar to Word. Grab Clip & Find operates like Find except that the clipboard is used as the search string. Show Insert pt scrolls the window to display the cursor (if you had scrolled the cursor off the screen). insert pt to Top places the cursor at the top of the screen (line 1). sel to Notes copies the current selection into the Notes window.

Goto Line allows the user to goto a specified line number in the front window.

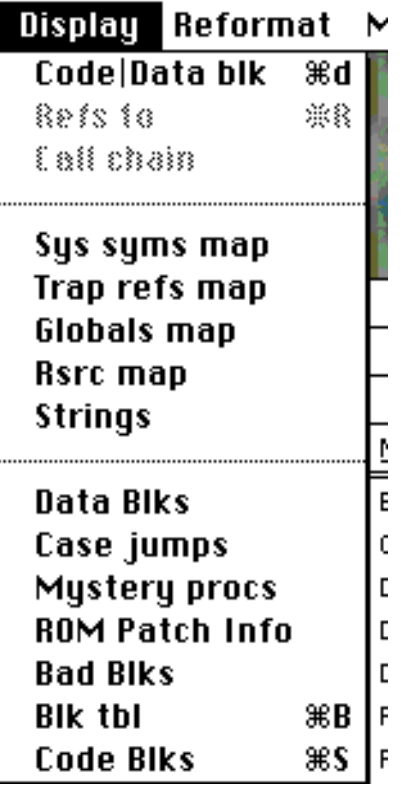

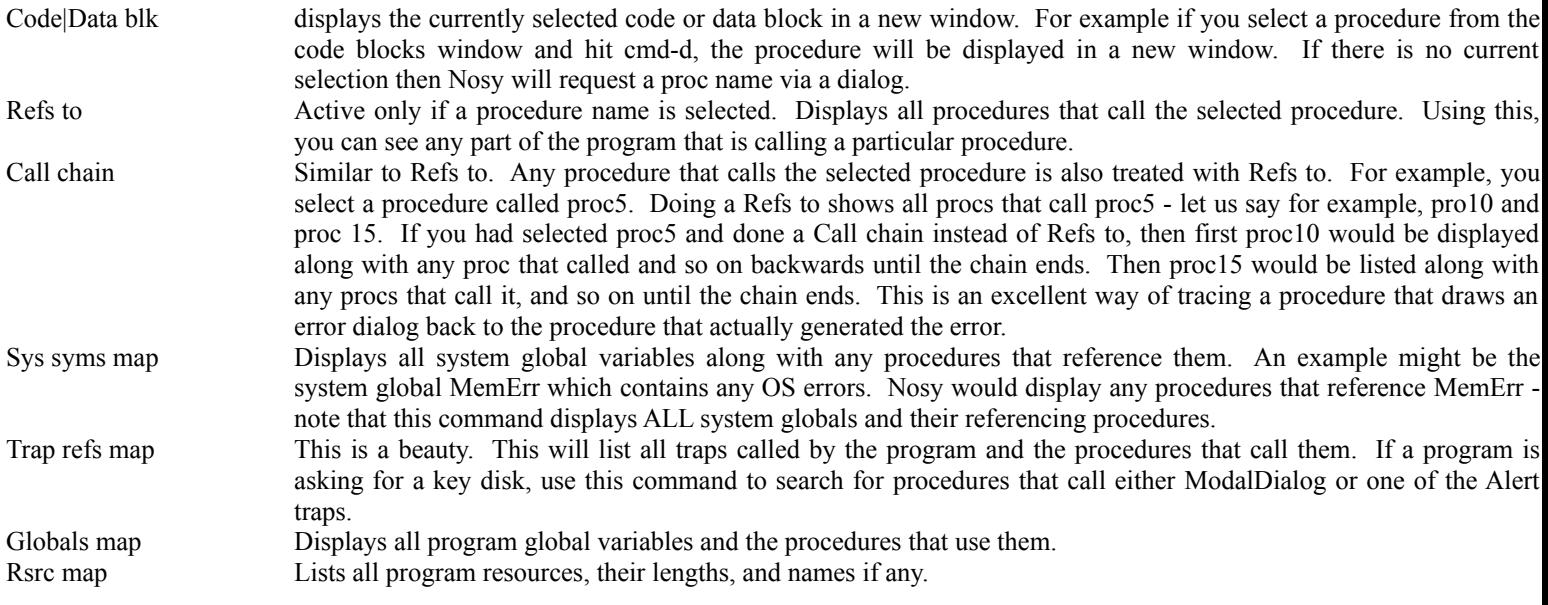

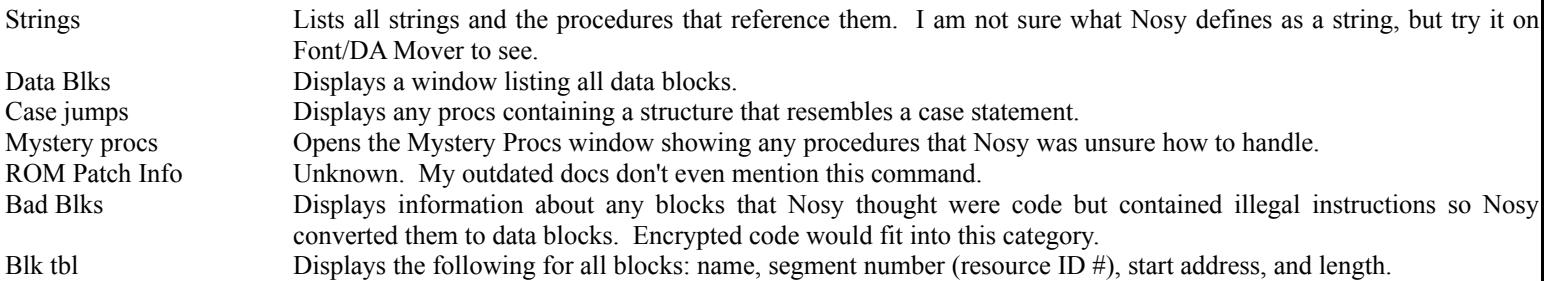

Code Blks Displays the Code Blks window listing all code blocks.

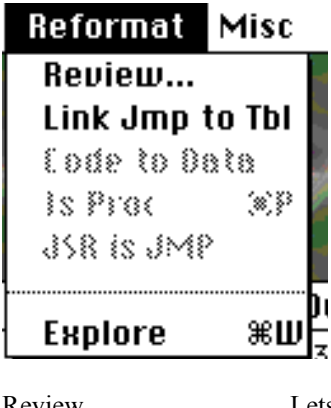

Review... Lets you review data blocks, optionally converting them to code blocks. More on this later.

Link Jmp to Tbl Defines the link between a mystery jump and and a data block. To use it, select the address of a mystery JMP and choose the command. More on Jump Tables later.

Code to Data Converts a selected code block to a data block. The blocks name won't change until the next Explore (see below). Is Proc Converts a selected data block to a code block. The block's name won't change until the next Explore.

JSR is JMP Tells Nosy that a JSR is really a JMP. Sometimes a JSR is followed by data - which will look like jiberish code. The called procedure then pops the return address off the stack and uses that address as a pointer to a data block with no intention of returning to the calling procedure. To use this command, select the destination of the JSR (e.g. for JSR proc100, select proc100) and choose this command.

Explore Initiates a TreeWalk. This allows Nosy to re-examine the program using any changes you might have made (i.e. converting data blocks to code blocks, etc).

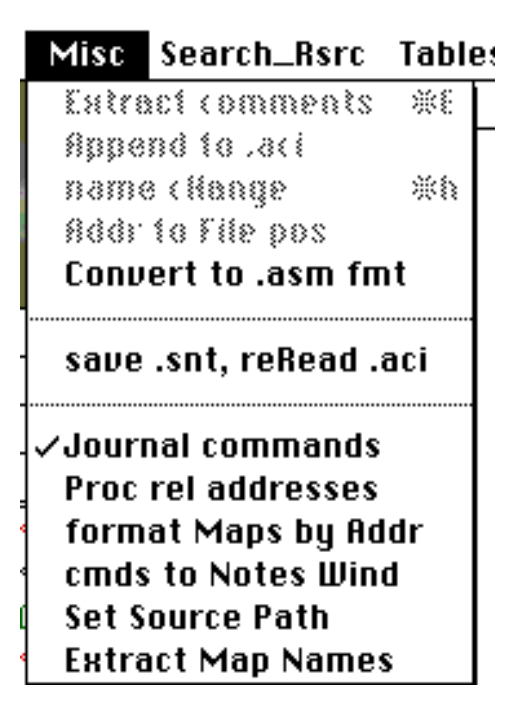

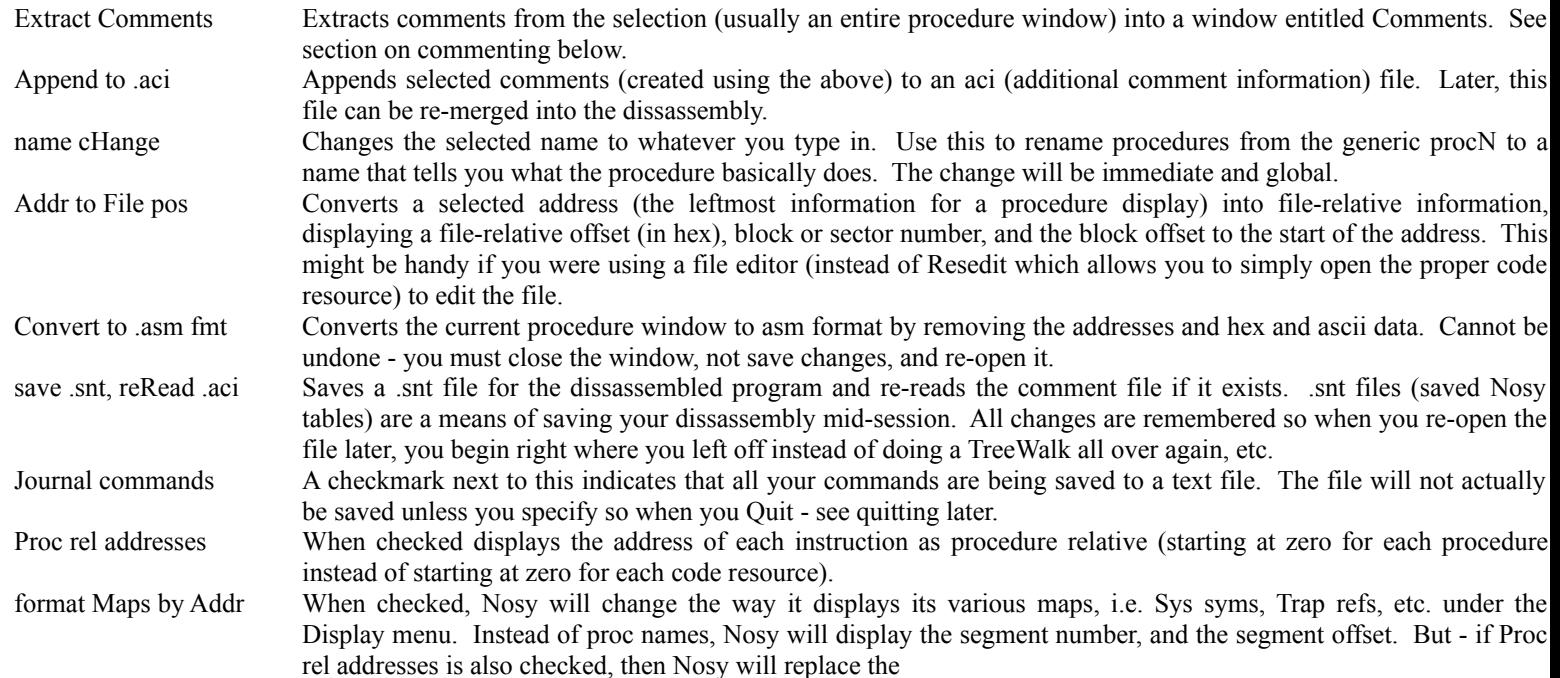

proc names with a proc name followed by a + followed by the procedure relative offset. Try it out if this doesn't make sense. cmds to Notes Wind Not yet implementated - like a lot of great features (see below). Set Source Path Not in my manual - you're on your own. Extract Map Names Not in my manual - on you're own again. This doesn't seem to do anything, though, when I try it.

Unfortunately, the Search\_Rsrc menu is totally disabled. Maybe the next version...

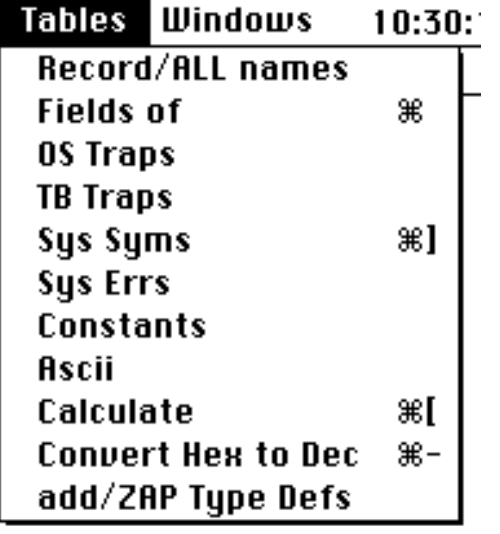

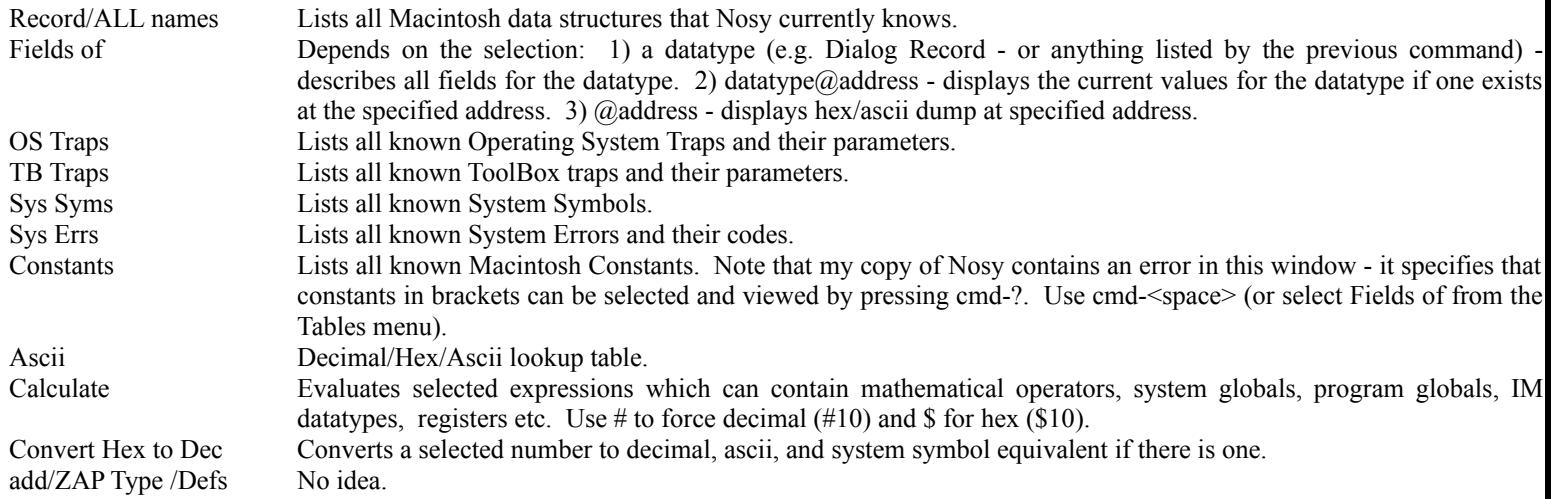
Note on commands requiring a selection (Calculate, etc.) You may have noticed that often there is no place to enter the text you want to select. In cases like these, type your text into the Notes window, select it, and choose the command you wish.

#### **Reviewing Data Blocks**

This is the process by which you tell Nosy that it has mistakenly made a piece of code a data block. Once you initiate the Review... command, Nosy will show you each data block in sequence and give you a chance to work on it. Note that you may never need to do this to crack a program - god knows I never use it unless I am really having problems. This section is to provide you with some idea of what Nosy can do.

Here is a typical display after selecting Review... from the Reformat menu. The Data Blk window displays the data block, the window directly underneath this will display the section of code that references that data block (if their is one) and the Cmd window awaits your input. There are about a zillion things you can do, but the most important one is the c command.

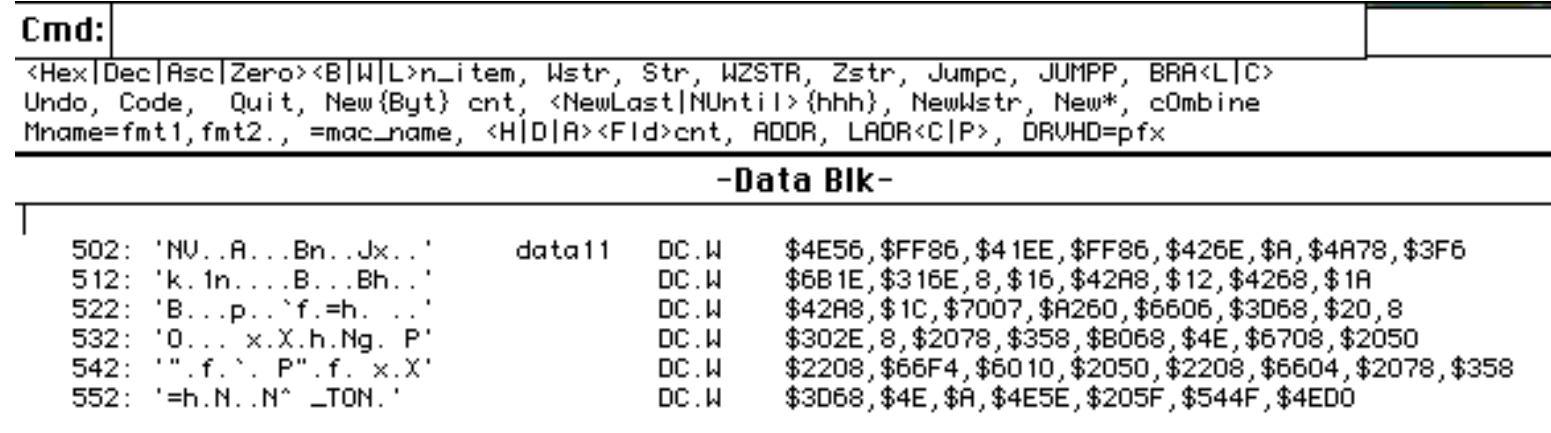

If your press c and return, Nosy shows you what the data block looks like in assembly:

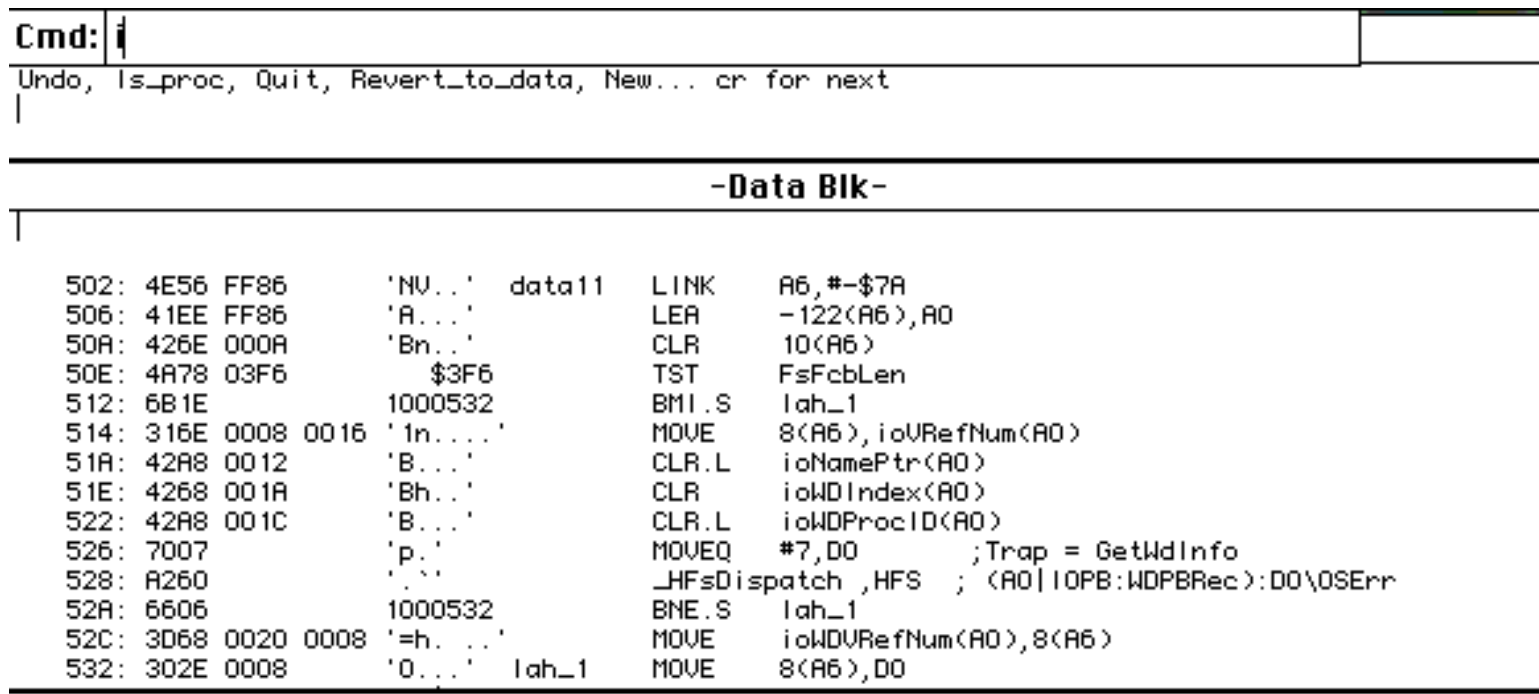

Notice that this looks like pretty good code! Also note that Nosy has placed i in the Cmd window anticipating that you will want to change this to code. Here are all the commands available:

- H takes 2 parameters: 1) either L,W, or B for Longword, Word, or Byte and 2) the number of entries per line. Formats the block as Hex bytes. Example: HL2 would format the block as hex longwords, 2 per line.
- D same as H (above) but formats block as decimal entries.
- A same as H (above) but formats the block as ascii entries.
- Z same as H (above) but formats the block as zero entries.
- W Formats the block as a word-aligned Pascal string.
- S Formats the block as a Pascal string.
- WZSTR Formats the block as a word-aligned zero-terminated string.
- Z Formats the block as a zero-terminated string.
- J Formats the block as a set of Jump Table entries each word is taken as an offset from the beginning of the data block to a common procedure and these jumped to spots are marked as common blocks (a common block - denoted com nn - is any procedure executed via JMP instead of JSR or BSR). If you do this, you need to use the Link Jmp to Tbl command to link the jump table to its jump command. See Jump Tables below.
- JUMPP Same as J except that the entry points are marked as procedures instead of common blocks.
- BRAL Formats the block as code. Any instructions that are BRAnched to are marked with local markers (as in a standard Nosy listing).
- BRAC Same as above except that instructions reached via BRA are marked as common blocks.
- U Undoes any formatting changes.
- C Changes the block to a code listing and brings up the code menu discussed below.
- Q Exits Review mode.
- N takes an integer parameter X. Splits the block into two blocks, the first block getting X words (remember a word is two bytes).
- NB same as above except the parameter specifies bytes instead of words.
- NL same as above except the parameter is a segment-relative address specifying the end of the the first block.
- NU takes an optional search string as parameter. Splits the block with the first block ending upon finding the search string. If no string is supplied, Nosy searches for a logical procedure end (RTS, JMP(AX) ). The block is formatted as code and the code menu is displayed.
- NW Splits the block in two, the first block being made a word-aligned Pascal string.
- N\* Splits the block in two. Uses the first longword to determine the length of the first block.
- O If the previous block is a data block, then combine it with the current one.
- ADDR Formats the block as a list of word-length procedure block addresses.
- LADRC Formats the block as a list of longword-length common block addresses.
- LADRP Formats the block as a list of longword-length procedure block addresses.
- <Return> Saves changes, and takes you to the next block.

The Code Menu Commands: these come up if you use c or nu to change the block to a code listing.

- U Undo any changes to size or format and takes you back to the Review menu.
- I Tells Nosy to keep the block as code and return to the Review menu.
- Q Exits Review mode.
- R Changes block back to data, but retains any size changes you may have made.
- N Same as the N commands above.
- $\leq$ Return $\geq$  Same as above returns to the Review menu.

Once you have finished Reviewing data blocks, you must select Explore from the Reformat menu to have Nosy incorporate any changes into its lists.

#### **Working with Jump Tables**

A jump table is a means of efficiently transferring control to a procedure. An example of a jump table would be a program that receives an event (as most mac programs do) and then has to execute a procedure depending on what the event was. Font/DA Mover has an extermely simple jump table - actually it is not a true jump table - in which the button the user clicks is returned to its main event loop as an integer. The program then repeatedly subtracts one from the integer and branches to an appropriate procedure when the integer has been reduced to zero. A more common (and true) jump table consists of a list of offsets. The program then takes an integer which tells it which entry in the table to use, multiplies it by 2 (assuming each entry is two bytes in length) and then indirectly jumps to the correct procedure. Here is an example taken from the Nosy manual (this is from the System File's .MPP driver):

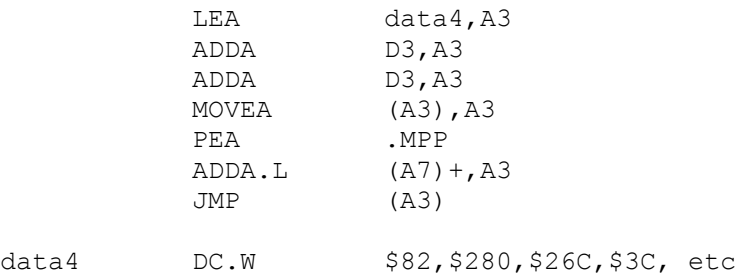

As gross as this looks, lets see what it is doing. At the start, D3 contains the selector that determines which entry in the table to use. A3 is loaded with the address of the jump table. D3 is added to it twice (we could have doubled D3, then added it) so that now A3 contains the address of the proper jump table entry. The instruction MOVEA (A3),A3 grabs the jump table entry (which is simply an offset from the start of the program to the correct procedure) and puts that entry back into A3. Next the address of the program start (.MPP) is pushed on the stack, and this value is added to A3 to produce the actual address of the procedure (the address is the start of the program plus the offset). Now A3 is setup, so the program Jumps to the address in A3. If you don't mind looking at this type of listing (and I don't since it probably is not the copy protection - although it might be jumping to the copy protection) then you need go no farther. But Nosy can set this up to look much nicer. To fix this up, select the address (the far left column) of the Jump instruction - in this case, the JMP (A3). Now choose Link Jmp to Tbl from

the Reformat menu and a dialog box appears requesting the name of the jump table's block - in our case that would be data4. Click continue and a new dialog appears. The first thing we need is the table format. There are three choices: JUMPP - tells nosy to label the jumped to procedures as procedure blocks; JUMPC - tells Nosy to label the jumped to procedures as common blocs; JUMPL - tells Nosy to label the jumped to procedures with local labels in the same block as the jump table. To figure out which one to use (and it is really a matter of preference), decide if you want to break the whole thing up into many procedures, or keep it as one large procedure with tons of local labels. If the procedure is a massive one, you may want to break it up (and I would recommend JUMPP - but then, I like proc labels better than com labels), otherwise, use JUMPL.

Next we need the number of jumps. Just count the number of entries - but be careful: you need to decide the size of each entry in the table. Note the DC.W next to data4. This means that Nosy is showing you individual words so you can just count the number of entries. But if Nosy is using DC.B, then it is showing you bytes, so you would have half as many word length entries.

Finally, we need the Table Bias. Bias is a parameter that Nosy uses to determine the actual procedure address of a non-standard jump table. To calculate this, use this formula: Bias = Address of JumpTable + Offset - TargetAddress. The tricky thing is to deterine the TargetAddress. In the above example, it is easy, since the code clearly refers to the start of itself (it refers to the address of .MPP). JumpTable is the address (leftmost column in the listing) of the start of the jump table, and Offset is the first word-length offset in the table. Note that your calculations will result in a hex bias - Nosy needs you to change it to decimal.

Click Accept, do another Explore, and that is it! Now the listing looks like:

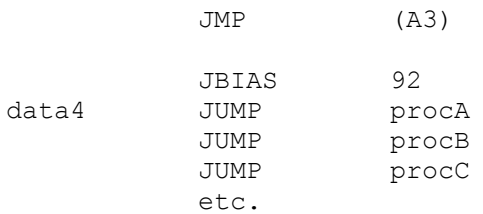

Notice that Nosy uses JUMP to distinguish it from the instruction JMP. Once this is set up, it is a cinch to see where the jump table is jumping - provided you can deduce the selector. Most of the time Nosy works wonders with jump tables, and the few times it has problems (it will list these problems in the Mystery window) I have found it not worth the work to convert them to the above format.

#### **Commenting Your Listings**

There are a couple of cool features that I am not going to explain regarding commenting simply because I have never used them and the manual I have isn't the most verbose. Basically, you can put comments on any line that Nosy hasn't already commented. All comments must start with a semi-colon. Once you have all the comments you want, do a cmd-a to select all, and choose Extract Comments from the Misc menu. Nosy will extract all your comments into a comments window. Now hit cmd-a again, and choose Append to .aci from the Misc menu. This will save your comments. Now close the procedure window and don't save changes. Select Save .snt, reRead .aci from the Misc menu. Nosy may ask you if you want to delete something or other which it claims saves space in the Debugger. Since we are not using the Debugger, choose No. Now when you open the procedure again, you comments appear.

There is one feature I will attempt to explain, because it could be a serious boon. There a several slash (/) commands Nosy understands. One in particular, /w, works like this: Anytime a register is setup to contain a pointer to a Mac structure, you can have Nosy automatically show the structure whenever the register is referenced. Here is an example:

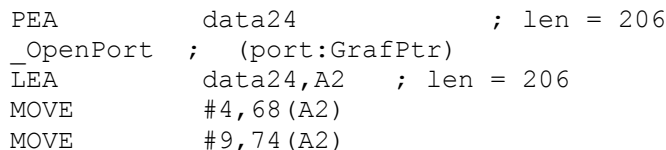

Note in the 3rd line that A2 is given the GrafPtr. Since GrafPtr is a pointer to a valid Mac structure (GrafPort), we could use the /w command as follows: click at the end of the 3rd line and hit return (so we are not commenting on a line that Nosy has already commented). Enter /w<space>GrafPort. Now save the comments as illustrated above. When the proc is re-opened it shows the following:

```
PEA data24 ; len = 206
_OpenPort ; (port:GrafPtr)
LEA data24, A2
/w GrafPort
```
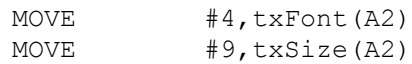

Using this technique, Nosy will use the fields of the structure instead of the actual offsets from the register. This will work for any valid Mac structure. I haven't used this feature (I just noticed it when compiling this manual) so that is all I will say - feel free to experiment.

Well, I guess the next thing to do is start looking at some serius code listings pulled directly from Nosy (and not stuff I made up on the fly). Nosy has shorthand notations for certain operations, most commonly for stack operations. The two to watch out for are PUSH and POP (btw, TMON does not use this notation, but rather uses the standard notation found in any assembly book). PUSH is the equivalent of putting the operand onto the stack using auto pre-decrement. POP is the same as grabbing the operand off the stack using auto post-increment.

Let's take a look at some code listings from Font/DA Mover 3.8. I selected this program so that you can pull up the same listings that I will refer to in Nosy. First take a look at the initial procedure: DA Mover. There will always be a procedure whose name is the same as the program you are de-compiling. This procedure (DA Mover in this case) is the first procedure the program executes when launched.

```
 430: QUAL DA Mover ; b# =12 s#1 =proc4
```
OK, I will stick my notes right in the listing (below or to the right of what I am refering to), so bear with me. Note the first line (above). We are looking at block 12, segment (or CODE resource  $\#$ ) 1, and it is the 4th procedure in the program. The first few lines will do some startup stuff that I do not fully understand and so I will skip it.

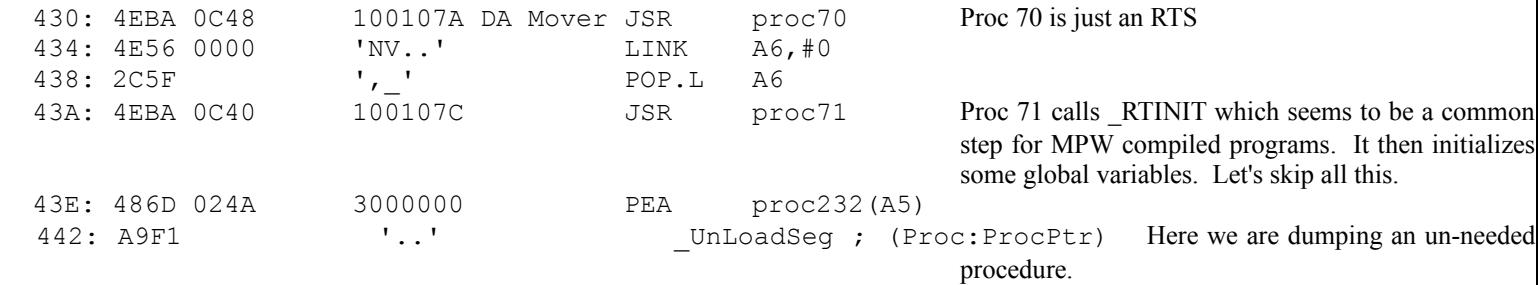

Now, looking at the listing from here, notice the procedures that get called - two without labels, then SetUp, MakeAWin and FinderSE and finally MainEven which sounds suspicially like an event loop. Let's check out these procedures.

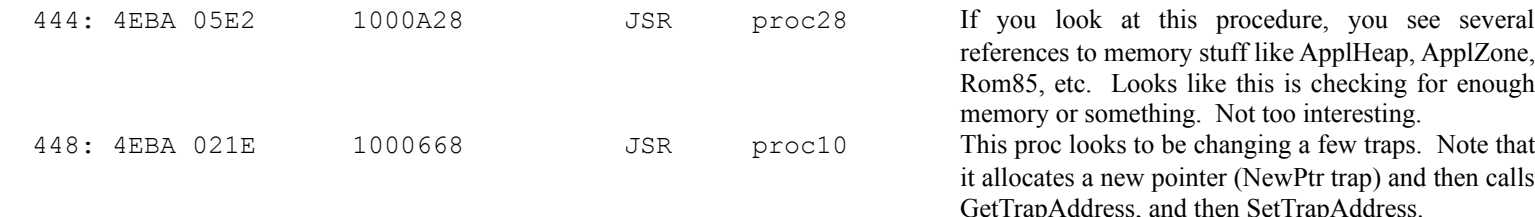

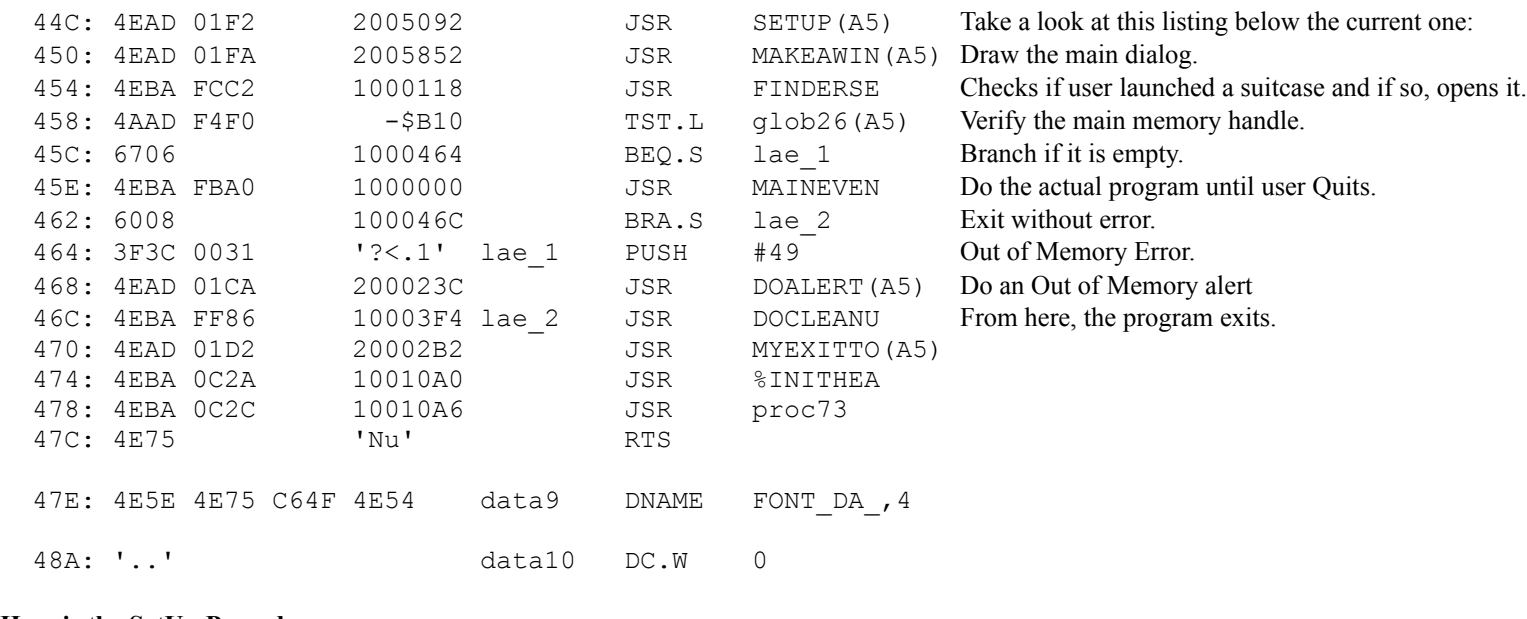

#### **Here is the SetUp Procedure:**

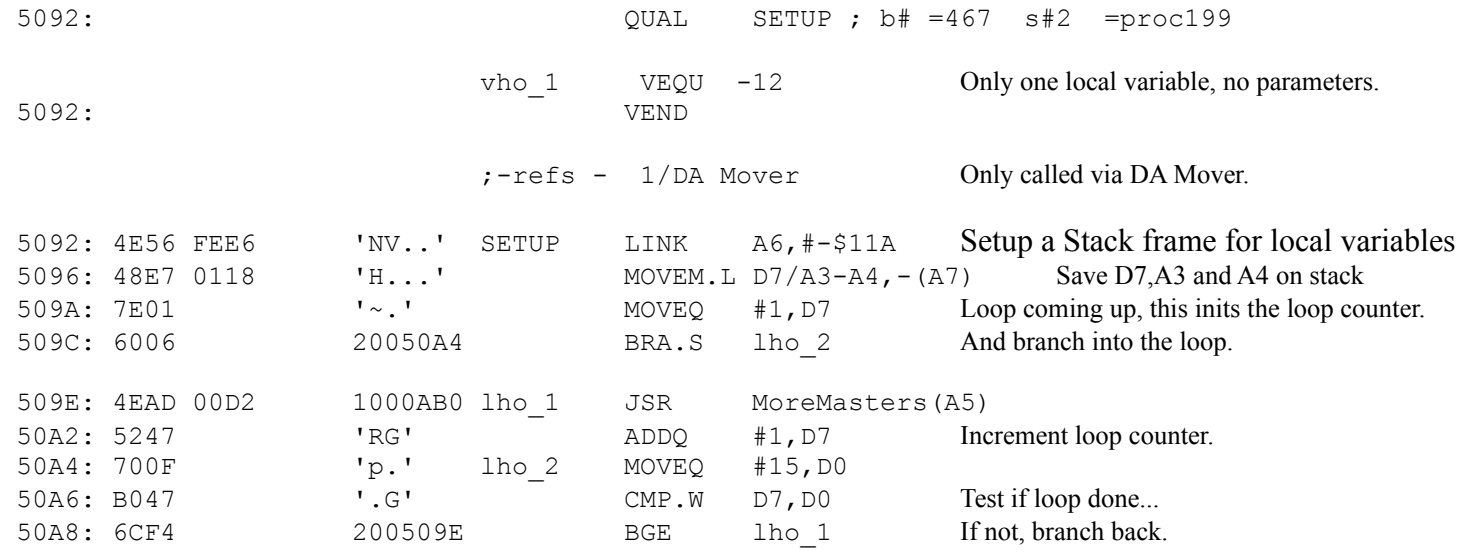

OK, take a look at the above code. First, D7 is initialized to 1 and then the program branches down to lho\_2. The loop test is setup here (15 is the end of the loop). At the compare, ask yourself, is D0 greater than or equal to D7? Well, the first time, D0 is 15 and D7 is 1 so the loop branch will execute. So, MoreMasters is called, 1 is added to the loop counter, and then the loop is checked again. This will loop 15 times (until D7 has 16 in it). MoreMasters is a trap (in this case, the procedure called MoreMasters will execute the trap) that causes a block of master pointers to be allocated in the current heap zone. See Inside Mac's (here on referred to as IM) Memory Manager section for a better description.

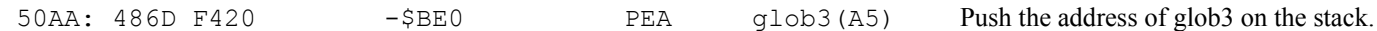

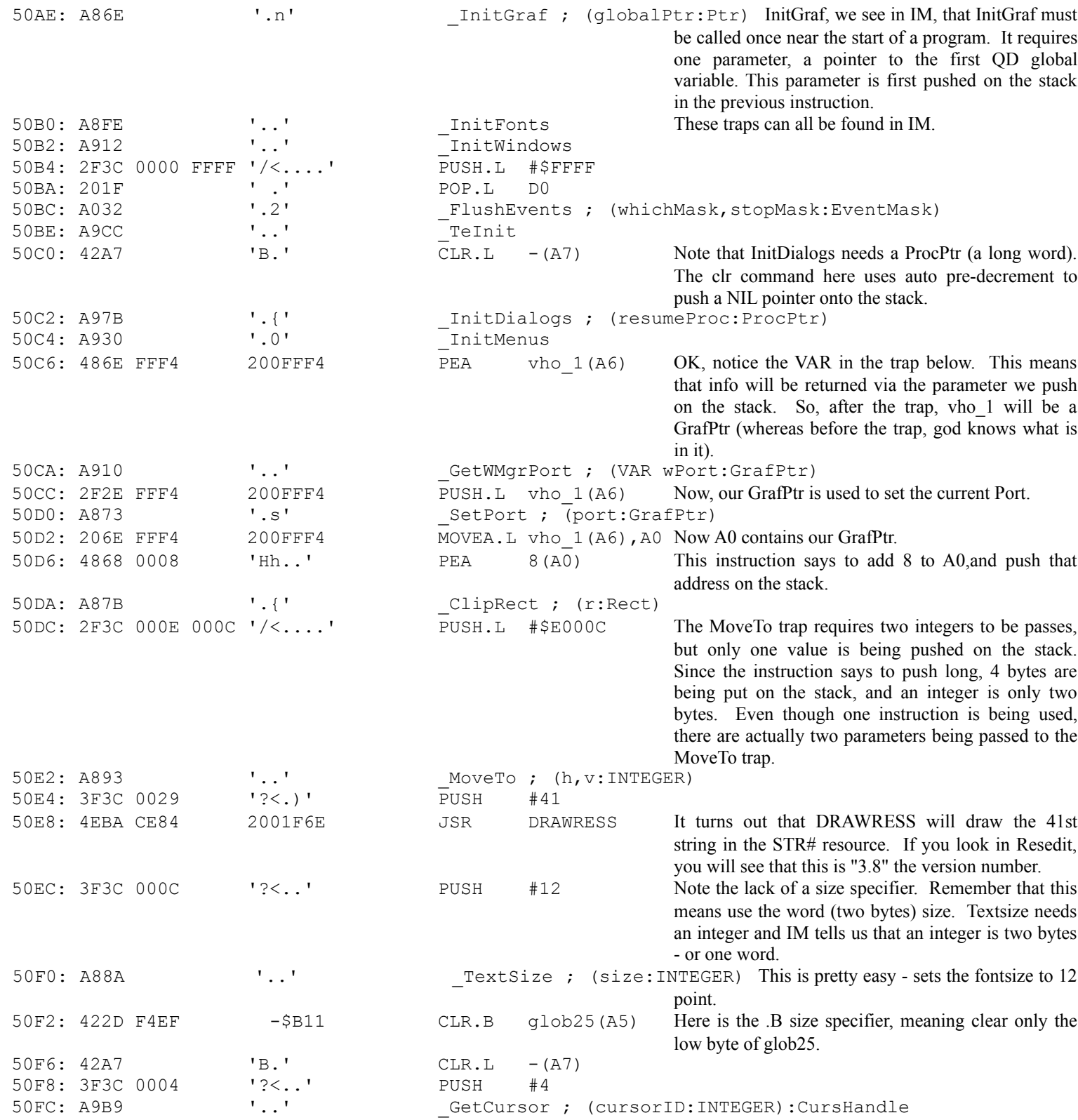

OK, this is a slightly different trap, since it returns something on the stack - as evidenced by the colon and description at the end of the trap parameter list (:CursHandle). Since this trap returns a value on the stack (and not with a passed pointer as with the GWMgrPort above), the program will first clear enough stack space to hold that value. Thus the CLR.L -(A7). The trap returns a handle which is 32 bits or a long word. The trap needs an integer, so the program pushes the word 4 onto the stack. Next, the program will pop the CursHandle returned by the trap off the stack into the variable glob24.

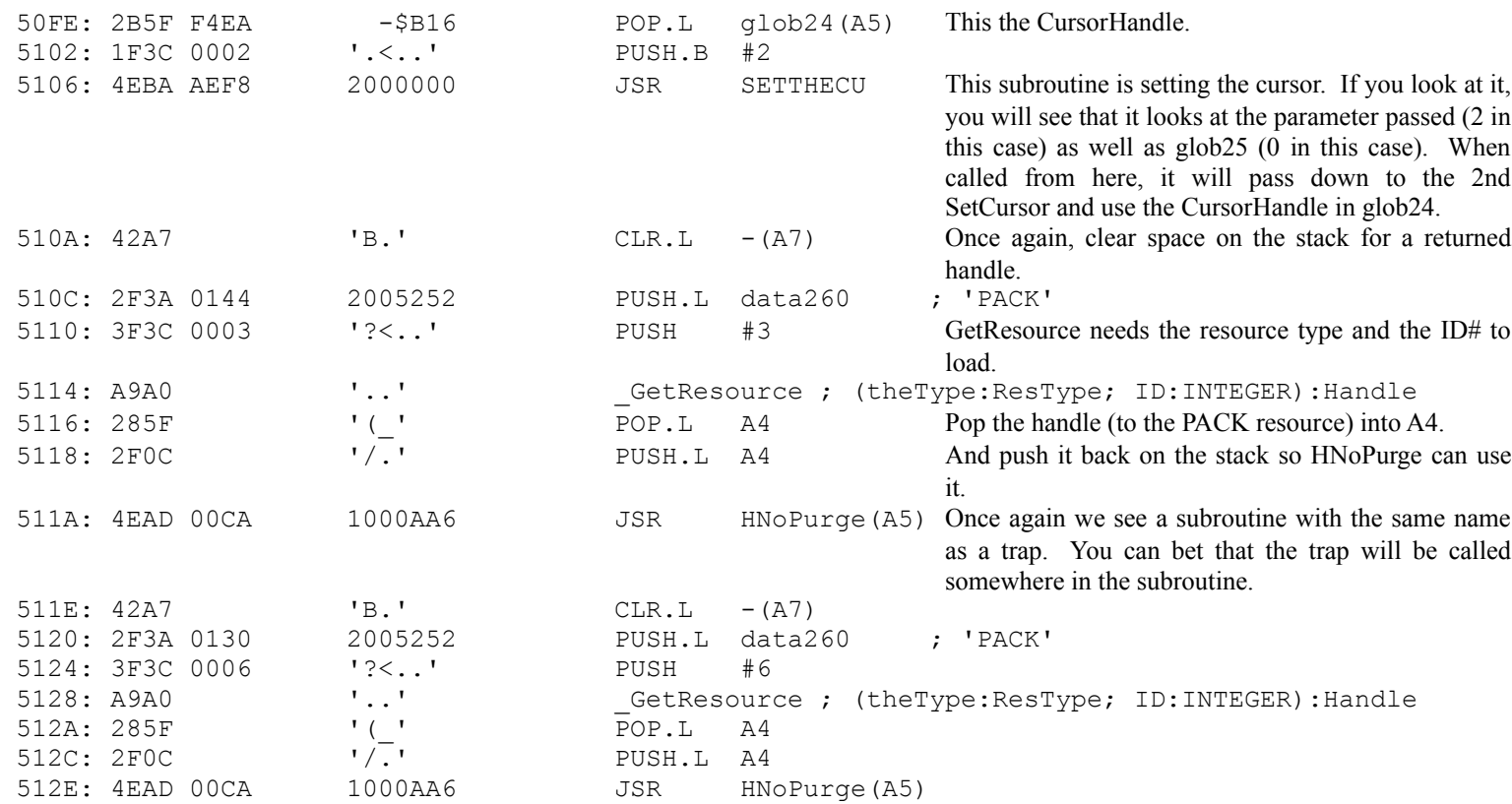

OK, the previous several lines have basically loaded two resources, PACK #3, and PACK #6. The handles to the two resources have been made non-purgeable meaning that the memory manager will not remove them to create free space.

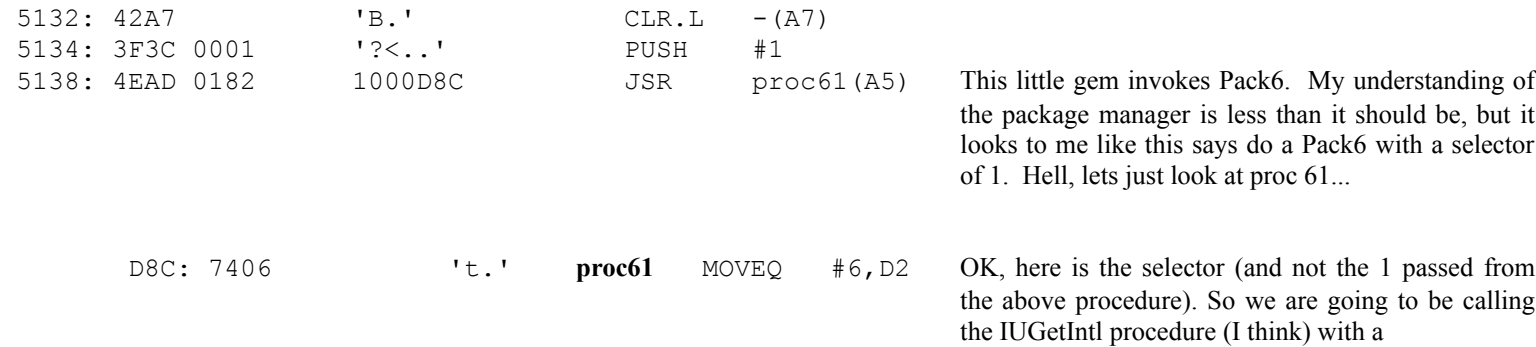

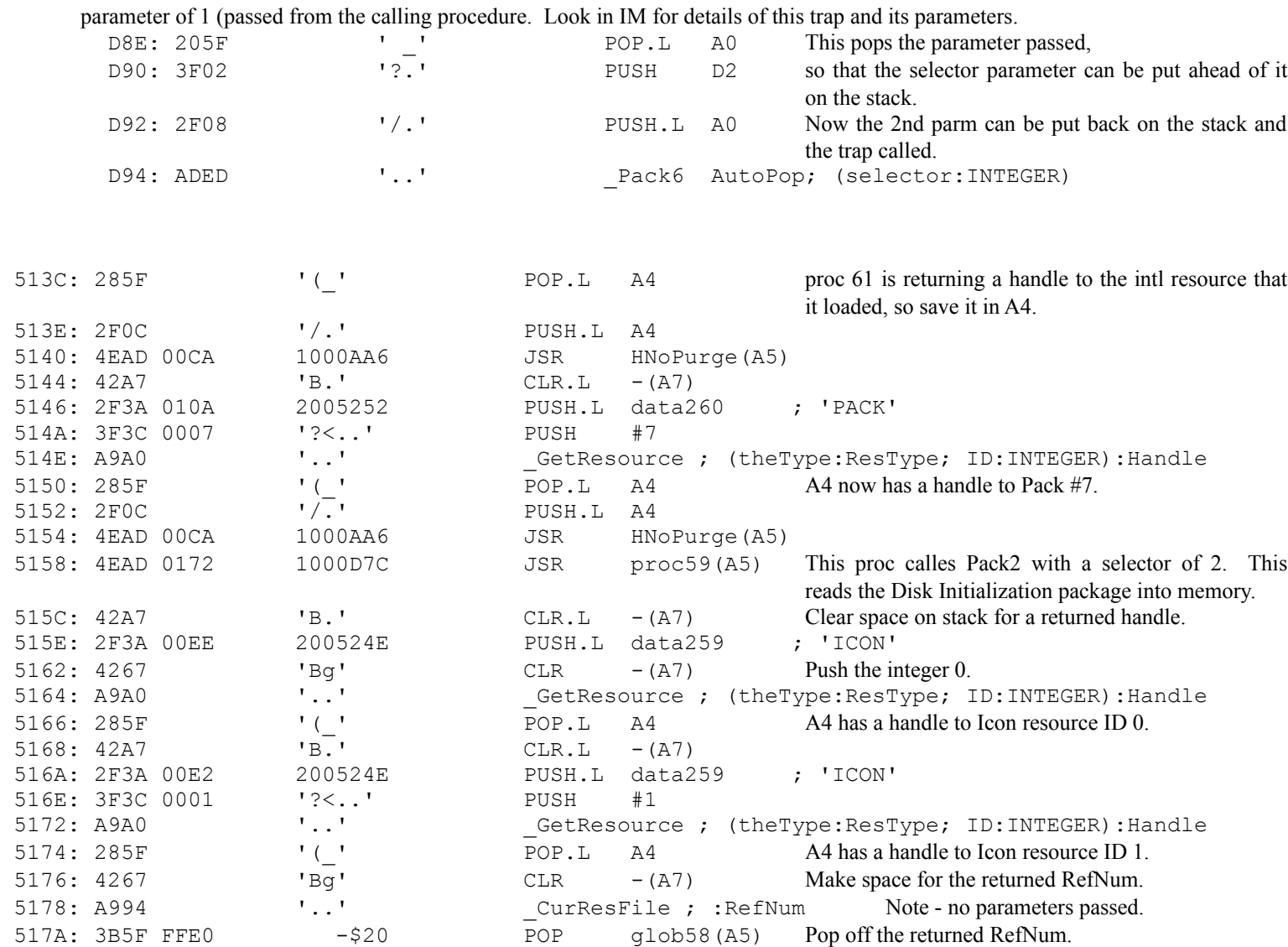

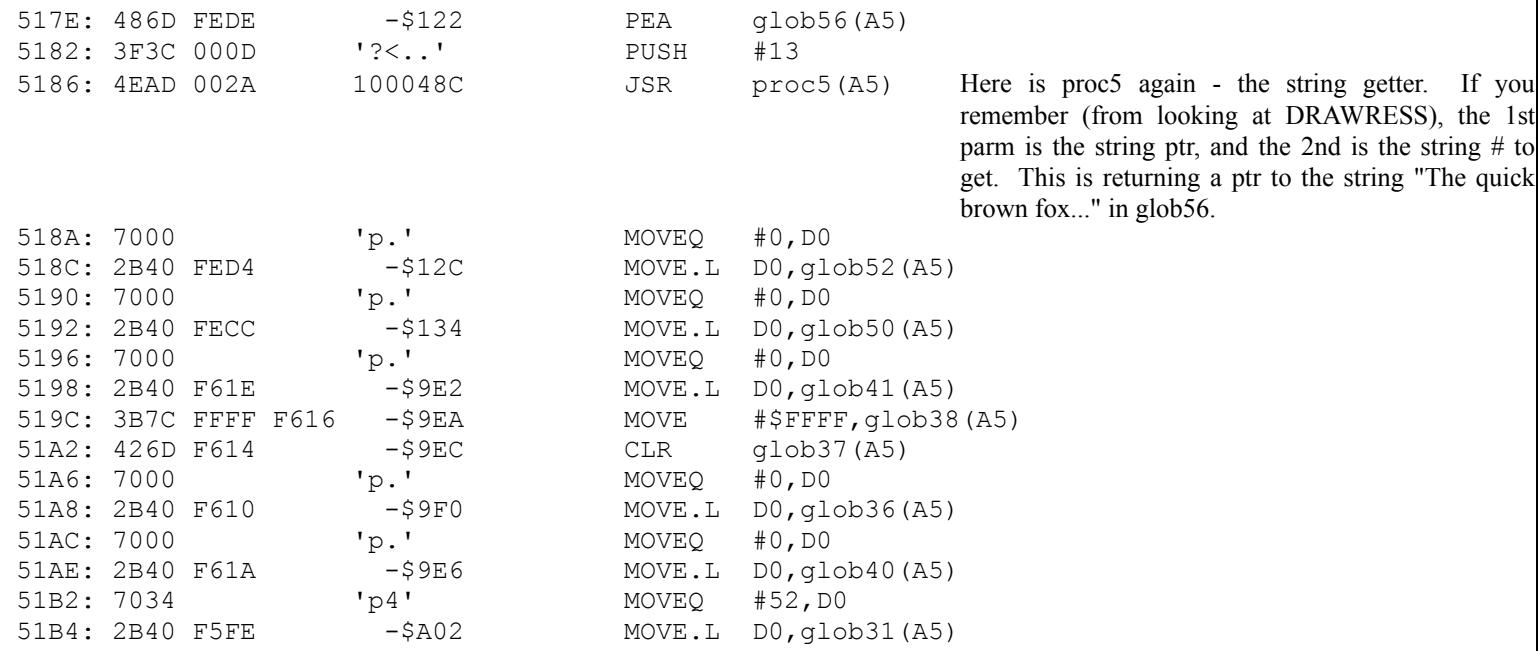

The above instructions have simply initialized several global variables. We don't care what they mean at this point. If you like, you can write down what has been set to what, but I would only recommend this if later on you need to know explicitly what a global contains.

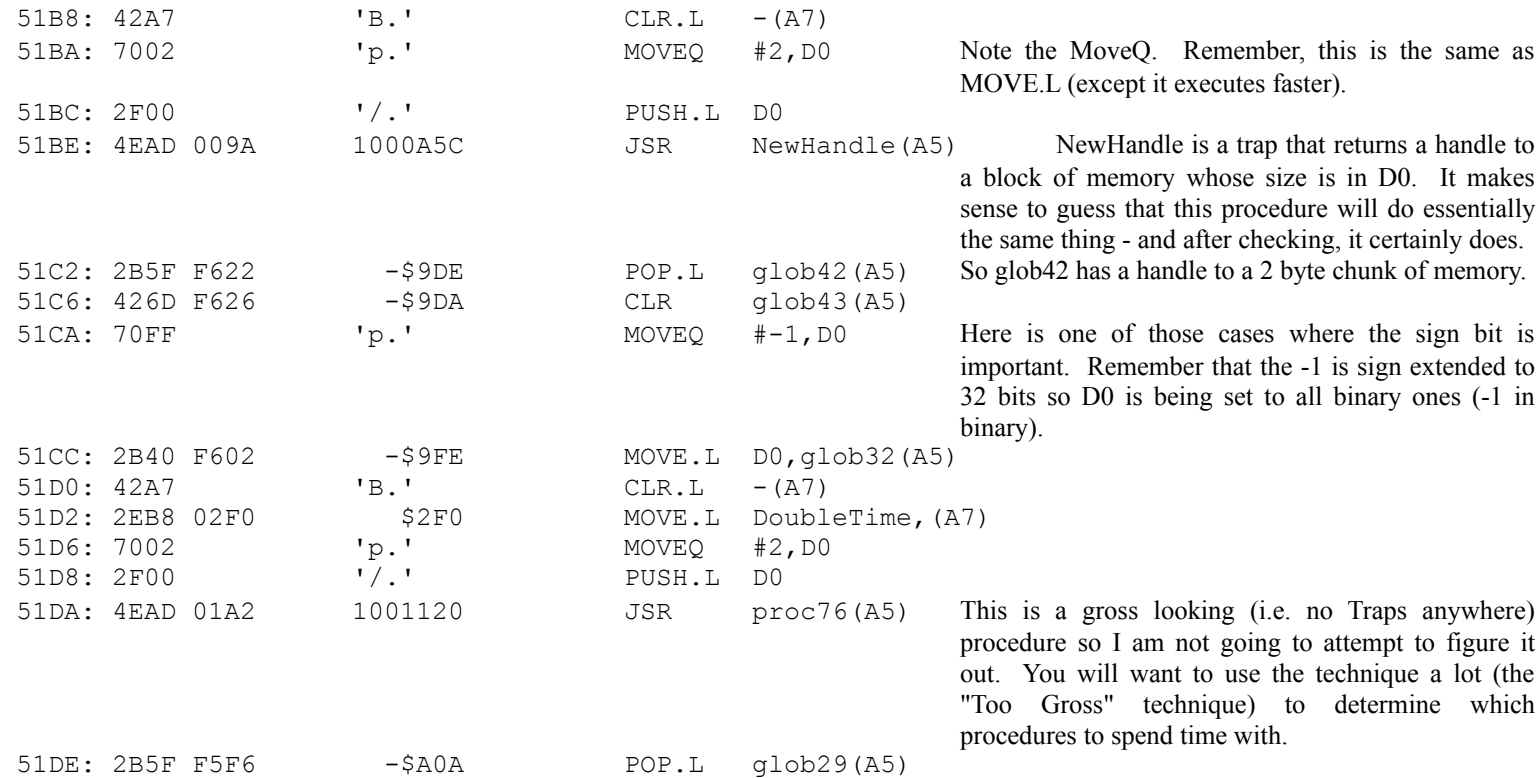

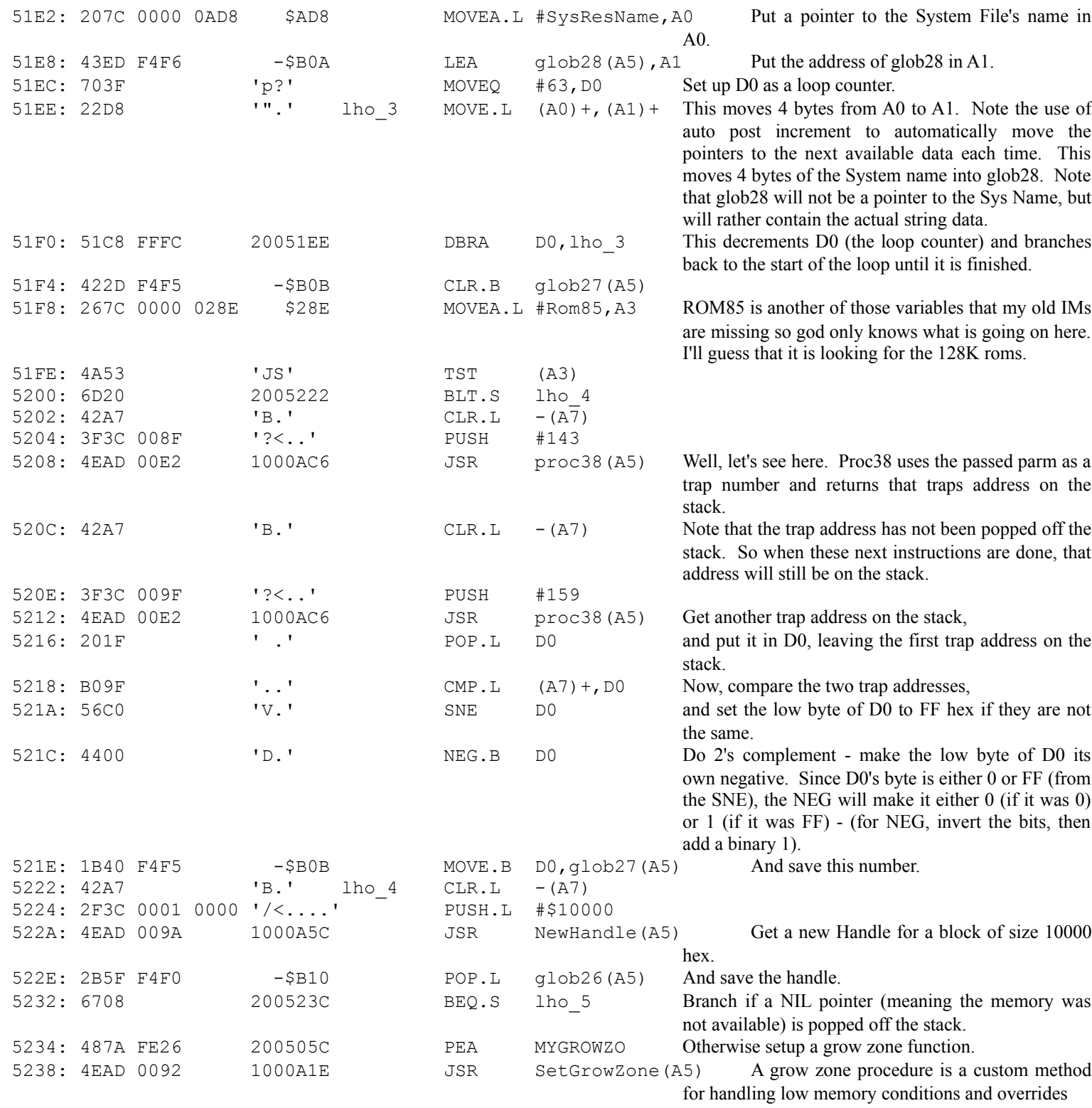

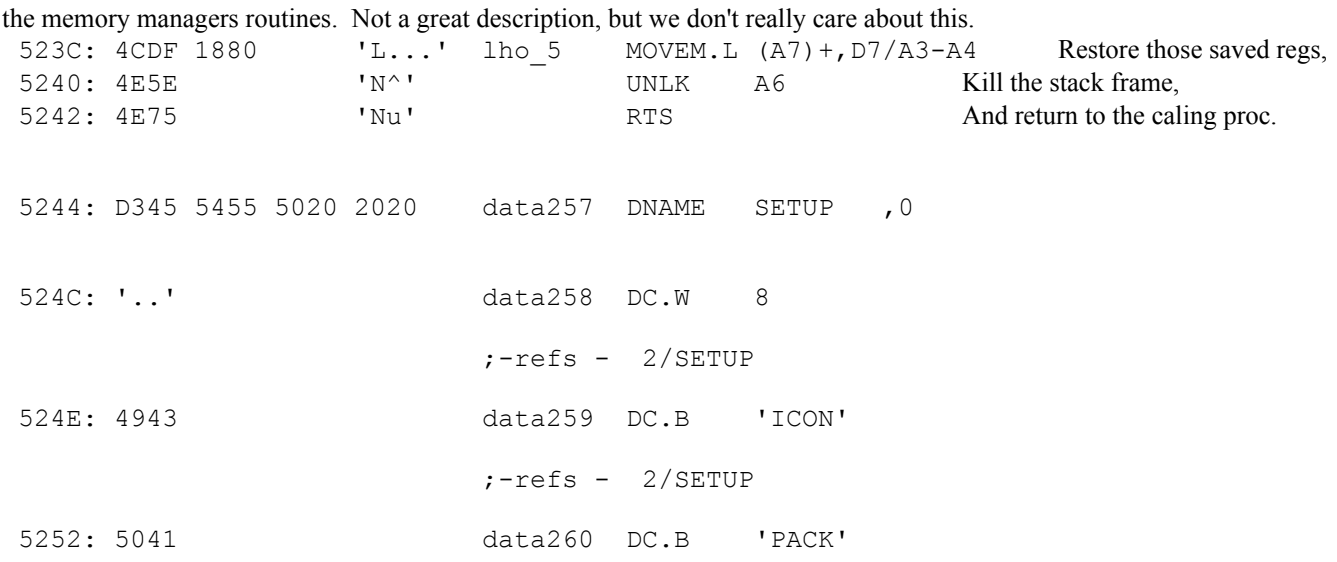

### **The DRAWRESS Procedure**

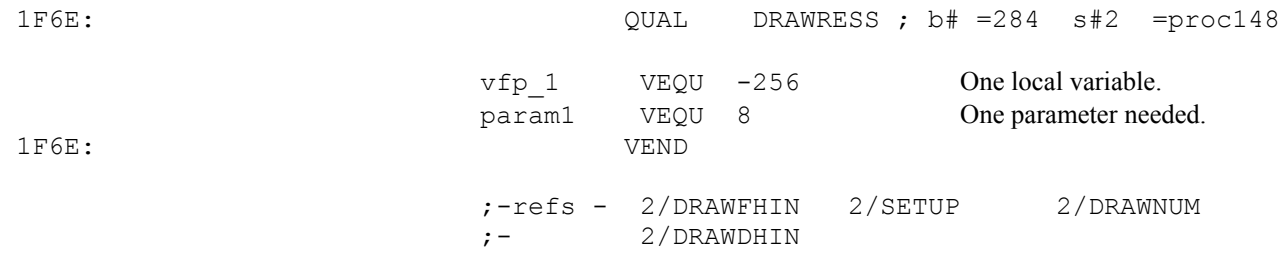

OK, you should be able to just look at this and see what happens. First off, look at the trap, DrawString. It takes one parameter, a pointer to a string. Now, the previous line says to push the address of the local variable so this has to be the string pointer. Go back a few lines and we see that proc5 is being called with two parameters: the string pointer, and the parameter from the calling procedure. You can deduce that proc5 has to get a string from somewhere, and probably will call the GetString trap or some equivalent. In fact, if you look at proc5, you will see that it calls GetResource (resource type STR#). This returns a handle to the STR# resource. Proc5 then uses the second parameter to figure out which string the calling procedure really wants. Proc5 loops through the STR# resource until it comes to the right string, then moves a pointer to the string into the first parameter and returns. When it gets back here, vfp\_1 contains a pointer to the string.

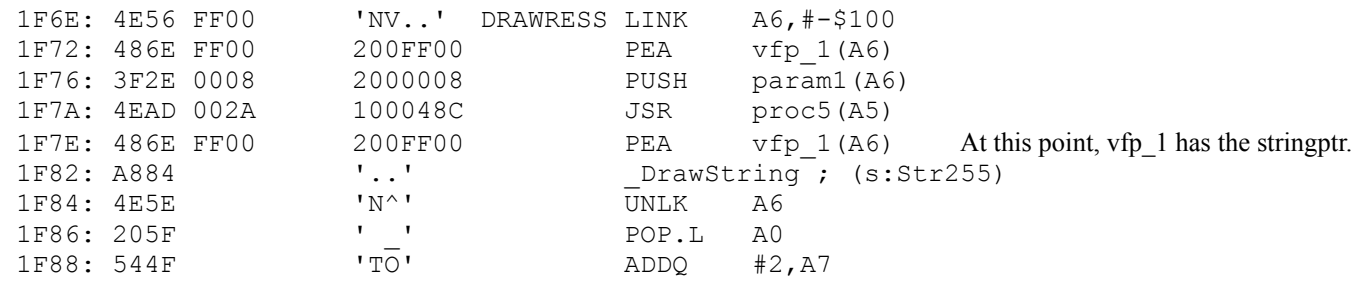

1F8A: 4ED0 'N.' JMP (A0)

Note that there is no RTS instruction to return. The subroutine uses a common substitute. First it pops the return address off the stack (which is actually what the RTS would have done anyways) and then does an indirect JMP (A0). This just means to jump to whatever A0 points to and A0 points to the return address.

1F8C: C452 4157 5245 5353 data125 DNAME DRAWRESS,0,0

# **The MAKEAWIN Procedure**

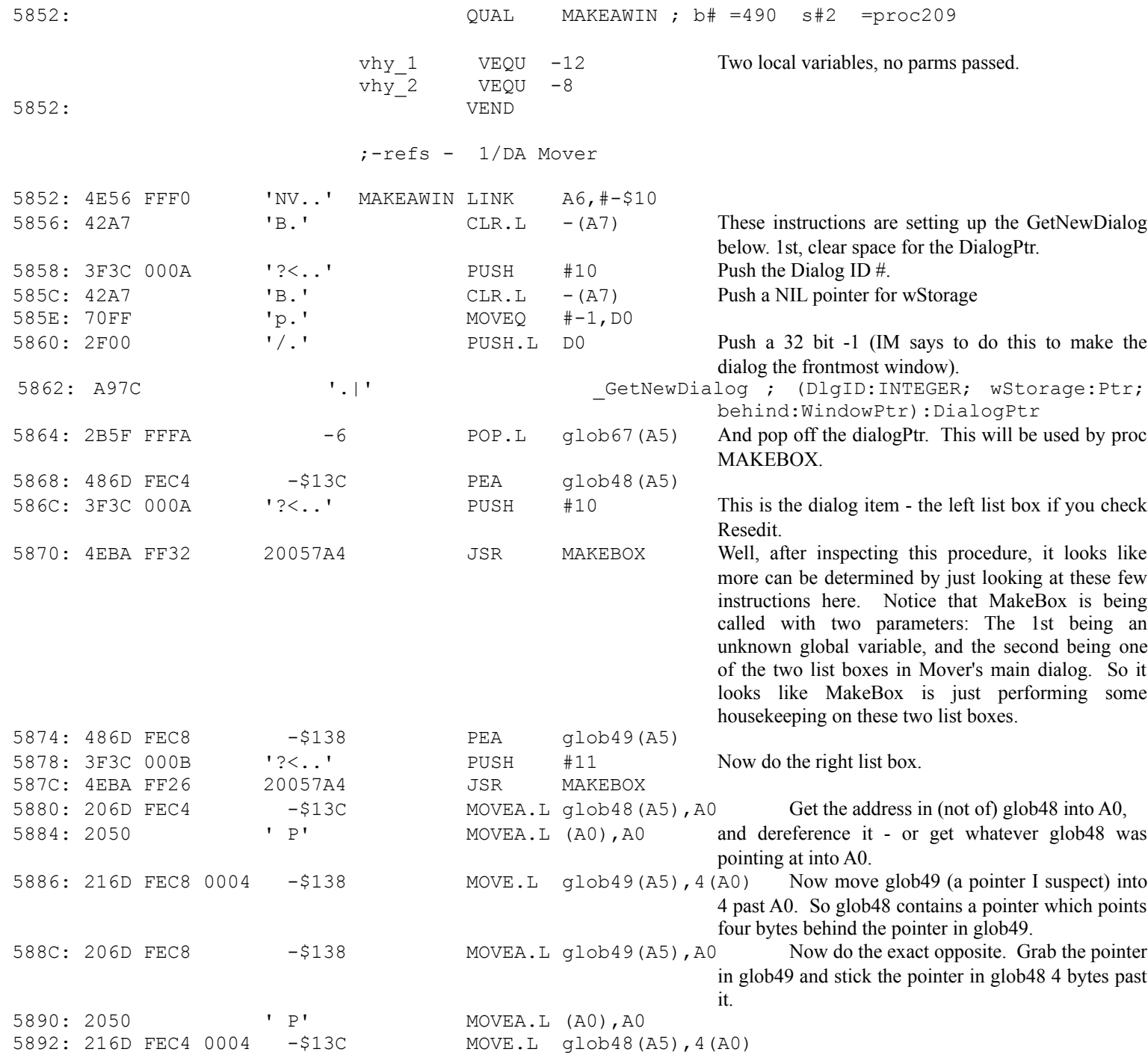

These last few instructions were kind of a mess because we don't no anything about how globs 48 and 49 will be used. We will come back here after looking at MainEven and particularly HandleBu. It will turn out that these two globals are pointers (or maybe handles, we don't really care) to the two list boxes on the main dialog. In addition, each pointer as a way of referring to the other list box. At this point, this does not make any sense, but later on, glob 50 will be set to either glob48 or glob 49 (or NIL) depending on which list box - if any - has a selection made in it. The reason that glob48 and glob49 need to refer to each other, is that glob50 will be used to check both list boxes to see if their associated volumes are locked. See HandleBu for details.

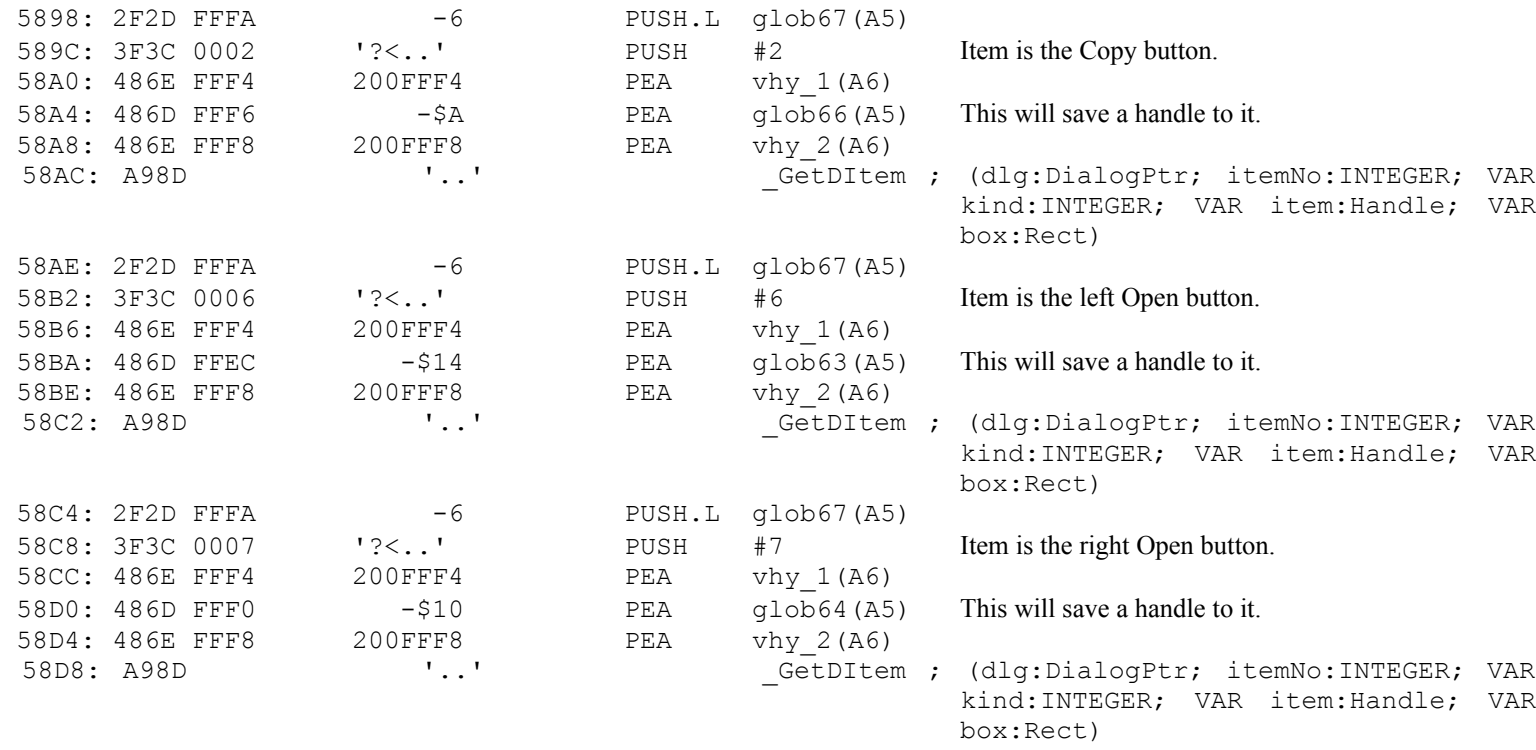

Now the program is going to assign dialog procedures to various of its items. Items 12 and 13 - the two filename boxes are assigned the DrawName proecdure. Items 14 - the size selected box - gets DrawSize. Item 15 -the font text demo box - gets DrawHint. Items 16 through 18 - various lines in the dialog box - get DrawGray. And items 19 and 20 - the free space on disk boxes - get DrawFree. If you examine SetDProc, you will see that it simply invokes GetDItem to get a handle to the dialog item (passed from the list below) and then uses SetDItem to set the dialogProcPtr to the procedure passed from the list below.

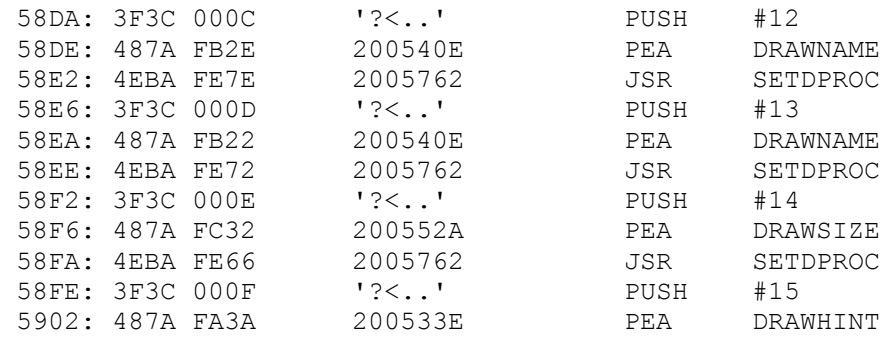

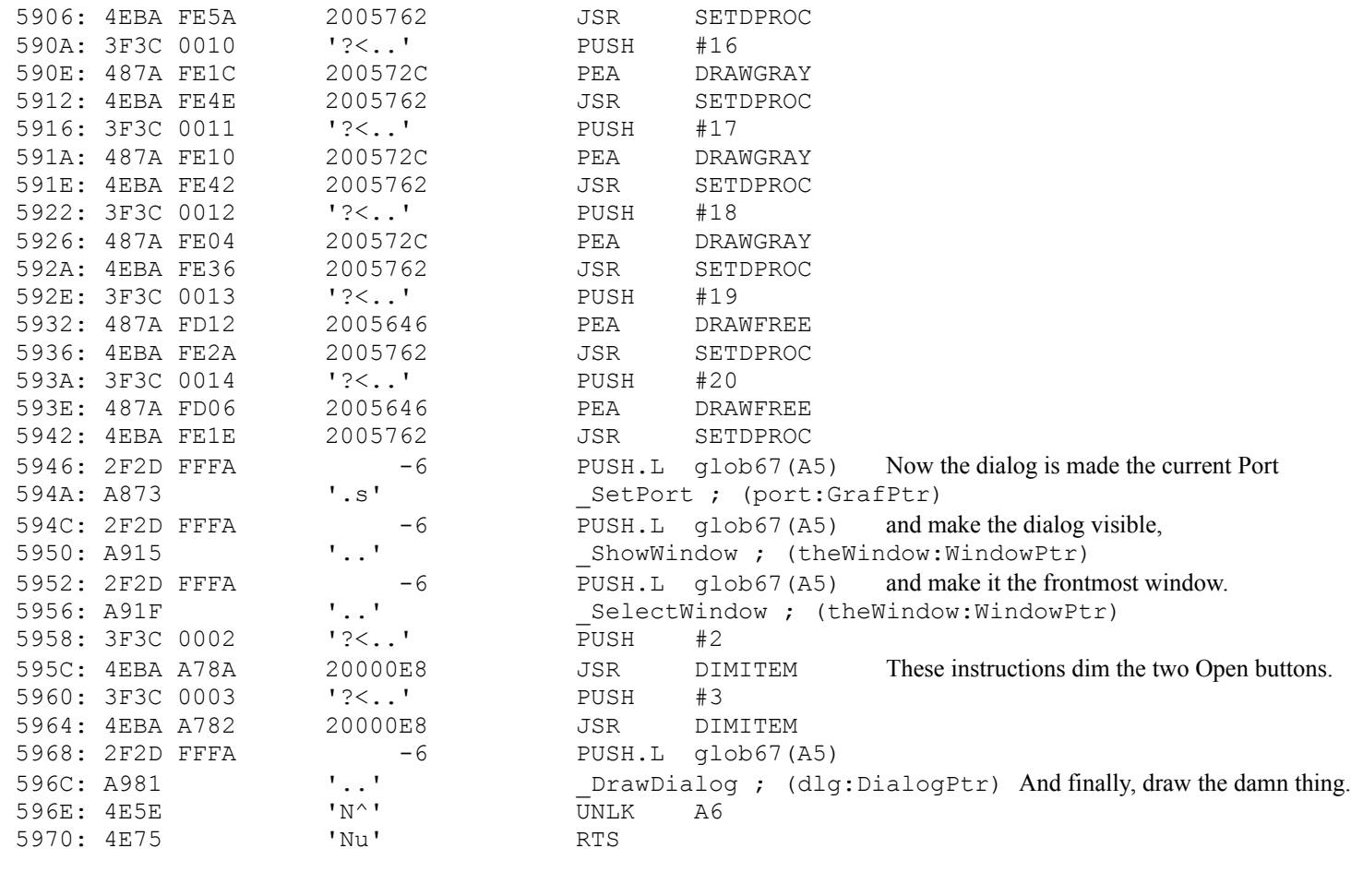

5972: CD41 4B45 4157 494E data270 DNAME MAKEAWIN,0,0

# **The MAKEBOX Procedure.**

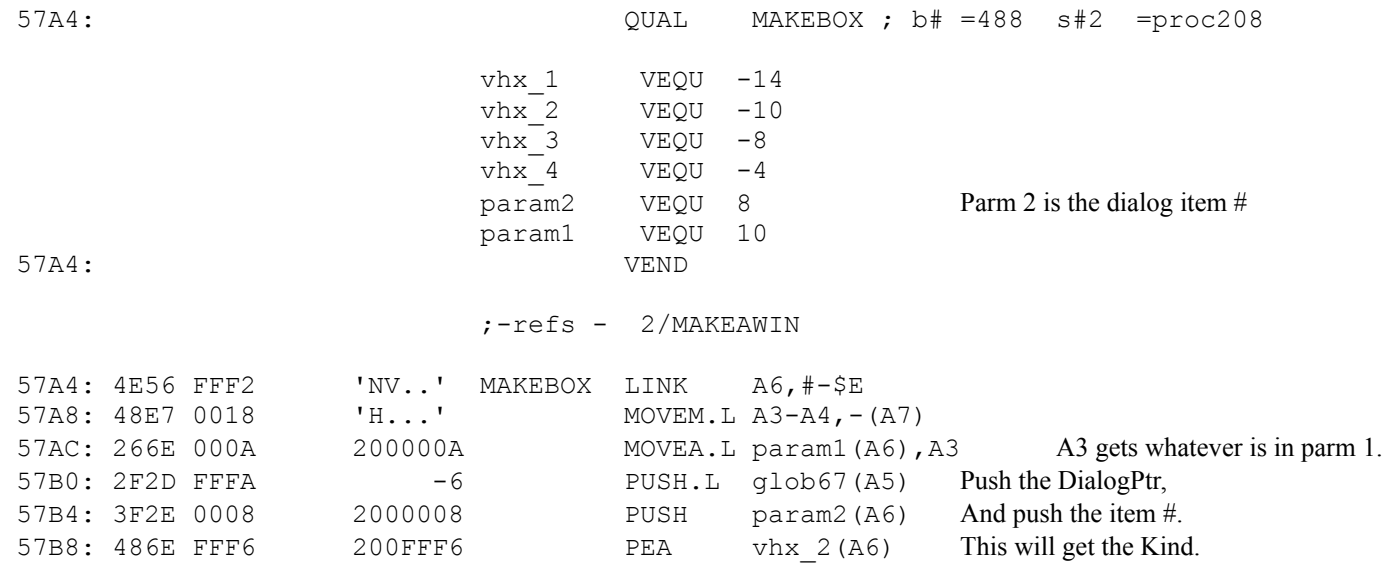

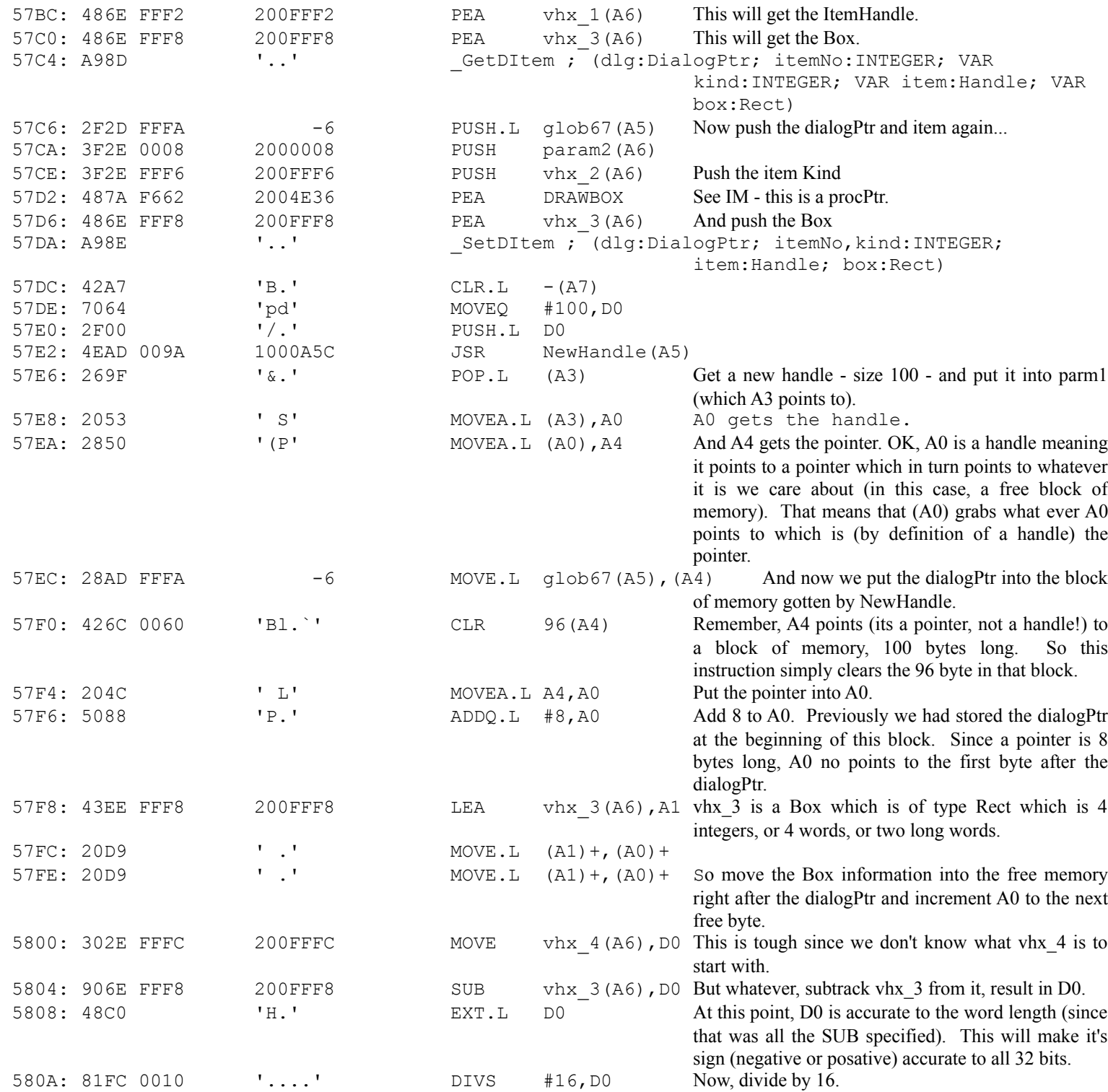

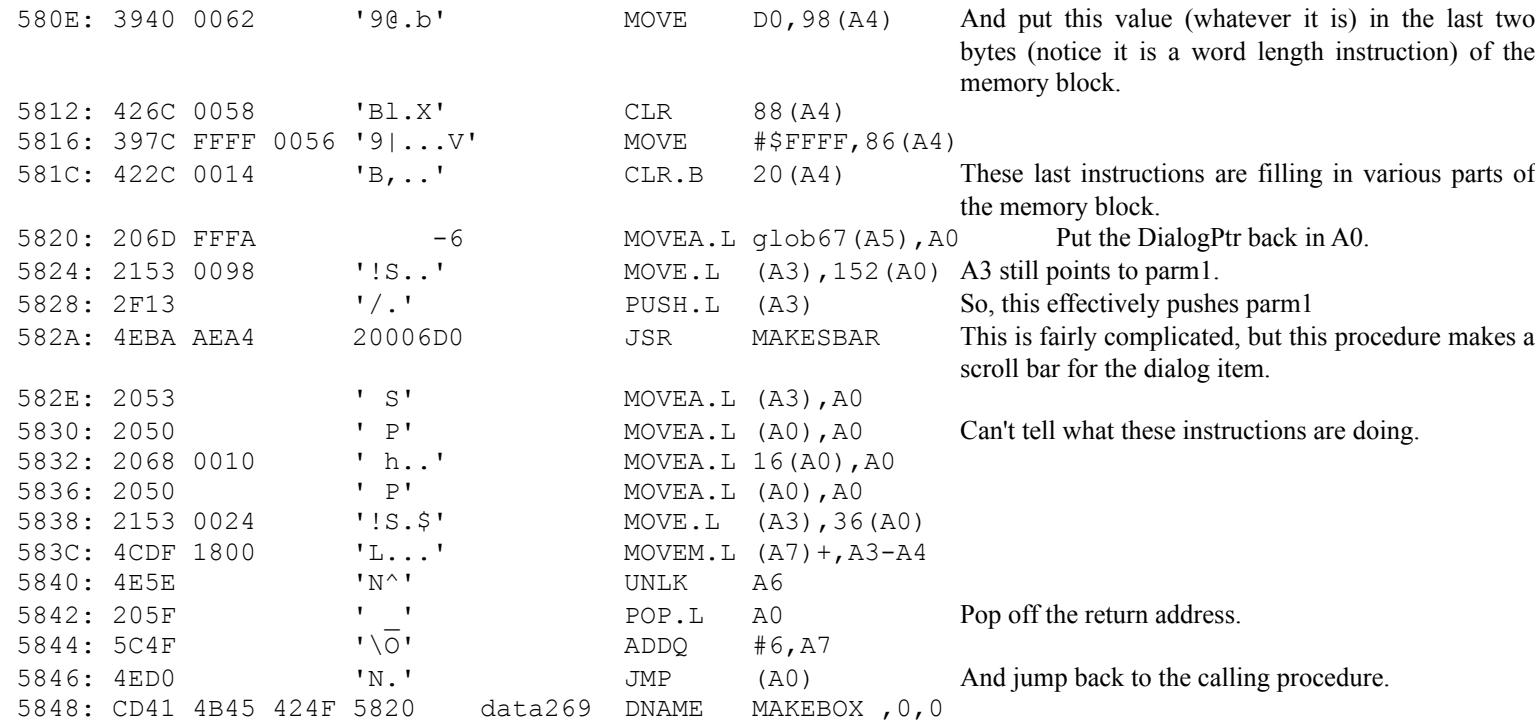

#### **The MAINEVEN Procedure**

Basically, the main loop consists of a set of housekeeping routines, a call to ModalDialog to read dialog events that take place, and a simple jump table to handle the various events. D7 needs to be zero for the loop to keep running. If an error occurs, or the user hits Quit, D7 is changed to one and the procedure exits. First, DA Mover attempts to allocate a large block of memory (10000 hex) into glob26. If this is successful (or glob26 already has a memory handle) then the program skips down to make some more checks - otherwise a memory error is generated. Next, the procedure checks to see if there are any files open and if so, calls FlushVol to write any changes to disk.

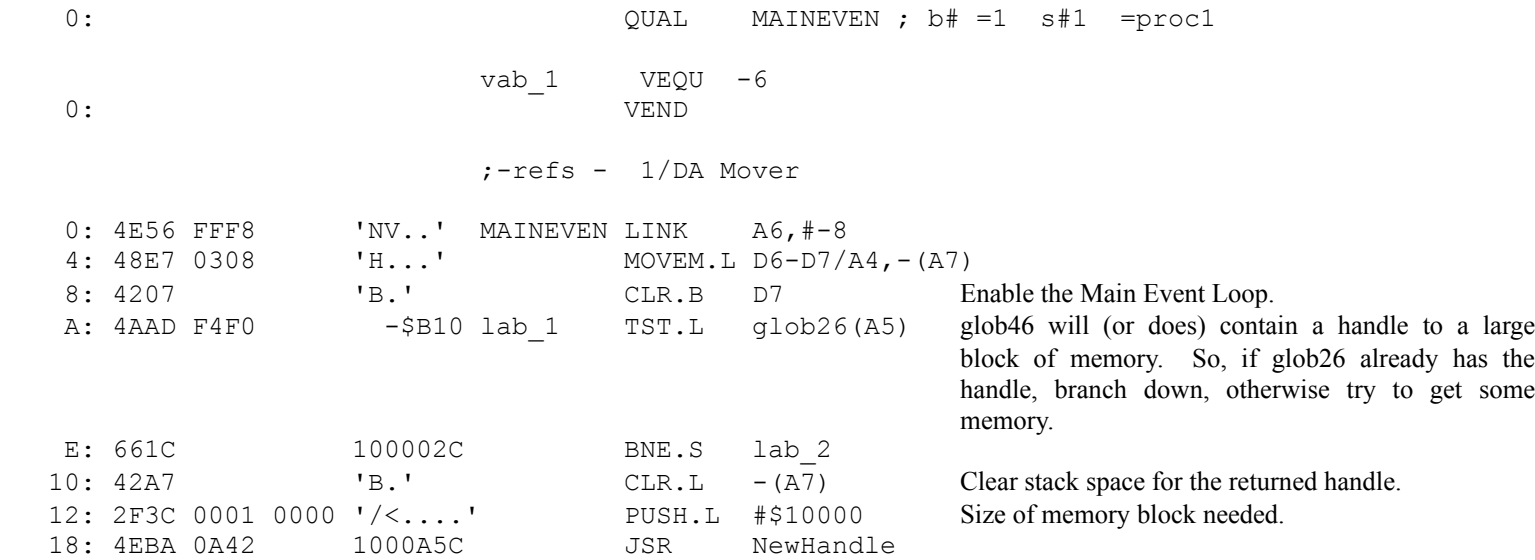

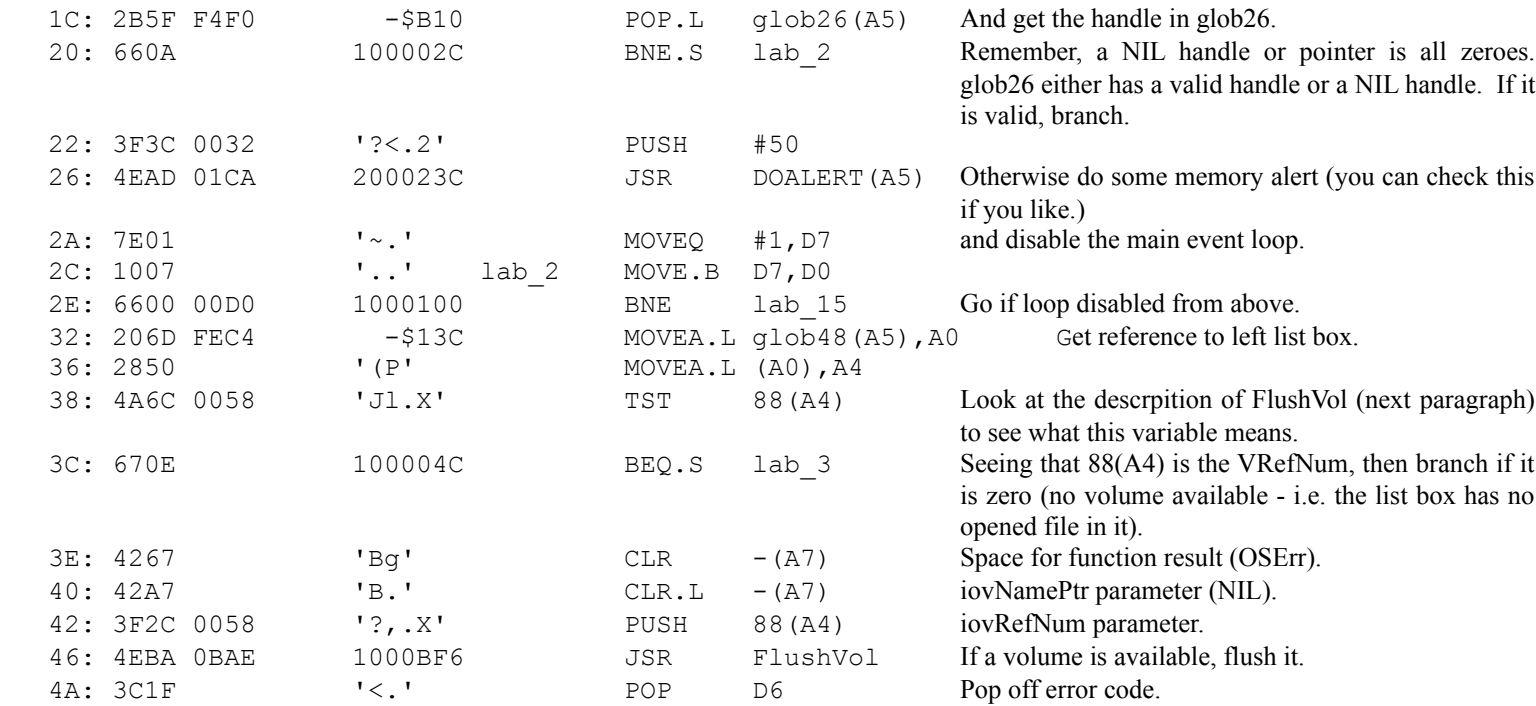

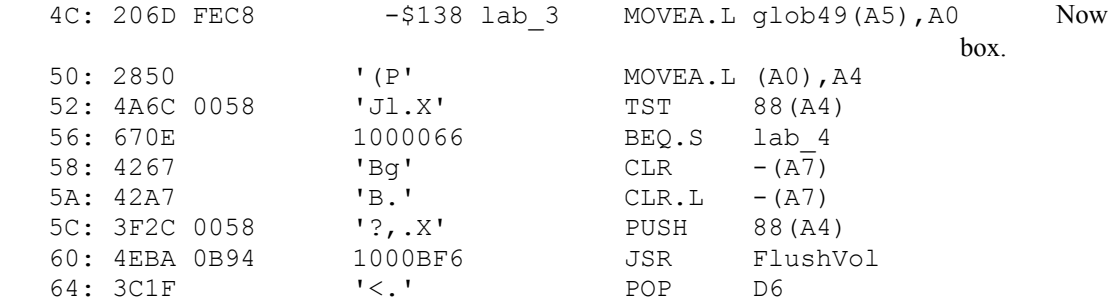

do the same thing with the right list

Lets take a quick look and FlushVol and we can see a couple of things. Fist of all, we can quickly see what the parameters are: Parm1 is a pointer to the Volume Name, Parm2 is the Volume Ref Number. Looking back at MainEven, we see that the PEA 88(A4) is referring to the Volume Reference Number. FlushVol "writes the contents of the associated volume buffer and descriptive informatin about the volume (if they've changed since the last time FlushVol was called)." [IM II pg 89]. The returned result of this procedure is the OSErr.

 ;-refs - 1/MAINEVEN 2/FLUSHRES 2/REMOVEST BF6: 4E56 FFC0 'NV..' **FlushVol** LINK A6,#-\$40 BFA: 41EE FFC0 200FFC0 LEA vbu 1(A6), A0 BFE: 316E 0008 0016 2000008 MOVE param2(A6),ioVRefNum(A0) C04: 216E 000A 0012 200000A MOVE.L param1(A6),ioNamePtr(A0) COA: A013  $\blacksquare$ ..' FlushVol ; (A0|IOPB:ParamBlockRec):D0\OSErr C0C: 3D40 000E 200000E MOVE D0,funRslt(A6) C10: 4E5E 'N^' UNLK A6 C12: 225F '" ' POP.L A1 C14:  $5C8F$  '\.' ADDQ.L #6,A7 C16: 4ED1 'N.' JMP (A1)

#### back to MainEven

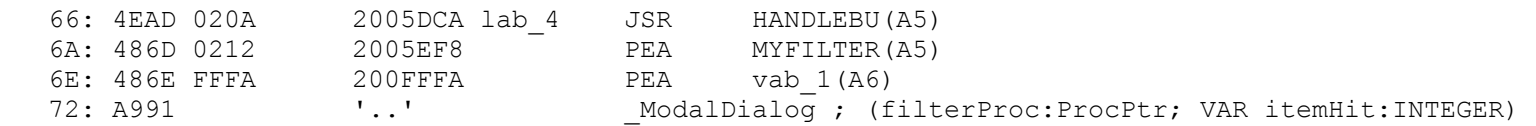

ModalDialog is the all-purpose dialog handler. It will monitor events and wait for an event involving an active dialog item. Upon returning, the dialog item number is returned in ModalDialog's 2nd parameter - in this case, vab\_1. Once the trap returns, the program has to figure out what to do now that an item has been activated. Below, is a simple jump table that repeatedly subtracts integers from vab\_1 until it is zero, at which point the program knows that it has the proper dialog item. It then branches to the appropriate routine.

ModalDialog also takes a parameter that specifies a special procedure that it can call whenever an event occurs. What that means, is that the line PEA MYFILTER is telling ModalDialog to execute the procedure MYFILTER anytime an event occurs. We can take a look at MYFILTER to see what it is doing (although in cracking, we probably don't care). Right now I will guess that MYFILTER is taking care of things like allowing multiple selections in the list boxes,. displaying the font string, and displaying the size of the selection.

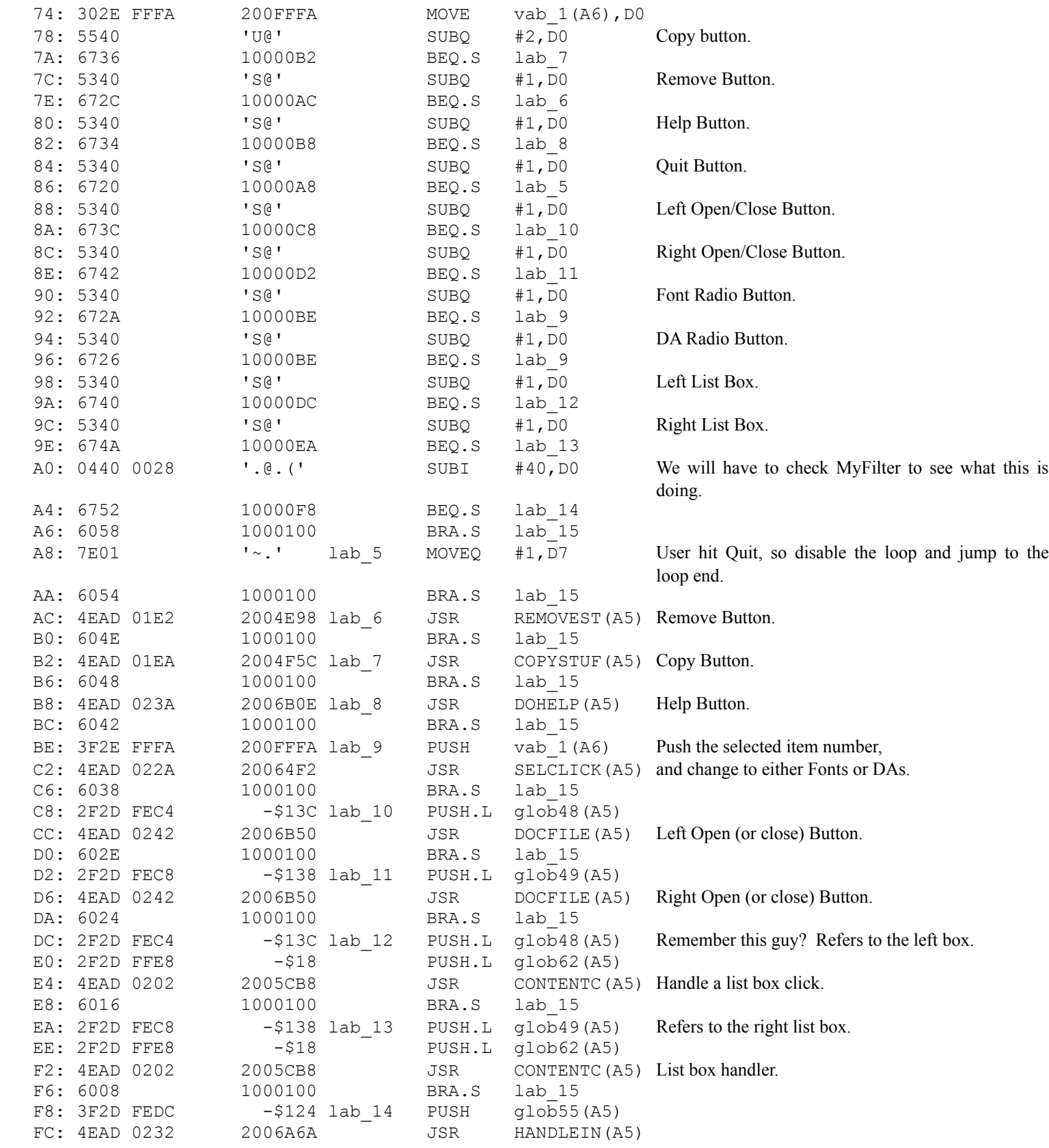

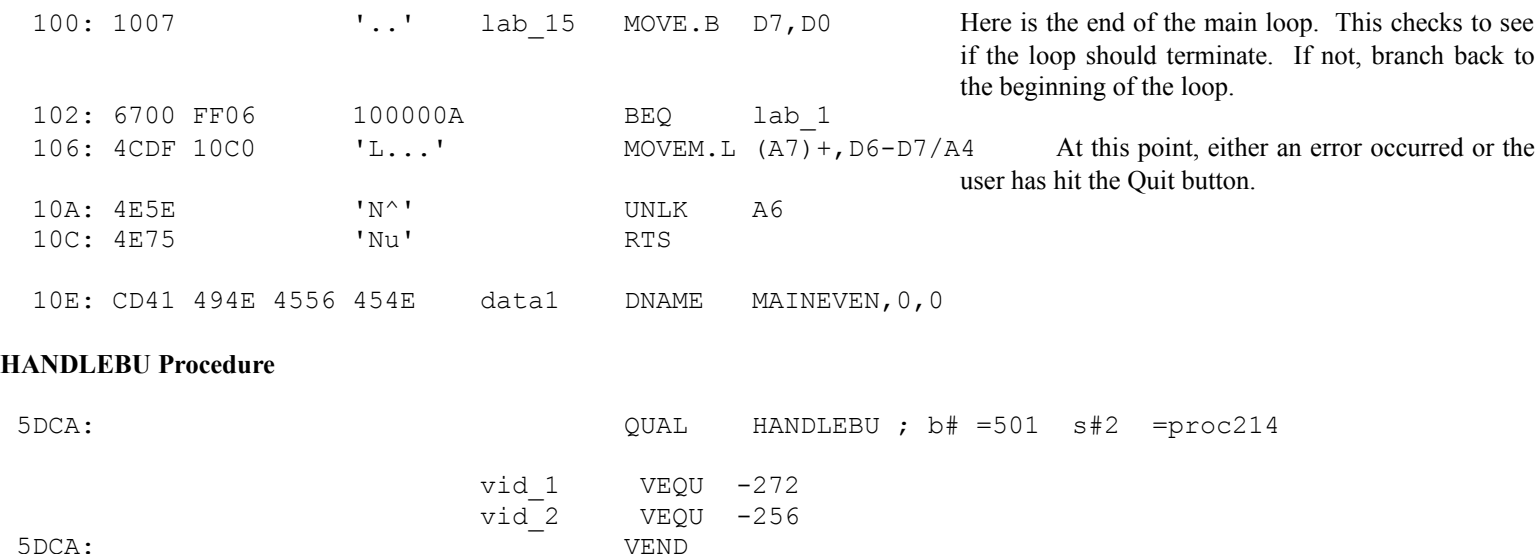

A quick observation here. After scanning the first few lines, you can notice some hereto unknown things. Look at the references to glob50. At this point, we know that globs 48 and 49 have been set up to refer (we don't know exactly how) to the two list boxes in the main dialog. A quick look down a ways reveals that D7 is used to pass an integer to our DrawString procedure (proc5). If we assume that D7 is the ID # of the STR# resource (since this is the parameter that proc5 requires), then that MOVEQ 1,D7 (line 5) must refer to STR# 1 which reads "Copy". The next two strings in the resource are "<<Copy<<" and ">>Copy>>" which are exactly the three strings that the copy button on the dialog can contain. So we might assume right now that glob50 refers to one of the list boxes, and can be used to determine whether the user has selected an item(s) in the list box. Based upon this information, the procedure will fill in the copy button with the proper string.

;-refs - 1/MAINEVEN

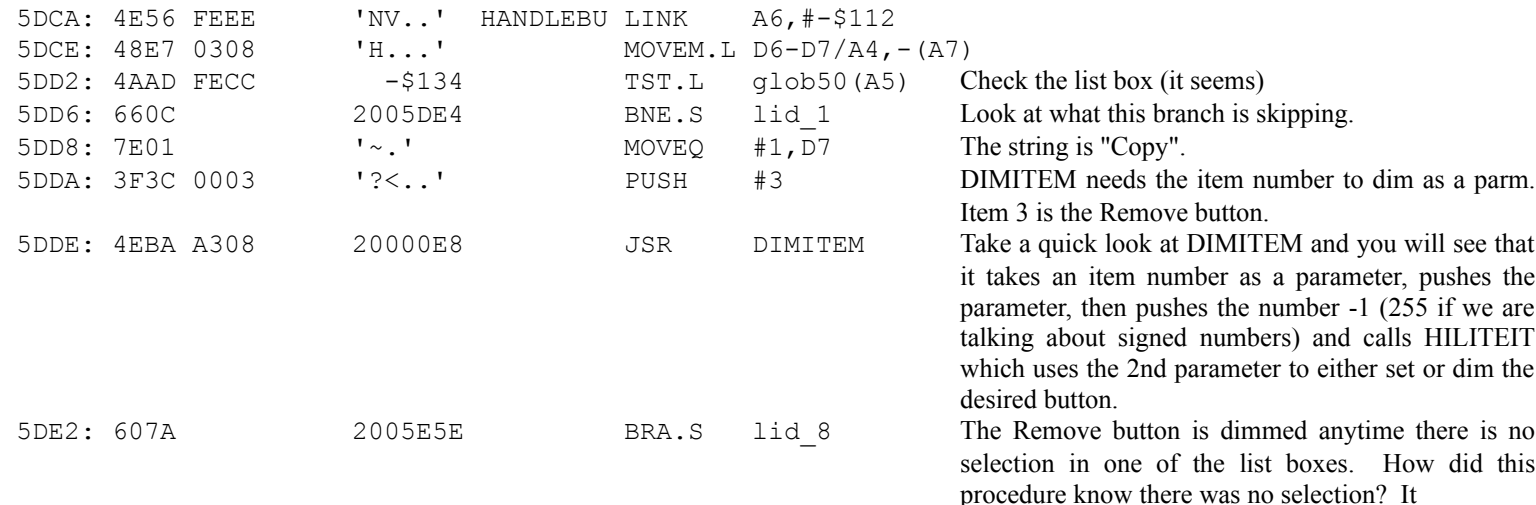

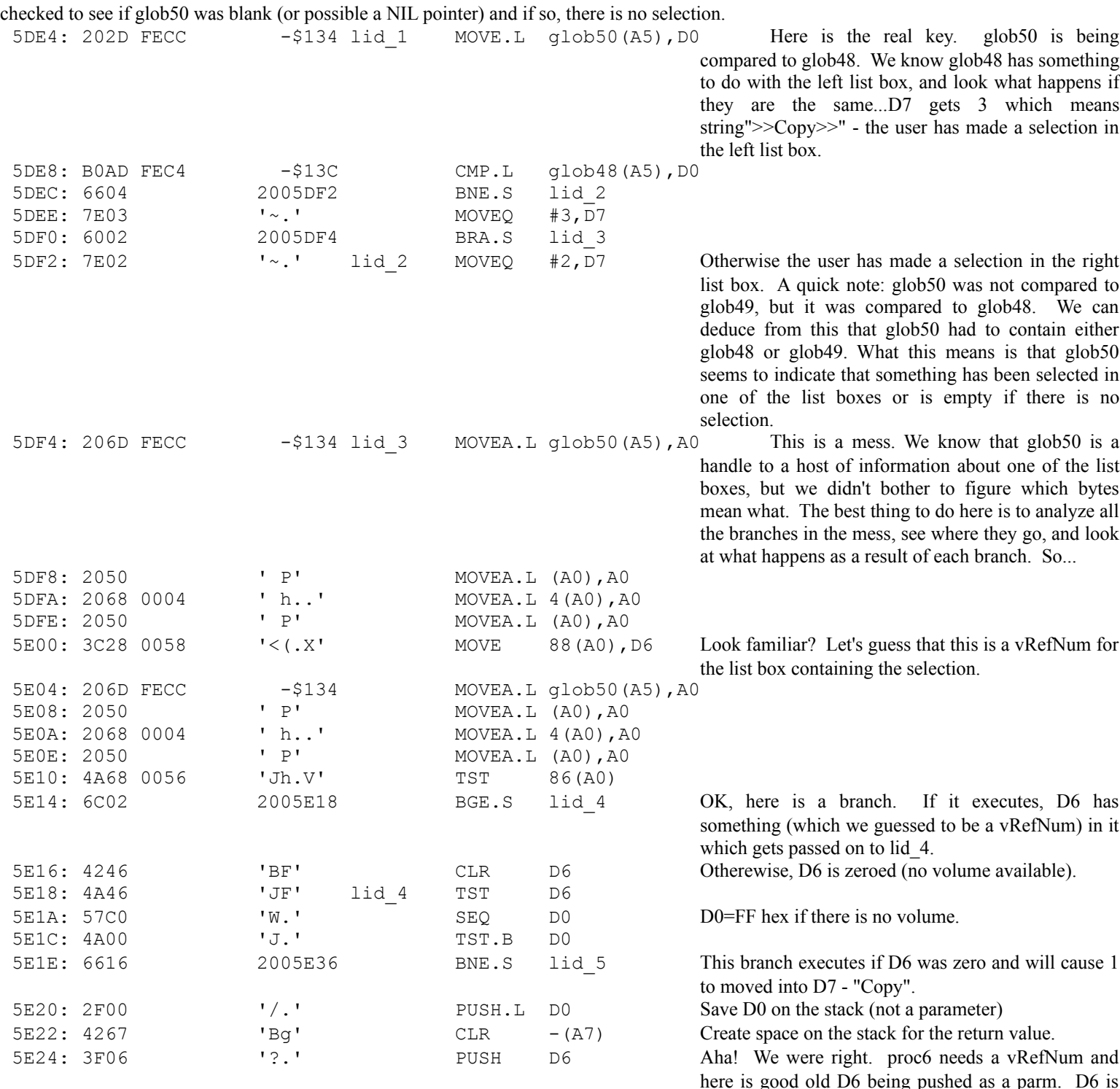

indeed the vRefNum.

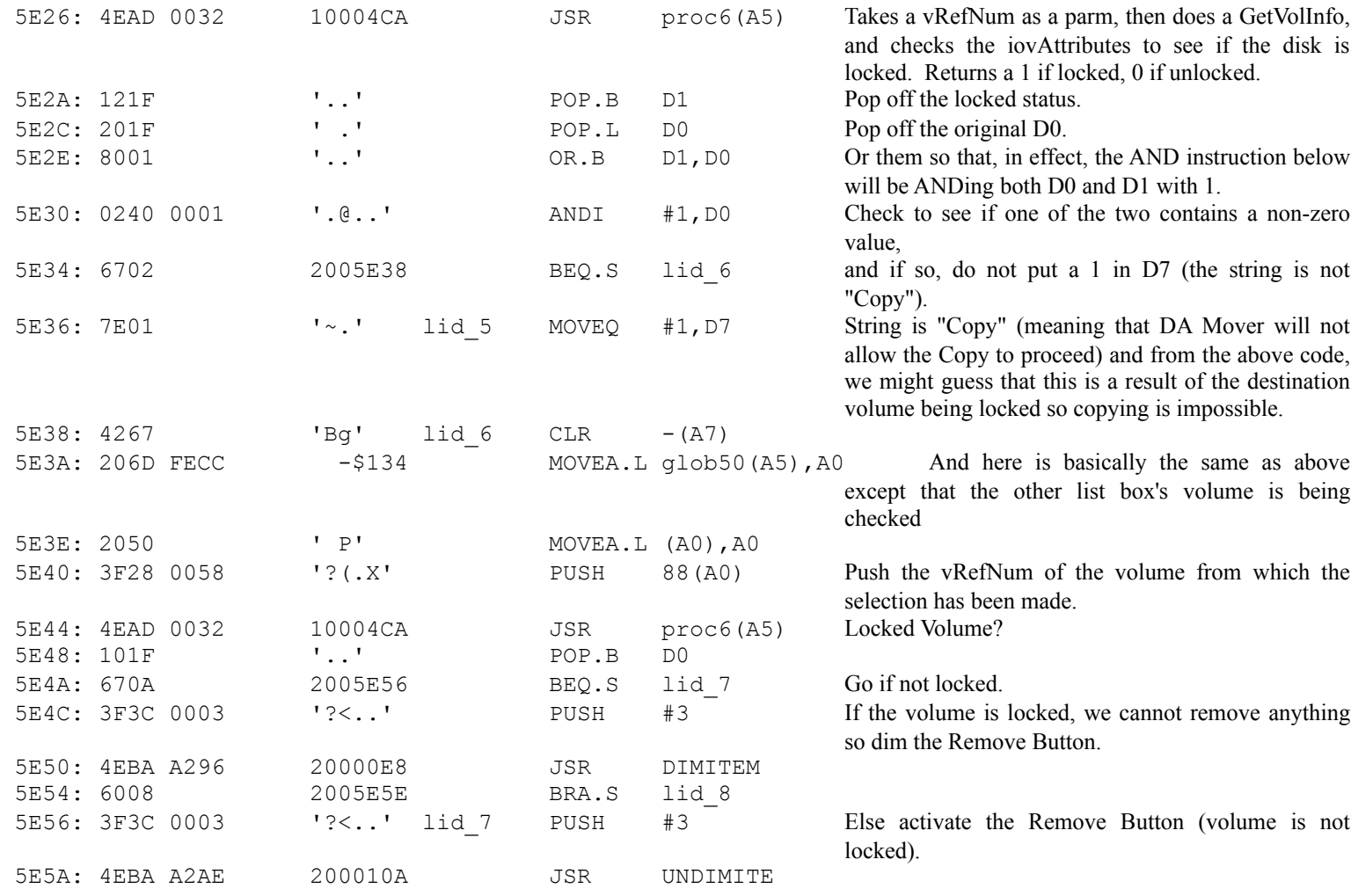

OK, let's re-cap for a minute. If you look back at MakeAWin, you will note that glob48 and glob49 are set up to refer to information about the left and right list boxes respectively. We also know that these globs contain information about the volume (and possibly the file) that is being displayed in the list boxes - since 88 bytes off the start of the pointer is the volume reference number. The above code can be broken into two pieces: from line 5DF4, to lid\_5 and from lid\_6 to one line past lid\_7. The first piece is messy, but the end result is that the destination volume is tested to see if it is locked, and if so, the copy button text is set to "Copy". Therefore we can now assume that all that messy stuff beforehand was in essence setting a pointer to the destination list box information. Remember from MakeAWin there was a strange section of code that seemed to link the two globs to each other? Well, now we see that glob50 is set to one of these two (the one that contains a selection) but glob50 must also be able to access the other list box's volume to see if it is locked (or to see if copying to it is possible). The second section checks to see if the volume containing the selection is locked, and if so, Removing is not possible.

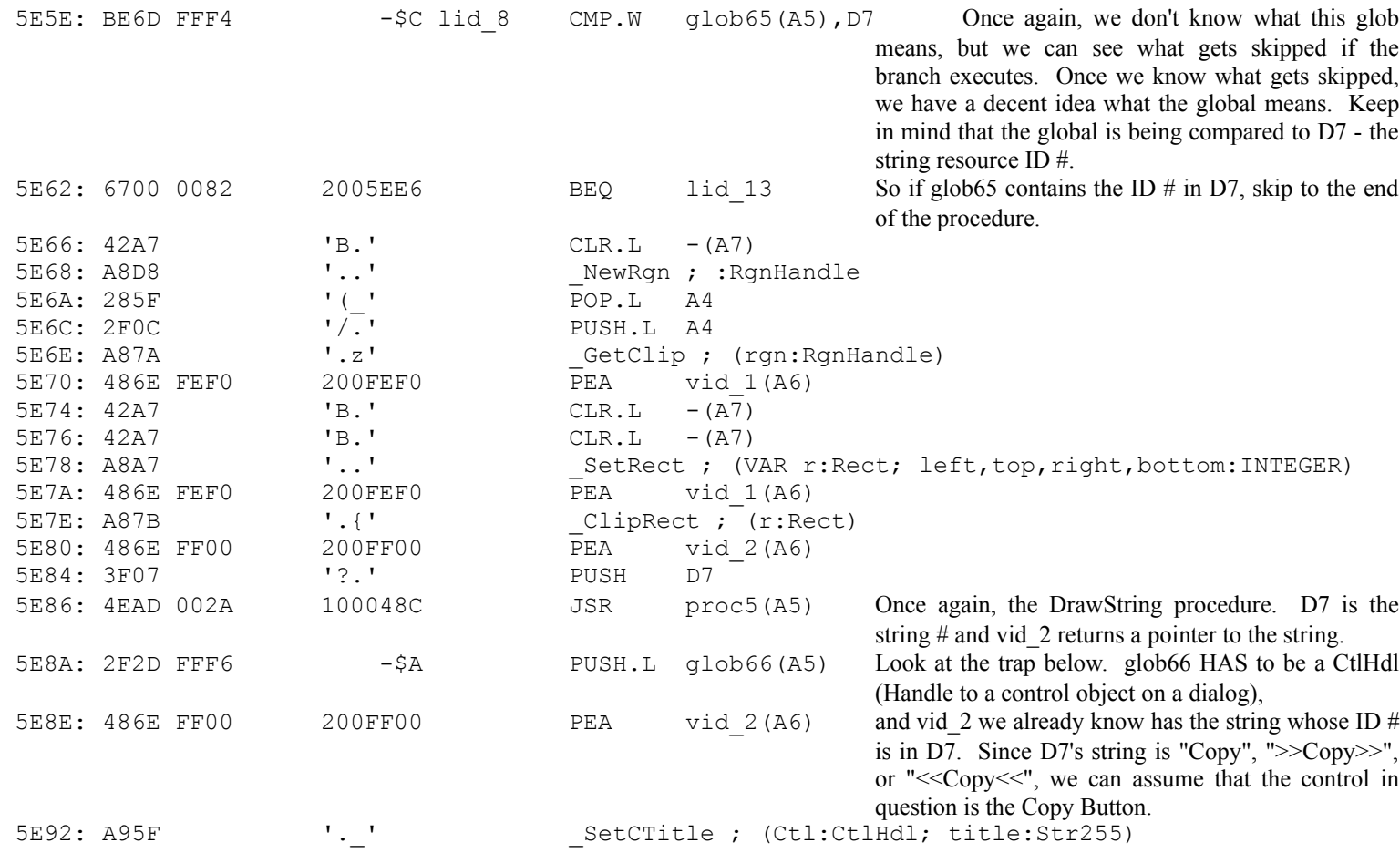

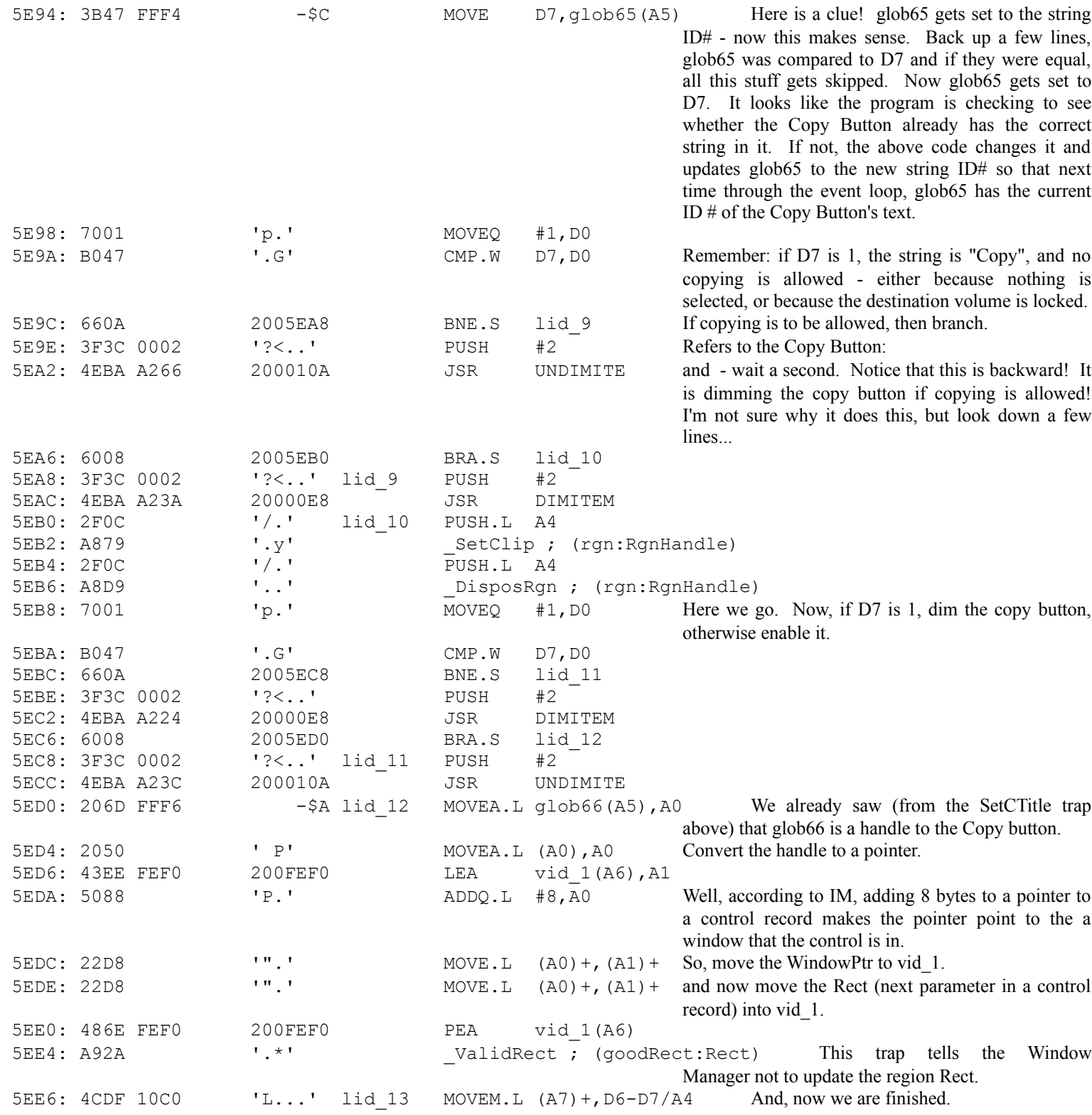

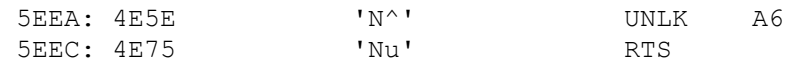

I am not sure exactly what is going on there when it sets the button to the opposite that it is supposed to be, then sets it properly. I might hazard a guess that this technique somehow gurrantees that the region will get redrawn properly, but I really don't know - nor do I really care, for that matter. It is pretty clear what this procedure does - it updates the text and active status of the various buttons on the main dialog. Once this is done, MainEven can let the user make a selection, act upon the selection, and then the whole thing starts over.

5EEE: C841 4E44 4C45 4255 data276 DNAME HANDLEBU,0,0

Well, that wraps up the intensive assembly listing. Font/DA Mover has many more procedures, but the idea here was to look at an assembly listing and apply the stuff at the beginning of the tutorial to a real life situation and see if you can guess what is going on. Next I will discuss the use of TMON, and finally we will look at cracking a real application: Sorcerer. (I am choosing this because it is easy, and I recently cracked it so it is still failry fresh in my mind.)

## **Using TMON**

TMON, unlike Nosy, is a real-time monitor / debugger. We will be using TMON in several situations: to break into active dialog windows, to break into programs that Nosy won't decompile properly, or when Nosy produces such a massive listing that we need to trace the application to see what happens where. To install TMON, just drag the application and the init into the system folder and restart. The application can be launched to configure it, but you probably won't need to do this. If you *do* configure it, make sure you save the changes in a User Area in the System Folder.

TMON can be entered several ways: System Errors, Debugger traps (this is a great technique for breaking into tough programs), user specified traps, and by pressing the interrupt button on the side of your Mac. If you lack the interrupt button, use the Programmer's Key init - this allows you to hold down command and option and press the startup key on an extended keyboard.

Once in TMON, you are presented with a Menu bar and possibly some windows. A quick note about TMON windows. They can be resized and dragged only in the vertical directions. To change values in the various windows, click the insertion bar in front of the value to change and type right over the old value. Pressing Return chops off the line at the insertion bar, pressing Enter leaves the rest of the line as is. For example, lets say you are changing the address of a dump window. If it currently reads "Dump From 00000000" and you type 1234 over the first 4 values, you have two choices. Hitting Return at this point chops off the last 4 zeroes making the effective address 1234 hex. If you were to hit Enter instead, the remaining zeroes would remain making the effective address 12340000 hex. Here are what the various menu commands do:

### **Dump / Cmd-d and Asmbly / Cmd-a**

Brings up either a dump window or an assembly window. The dump window lists hex and ascii codes for a block of memory and the assembly window disassembles memory. The first line allows you to specify where the window will start its listing: Dump (Assembly) From XXXXXXX where XXXXXXX is an effective address. You can move the insertion bar right into this line and type over whatever is there. You can enter an address directly, specify a register (and the window will start from the address contained in the register), or a register indirect (the window will start from the address in the register, but will remember the register address). Examples: Dump From:

> 1) 80FFCA Dump listing starts from the absolute address 80FFCA hex. If you scroll the window, the displayed address will change to the address of the first line in the listing.

> )2 A5 Dump starts from the address contained in register A5. The address displayed on the Dump From line will be replaced with the address in register A5. If you scroll, the displayed address will again change to reflect the first line in the listing, and if A5 changes, the window will not change.

> 3) 0(A1) Dump starts from the address in A1 plus zero (in this case). The displayed address on the Dump From line does not change to the address in A1, rather it now displays 00000000(A1) indicating that the listing is anchored to the register. As you scroll, the

zeroes will change to reflect how many bytes from the address in A1 the first line in the listing is - also, if A1 changes, the window will automatically change to the new value of A1.

The most common entry for an assembly window is 0(PC) which says to disassemble from the program counter. Then as you step through the program, the window automatically scrolls so that the first line is where the program counter is. The windows list - from left to right - the address, any registers that contain that address (Note the P - for program counter - next to the first line when you disassemble from  $O(PC)$ ), the resource the listing comes from if any (assembly window only), and then either hex and ascii bytes, or disassembled instructions. In addition, the assembly window will display comments to the right, indicating the destination of branches. Additional dump windows can be activated by holding down Shift while clicking on Dump in the menu bar - this is the only display that can have multiple windows. You will find if handy to have, in addition to the dissambly window, a dump window anchored to the A7 register (so make the Dump From read 0(A7) ) so that you can quickly see what addresses are being pushed on the stack. If you need to see what the actual data of these addresses are, just shift-click Dump to bring up successive dump windows, and make each window dump from successive addressess (4 bytes each) on the stack. Remember that the stack moves backwards, so the first thing pushed on the stack will be to the right (in the dump window) of the second thing pushed on the stack, etc.

## **Brkpts / Cmd-b**

Allows the setting of up to eight breakpoints. Simply enter the address of the breakpoint into one of the 8 slots. To remove a breakpoint, type a hyphen for the first digit of the address to remove and hit return. Breakpoints cause TMON to halt execution of the application at the address of the breakpoint. I generally use breakpoints to skip out of long loops. For example, if you are stepping through a section of code and you find a DBRA loop (usually moving a section of data) where the data register has some god-awful value like 63 (often used to move strings), enter a breakpoint at the address of the instruction immediately after the DBRA and then exit. TMON will break execution after the loop has finished.

## **Regs / Cmd-r**

Displays the 16 registers, PC, and status flags, any of which can be modified by typing right over the current values. The flags are displayed as the letter that I have been using - C for Carry, Z for Zero, etc. When the letter is capitalized, the flag is set. To change the value of the flag, simply change the capitalization.

## **Heap / Cmd-h**

Displays memory blocks in the application heap zone. Basically this window lists all allocated blocks of memory in the applications heap zone (in the form of the pointers to the blocks), the size of the block, a digit that is meaningless to me, and the blocks status - either 1) Free, not allocated to anything yet, 2) Nonrel, non-relocatable, 3) Handle at ...., relocatable block with handle at the address specified, or 4) INVALID which means there is a big problem somewhere.

### **File / Cmd-f**

Brings up a window listing all open resource files by file reference number. In most cases, the last number in the list refers to the System File. Entering a file reference number after the Resource file # prompt lists the files resources and where in memory they are. From left to right, the information displayed is: Resource type, Resource ID #, Attributes, location in memory. Attributes are as follows:  $R =$  System reference,  $H =$  Load into system heap,  $P =$  purgeable,  $L =$ locked,  $T =$  protected,  $1 =$  pre-loaded (loaded at startup time),  $W =$  write into resource file. To return to a list of file reference numbers, click the insertion bar before the file number you previously typed in and hit return.

## **Exit / Cmd-e**

Returns control to the Mac. Execution starts from the current value (which can be modified, of course, via the Regs window).

### **Gosub / Cmd-g**

Same as Step (below), except that all JSR and BSR instructions are treated as a single instruction and the subroutine is called invisibly to you. In other words, this command executes exactly as if you had set a breakpoint immediately after the JSR or BSR and then exited. I often use this command the first time through a program to quickly find which JSR calls the subroutine that bombs. If you look at the Font/DA Mover listing above and condsider the Da Mover portion, imagine this as a protected program that Nosy won't handle. You are presented with several subroutines which you certainly don't want to spend valuable time tracing. So, you Gosub each one until you get a bomb. Then you know which one you need to spend time tracing.

## **Step / Cmd-s**

Executes the instruction pointed to by the PC. This command allows you to execute a program one instruction at a time with one limitation (or boon) which is that traps are executed as if they were a single instruction. Use the Trace command to step through the actual ROM trap code. All windows that are affected by the executed instruction are updated automatically.

## **Trace / Cmd-t**

Same as Step, except that ROM traps will be followed into their ROM code. You will never need to do this to crack a program, however if you want to see what a trap is really doing, use this command.

## **Num / Cmd-n**

Brings up TMON's calculator. Any expression (almost) will be evaluated and displayed. For example, entering a trap name will return the trap number; entering a mathematical expression (or a number) will return the result in hex and decimal, etc. There are a million variations on this, non of which I have ever used, so if you have a question, get in touch with me for more info.

### **User / Cmd-u**

This has a wealth of handy commands, but my desctiptions my descriptions will be limited to commands that I have used. There are three different screens associated with the User window: A000 trap functions, Control functions, and Memory functions. To switch pages, click on the line that reads Toggle Pages and press return until you arrive at the page you desire.

## **Control Functions:**

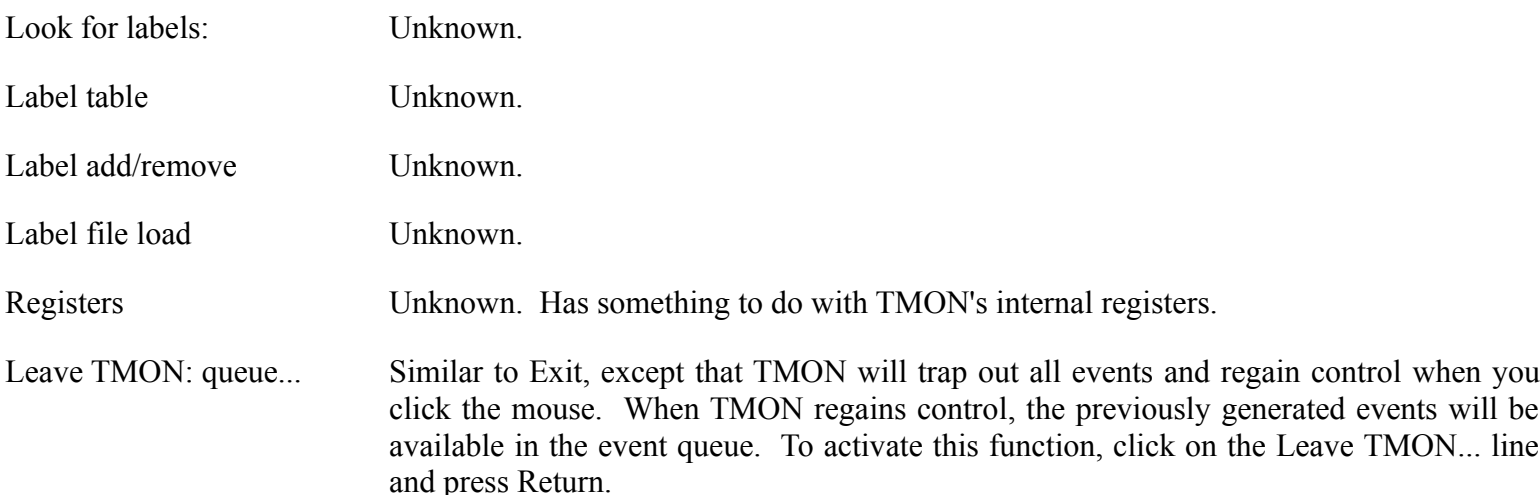

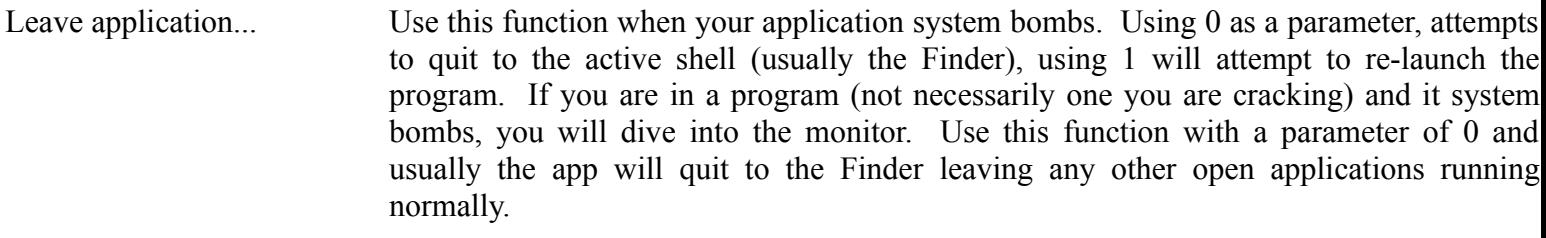

Shut Down If the above does not gracefully exit to the Finder, you may need to use this function. The higher the number of the parameter you use, the safer your shutdown will be. If you have to resort to 0 (re-boot), you will have the long wait for boot up associated with turning the computer off then on.

#### **Memory Functions:**

- Block Move Moves blocks of memory. Requires three parameters: source address, destination address, and length. Enter these three address after one another on the line and hit return.
- Block Compare Compares blocks of memory using the same three parameters as the Block Move command. Any differences will be displayed as "Mismatch at xxxx/yyyy" where xxxx is the address of the source and yyyy is the address of the destination where the blocks do not match.
- Fill Fills a block of memory with a specified value. Takes four parametes with the fourth being optional: beginning address, ending address, fill value, and optionally, the size of the fill value - 1 for byte fill, 2 for word fill, and 4 for long word fill.
- Find Finds a specified value in a specified range of memory. Takes four parameters: search value, search value size (same as size from Fill command above), start address and end address. If any matches are found, they will be displayed between the curly braces.
- Template Displays a memory location as if it were a Mac data structure, showing you all the current values. TMON currently knows only four data structures: WindowRecord, ControlRecord, TERecord, and ParamBlock (see IM for descriptions of these). Clicking on the Template line hitting Return will cycle through these four templates. Template takes one parameter, an address. So, after finding the structure you wish to display, enter an address that contains a structure of that type and hit return. TMON will list all current values for the fields of that structure. Note that information will be meaningless unless there is actually a structure of the desired type at the address you specify. This command could be helpful in looking at key disk checkers by allowing you to look at the ParamBlock the program is currently using to read the disk - although I have never used this.

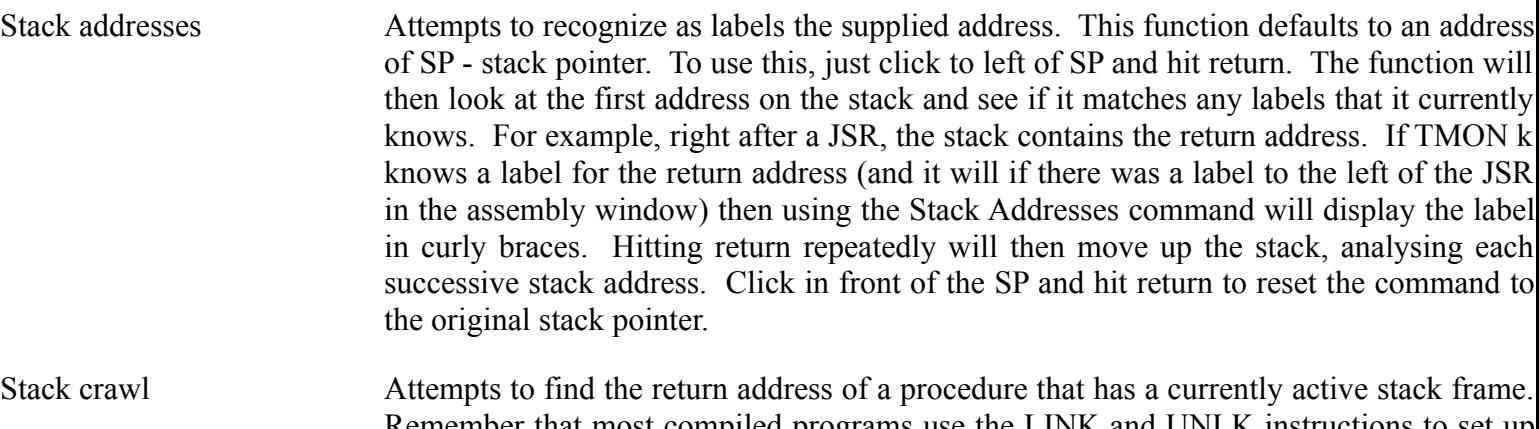

- Remember that most compiled programs use the LINK and UNLK instructions to set up stack frames to temprarily store local variables. If you know what register is being used as the stack frame pointer (A6 is the only one I have ever seen and this is the default value TMON uses), then the Stack Crawl can use that register to analyse the stack and try to determine the return address and display it in the curly braces.
- Load resource Loades the resource specified by the two parameters (type and id #) into memory and displays the address of the resource in the curly braces.
- Print Allows you to print listings longer that contained in the active window. Clicking on the Print line and hitting return toggles the print mode between Dump, Assembly, File, and Heap. Once the mode has been selected, the print command needs a start and end address. Type these in, hit return, and TMON will print the desired output to the serial port (meaning that you cannot use a laserwriter, but you can use an imagewriter.)

### **A000 Trap Functions:**

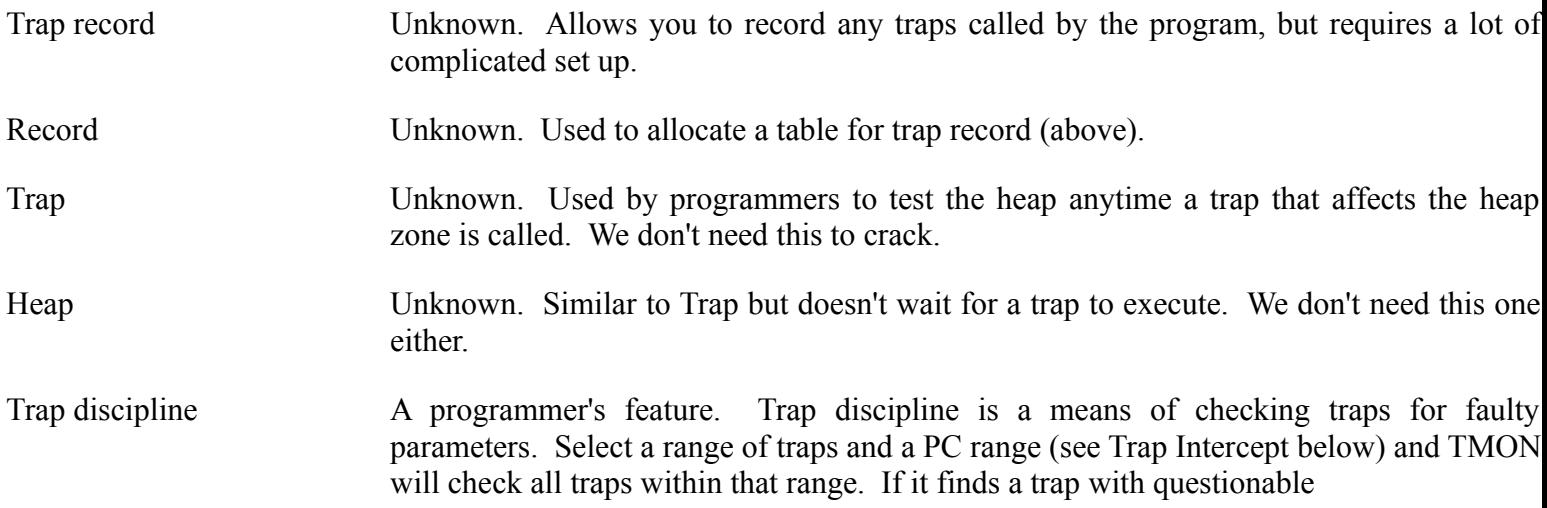
- parameters, the monitor will be entered. There are two strengths of discipline: lenient and strict. To toggle these, click on the trap discipline line and hit return.
- Trap checksum Unknown. Another function that programmers would use to check application problems. Since we are cracking an application that already works, we don't need this one.
- Checksum Unknown. Used to specify the checksum for Trap Checksum.
- Trap intercept Allows you to specify a trap or range of traps that, when encountered, will cause the monitor to be entered. Simply click on the line and enter the trap name WITH a leading underscore, a space, and then the second trap. This specifies a range of traps to look for, the range being in numerical order of trap numbers. If only one trap is specified, only that trap will be checked. Use this to catch a program that uses a dialog to prompt for a serial number. If the trap entered is ModalDialog, the monitor will be entered just before the dialog is drawn. Optionally, a PC range may be entered after the trap range. This would specify that TMON regain control only if the specified trap is encountered within the specified PC range. I have never used a PC range.
- Trap signal Similar to Trap Interrupt, except that once the trap range and optional PC range have been entered, the user must hit the interrupt switch to enter the monitor. Once the interrupt switch (or Programmer's Key) has been pressed, TMON will continue execution until a trap within the specified range has been encountered.

# **Options / Cmd-o**

Allows setting of seven monitor global functions. I am not exactly clear what the various settings mean, so I jus leave them all on.

# **Print / Cmd-p**

Causes the active window to be dumped to whatever port has been set during setup (achieved by launching the TMON application). This prints a window's contents only! To get long printouts, use the print command in the User Window.

# **How to crack Sorcerer**

We are now going to look at a typical key-disk protection scheme. The important concepts to grasp here are how to quickly isolate the protection, and then how to remove it. Don't worry too much about the particulars, unless you happen to have a copy of Sorcerer you want to crack.

First off, how do we know that it is protected? Dumb question, but this is really important to beginning the crack. With Sorcerer, we note that when launched from the hard drive, it brings up a dialog box (or alert) requesting the key disk. So the logical place to start is with Resedit to try and figure out what resource the program is using to display the alert.

After you open the application in Resedit, we see the following:

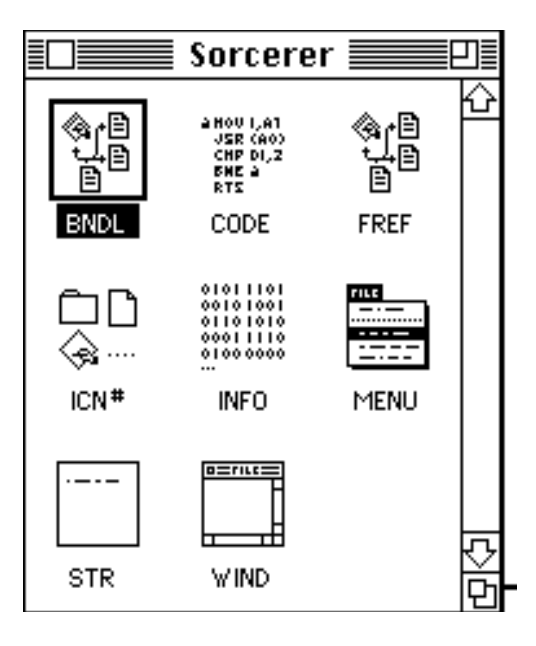

Well, there are no ALRT or DLOG resources, so the program is generating its own dialog internally. If there was a set of ALRT or DLOG resources, we would quickly scan them and try to determine which was the one that the program displays to request the key-disk. If we could locate the ID # of the correct DLOG resource, we would go into Nosy and bring up the Traps ref map, see which procs called GetNewDialog, or Alert (if the resource in question was ALRT), and then check all the procs Nosy listed to see which one called GetNewDialog with the ID # we had found in Resedit.

Often you will find that there are DLOGs or ALRTs, but none of them have the correct message. If this is the case, then we would be in the same spot we are right now. The next thing to consider is that the string "Please Insert the Original Disk" (or whatever the string is) has to come from somewhere. You can try to locate it in Nosy, but often the string will be in a string resource. Look at the Resedit window above, and note the STR resource. Let's take a look:

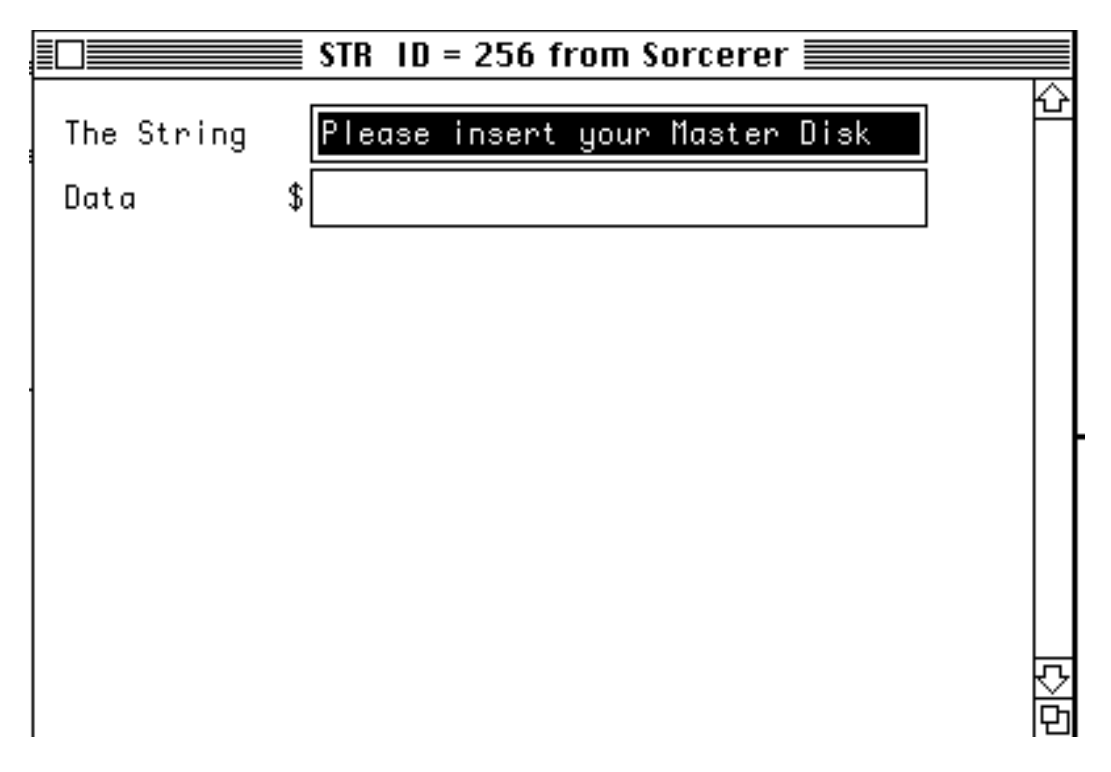

Perfect! There is the culprit. So, all we have to do is find the part of Sorcerer that uses STR resource # 256. Since there are several ways to load a string, you might want to forget the Traps ref map and start tracing the program. If the program is huge, this might not be the way to go. If you look at the Traps ref map for Sorcerer, you would eventually find that proc108 calls the trap GetString. This would be an excellent place to start. Otherwise you might just find the proc called Sorcerer and start tracing there...An important note: tracing programs from start to error sucks. If you can figure out which trap is causing the problem, then by all means do so. If you are not familiar enough with the various traps, then you might well have to trace. Get a hold of IM and learn the Dialog Manager and the Resource Manager!

OK, let's start with the procedure Sorcerer:

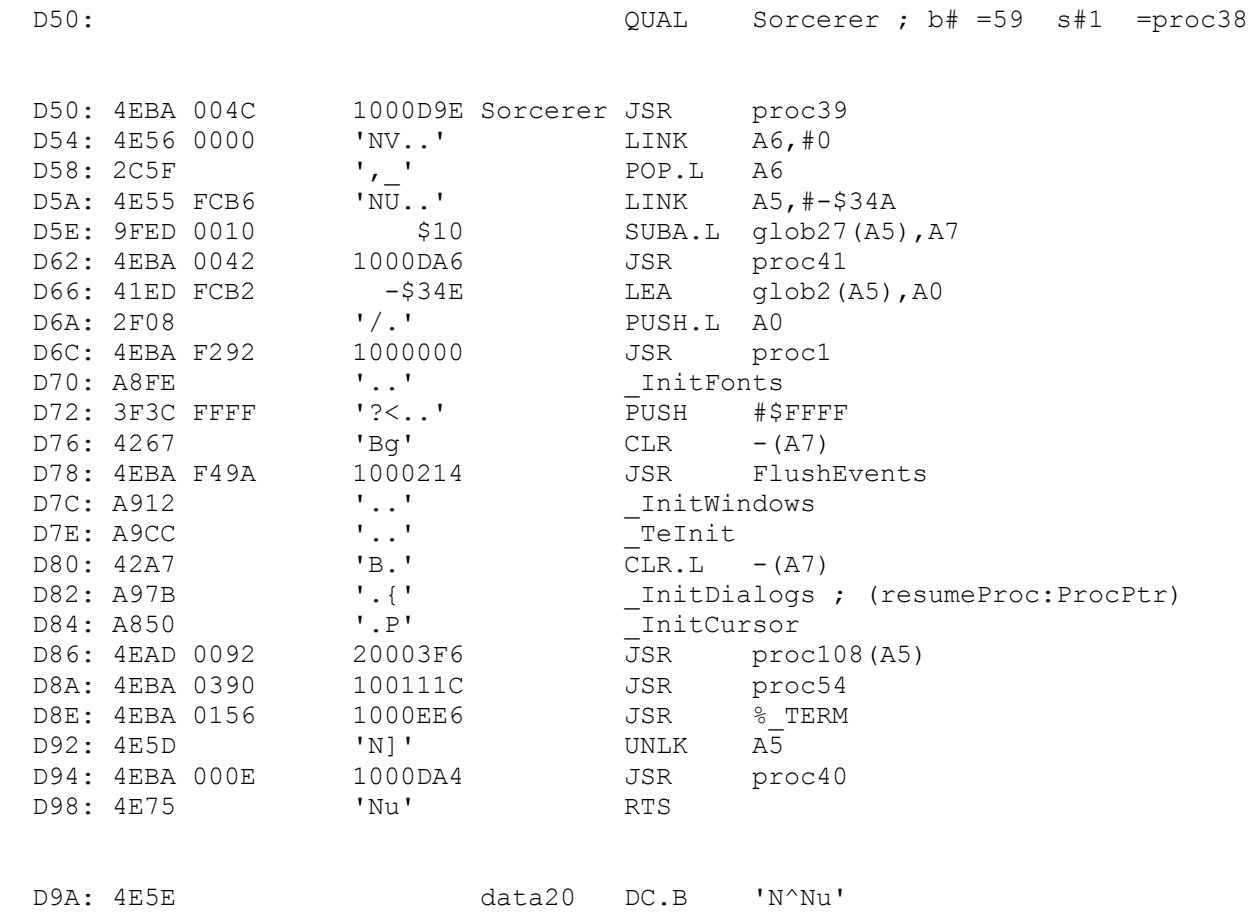

A quick scan should reveal that possible problem areas are proc39, proc41, proc1, proc108, and proc54 since these are procedures that we can't see from this listing which is normal enough by itself. Luckily, if you were to look at the first three procs called, they are very short and very benign. If these were long, complex procedures, I might seriously consider going into TMON and setting a Trap Intercept to pick up \_InitFonts so that TMON would grab control of the program early. Then when I launch Sorcerer, if TMON breaks in then the error is later in the program, but if Sorcerer bombs, then the error was before the InitFonts. That is a quick way to locate the problem.

So, let's take a look at the next procedure, proc108:

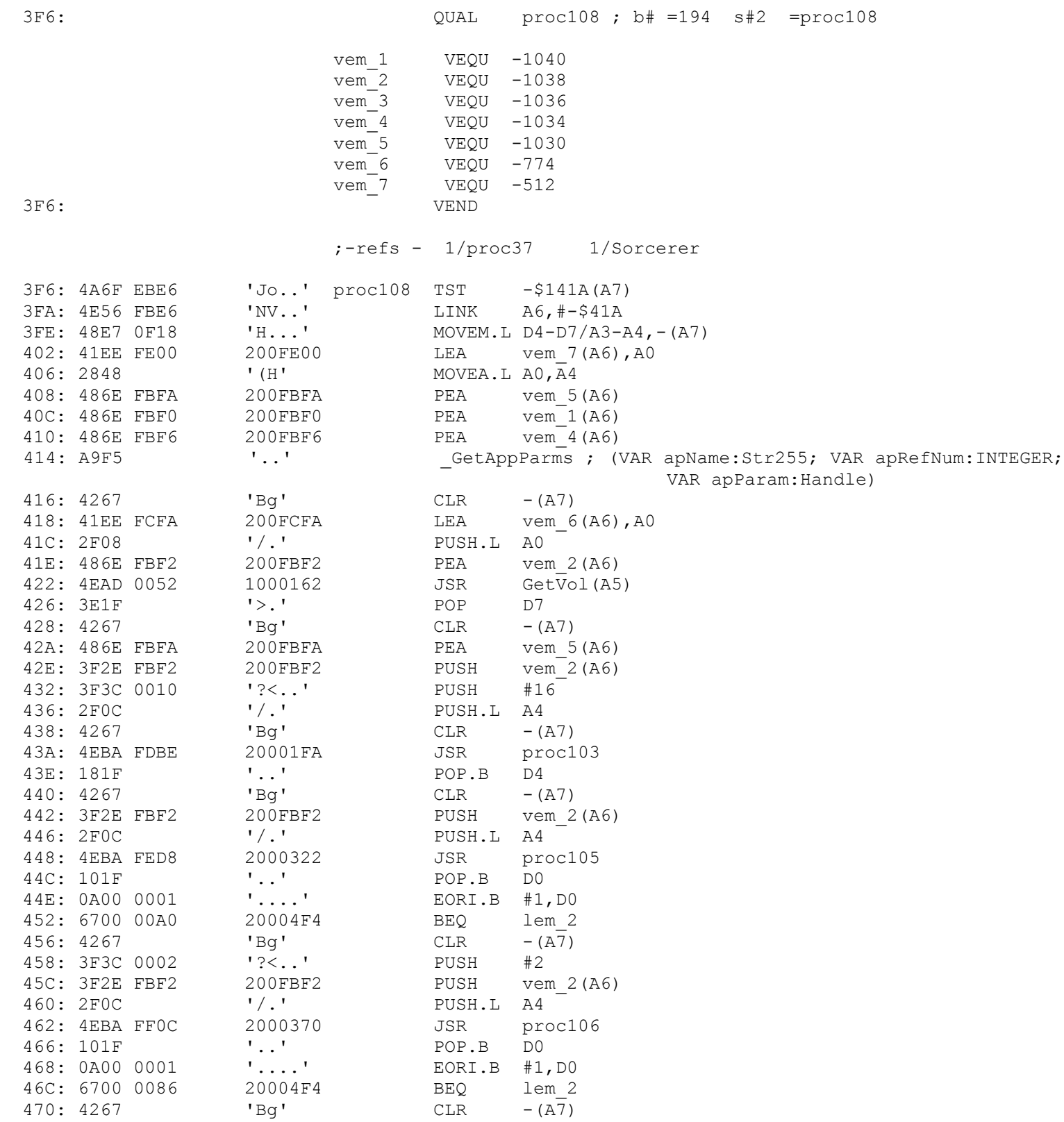

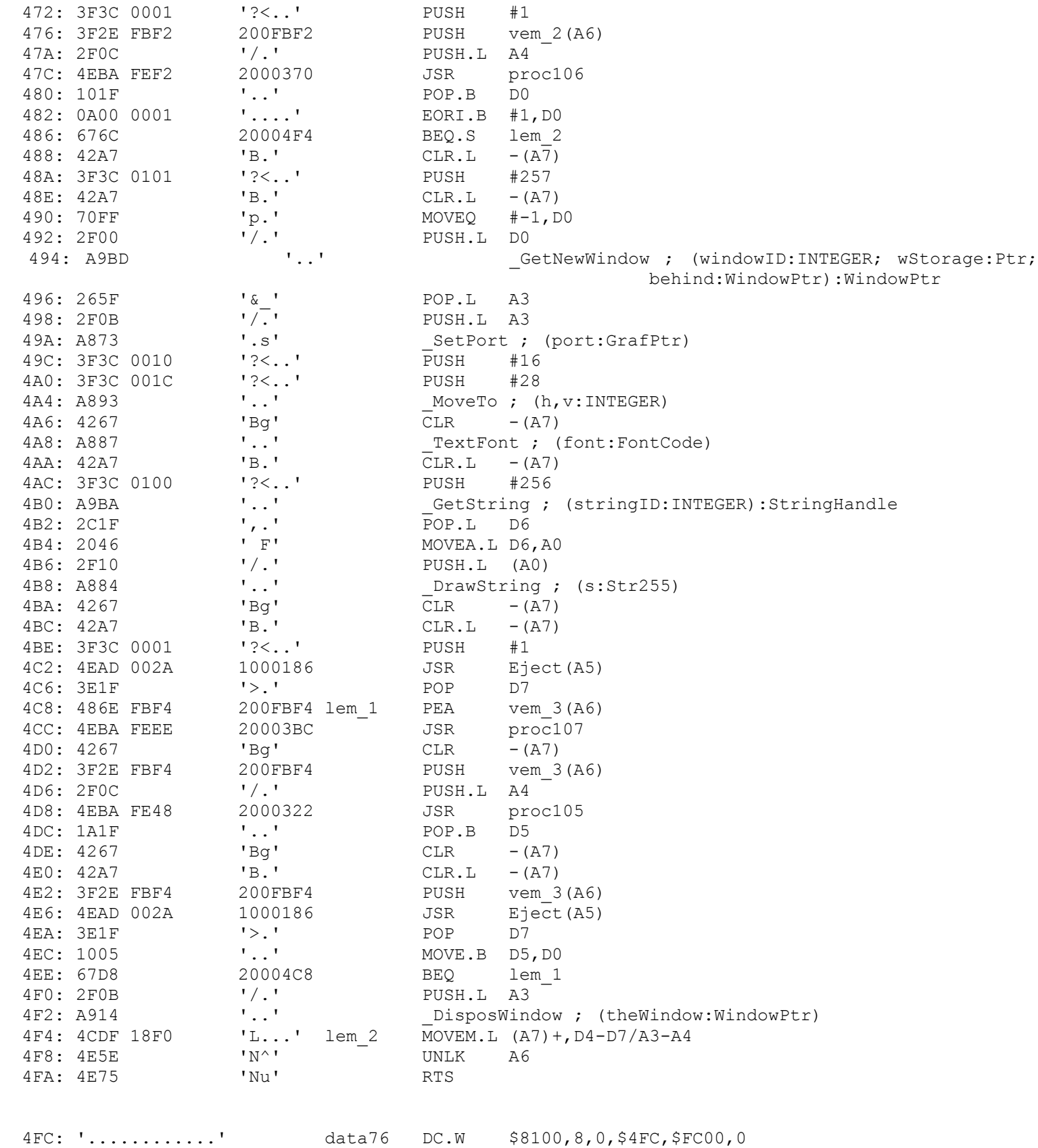

The first thing to do here is to quickly scan for trap names. There are quite a few, but one should stick out. Remember that we are looking for some reference to STR #256. Note the GetString trap. Immediately before the trap is a PUSH #256...that's our guy! So, at this point, we know where the string is being loaded and drawn. Since this procedure is called from the Main procedure, we can bet that the key-disk check is also in this proc. Note that this is not always the case - often when you find the procedure that loads the dialog or string, you need to back trace to find out where the actual error generator is located. That is where the Refs line (right below the VEND) in the listing comes in handy. Note that this proc is called by not only Sorcerer, but also by proc37. This might mean that the program checks the key-disk later in its execution. But if you load up proc37, you would find that it simply Unloads the segment so it is harmless.

At this point, all we need to do is disable the disk-check. So, start scanning down the listing and ask yourself "Where is a branch that will skip over the GetString trap?". If you find that branch and make it always branch then odds are the program is cracked. Nosy will help out here. We are looking for a spot in the listing that a branch can jump to that will skip over the error. We have two choices in this listing: lem\_1 and lem 2. Check out lem 1, and you will see a couple of problems with it. First of all, see what piece of code branches to it. There is a JSR Eject, then a test, and a BEQ lem\_1. Also note that there is a DisposeWindow after it. We might guess that DisposeWindow is disposing the error dialog. We might also guess that lem 1 is being used as a loop to eject bad disks and request key-disks. Well, let's give lem 2 a shot. Now this one looks good - it is located right down at the procedures exit, so, if something is branching here, all the above stuff gets skipped.

So, just select lem\_2 and hit cmd-f to let Nosy find all the references to lem\_2 in the listing. Line 452 is the key. Note, D0 gets a result from an unknow procedure, then is EORd with 1, and then the branch occurs. It sure looks like changing that branch from BEQ to BRA would gurrantee that the error never occured. Let's try it. From the assembly instruction listing, we see that BEQ is 67, and BRA is 60. So, look at the first line in the above listing and we see that it is segment 2. So, open CODE resource 2 in Resedit, and skip down to address 456 (remember, take the Nosy address and add 4 to find the Resedit address).

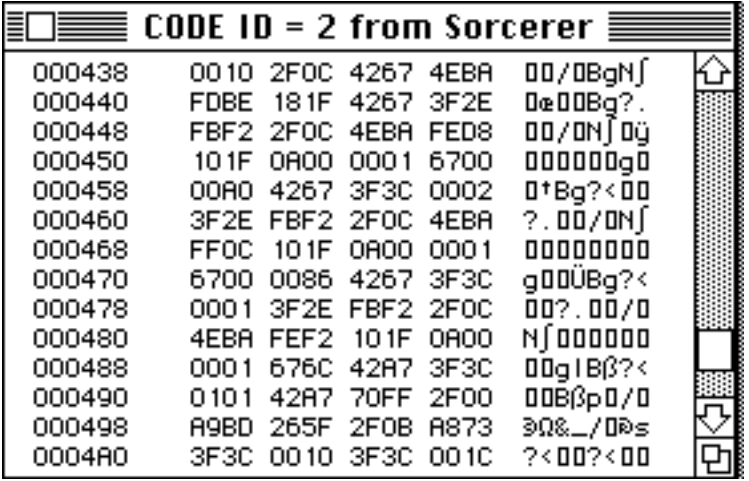

There it is, on line 450. See the 6700? That sure matches what we find in Nosy, so that is our guy. Change the 67 to 60 by clicking to the right of the 67, hitting backspace or delete, and typing 60. That's it! Now quit Resedit and save changes. Launch the program and the protection is gone!

Let me quickly mention one last thing. The above crack involved looking for a branch that would skip over the problem area, and making damn sure that that branch always executed. But suppose that the program was setup so that after the disk check, the program branched *to* the error section. In this case, we would want to make sure the branch never executed. There are two ways to do this. First off, you can change the branch to its logical opposite - BCC to BCS, BNE to BEQ, etc. That way, the condition that triggers the error will now trigger the opposite, and run properly. The second method is to simply replace the trap with a NOP. That way, the branch never executes no matter what happens.

Look for upcoming material on more specific cracking methods and more actual cracks.

later - The Shepherd

## **Beta Notes: 10/17/91**

The following bold entries constitute a tentative outline for topics to dicuss in detail. Some of these topics will require a fair amount of research on my part - in particular, the Eve and Encryption sections will take some time. After this section come the live cracks. These represent an attempt to take a novice cracker through every step of the cracking process detailing choices and decisions that I would make as I go and why I would make them.

Any feedback would be greatly appreciated - especially from any novice crackers who find parts of this document incomprehensible. Note that this is a rough draft - there are bound to be errors although hopefully no logical ones (just syntactical and/or spelling).

### **Determining where to start looking**

1) Types of protection

- a) Serial number schemes
- b) Registration codes
- c) Network serial checks [AppleTalk driver stuff]
- d) Hardware plugs see below
- e) Encryption see below
- f) Time stamps
- g) Key disk

## **How to break into programs**

- 1) Trap interrupts
	- a) Dialog/Alert traps
	- b) MenuSelect
	- c) InitFonts etc.
- 2) Manual entrance of TMON [Good luck]
- 3) Automatic TMON entrance via code modification [\_Debugger trap insertion]
	- a) Determining an address with Nosy
	- b) Determining an address from the Jump Table
	- c)

# **Using TMON, Nosy, and ResEdit together**

- 1) Determining address offsets
- 2) Nosy vs TMON
	- a) Why Nosy "feels better"
	- b) Why TMON is virtually omniscient

## **TMON Tricks**

- 1) TMON tricks with register values, flags, and instruction modification
- 2) One step ModalDialog hassles [Serial number schemes]
- 3) TMON Pro shortcuts

# **Determining the type of crack to apply**

- 1) Bypasses vs cracks
- 2) Finding the key code
- 3) Branch switching

a) Mention something about branch op-codes - 2 and 4 byte instructions and offsets

- 4) Flag/variable modification
- 5) Code modification

## **Everything you always wanted to know about the CODE 0 Jump Table.**

- 1) What it is and how it works
- 2) Locating an entry point
- 3) Modifications

## **Hardware plugs**

1) General tips [Device Manager stuff]

2) Eve bullshit

### **Encrypted Code**

Unless you are one hell of a genius at cryptology and have lots of time to kill, the encrypted CODE resources will have to be de-crypted and written back to the program. Here is why: to decrypt itself, a program will usually either take a known seed number and use it on each encrypted byte of the code or else it will start with some byte in the code and do a forward decrypt, i.e. the first byte decrypts the second byte, the new second byte decrypts the third byte, and so on. A simple method might be to have some code that looks like this:

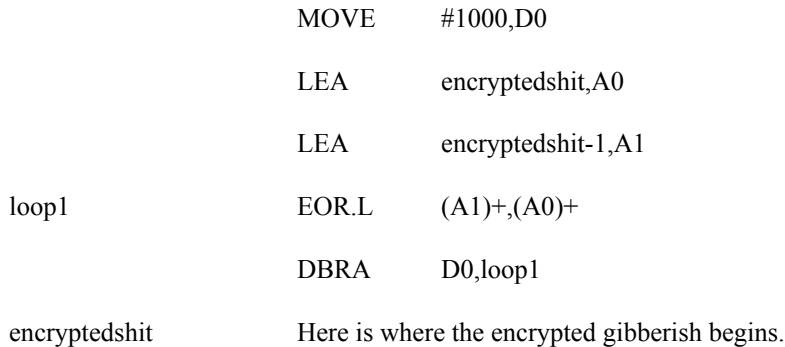

This is a simple example, but note how it functions. D0 gets the number of longwords to decrypt, A0 is the destination (where the decrypted stuff will go - which is right back over the encrypted stuff) and A1 gets the decrypting key which is the long word that was previously decrypted. Then the code simply loops D0 times writing over the encrypted code with the decrypted code. After this code has finished, the program continues execution right where the encrypted (and now decrypted) code begins. Now cosider: somewhere in the encrypted stuff is the error check that you have to modify. This will be simple enough to locate assuming that you can run the decryption routine and then immediately regain control in TMON. The problem is that when you go to modify the error check so that it always passes, the modification screws up the decryption routine. This is because the decryption routine requires the exact original values to run properly since these values are the keys that the code uses. So a crack using traditional methods requires that you not

only change the error branch, but that you also change every other encrypted value such that the decryption routine still runs properly - no small feat!

A much more feasable method would be to decrypt the code, make the necessary modifications to the error routine, and then disable the decryption routine (just branching around it would do) and writing the whole mess (un-encrypted) back to the original code resource.

So much for the theory, now if I could just crack one of these suckers...

## **Live Cracks**

**MultiClip 2.0**

This program uses a network checking algorithm to determine whether multiple copies with the same serial number are currently running - if you don't use this program on a network, you will never see the error.

### **Step 1: Where to start looking.**

There are actually several good places to begin looking for the protection (especially if you have already cracked it - but I will assume that you have not). First of all, since the program scans the network, it is probably using the \_Open Trap somewhere early in its code to to access the Appletalk driver. Second, it displays an error dialog (or alert) so we could open it up in Resedit, find the error dialog (and note its ID # for later use) and then Nosy it and look at procedures that call ModalDialog or one of the Alert traps to try and find the one that displays the dialog with the proper ID #. Third, we could have TMON trap either 1) ModalDialog if it is a dialog or 2) StopAlert, CautionAlert or NoteAlert if it is an Alert and begin tracing from that point backwords. Fourth, we could just Nosy it and start from the top (the slow way).

Whenever a program displays an error dialog (not a serial number dialog which seems to be in vogue these days) I almost always find the ID # of the dialog or alert and begin looking at procs in Nosy, so let's start there. In Resedit, we note that it is Dialog (and not Alert) #128 that is the problem. On to Nosy. After Nosy analyzes the INIT resource, open up the Trap Refs List under the Display menu and scroll down to GetNewDialog. Here you will find two listings: ASKNAME and PUTREGISTERDLOG. Since there are only two we can quickly check them both out (if there were a bunch, I would probably try a different method). First let us look at ASKNAME - here is the listing down to the GetNewDialog:

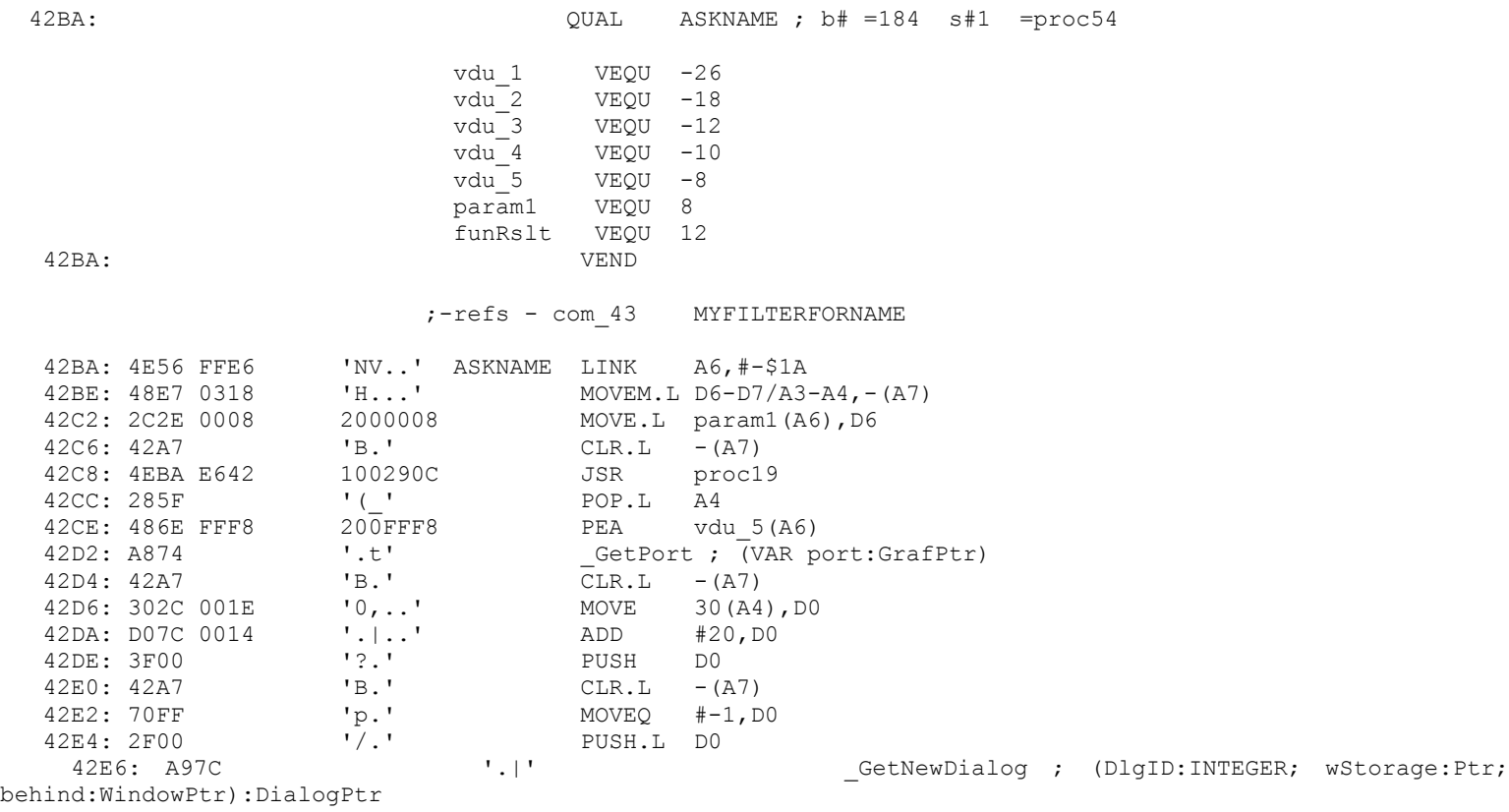

The first thing to do is to locate the GetNewDialog and determine its associated parameters: actually all we care about is the first parameter, the ID  $#$ . Tracing backwords, we see that -1 is the third parm, 0 is the second parm, and  $30(A4) + #20$  (from the ADD #20,D0) is the first parm. Well, we have a problem here. Instead of a nice plain ID # being passed to GetNewDialog, the ID # is hidden on the stack frame somewhere. At this point it is best to mark this proc as indeterminite and go on to the next one. If we must come back to this one then we will have to figure out if ID #128 is valid for this proc and go from there. So let us look at PUTREGISTERDLOG

33AC: QUAL PUTREGISTERDLOG ; b# =141 s#1 =proc35

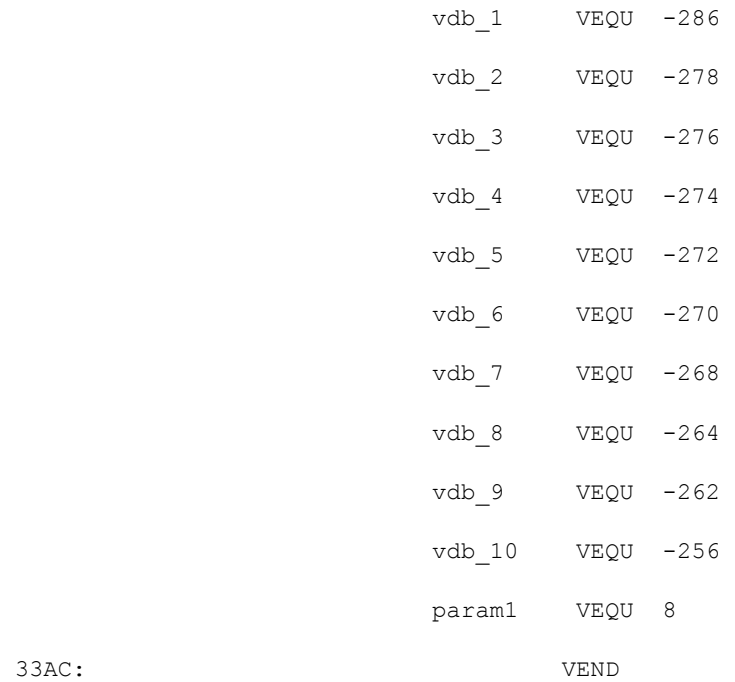

;-refs - INIT1

PUTREGISTERDLOG

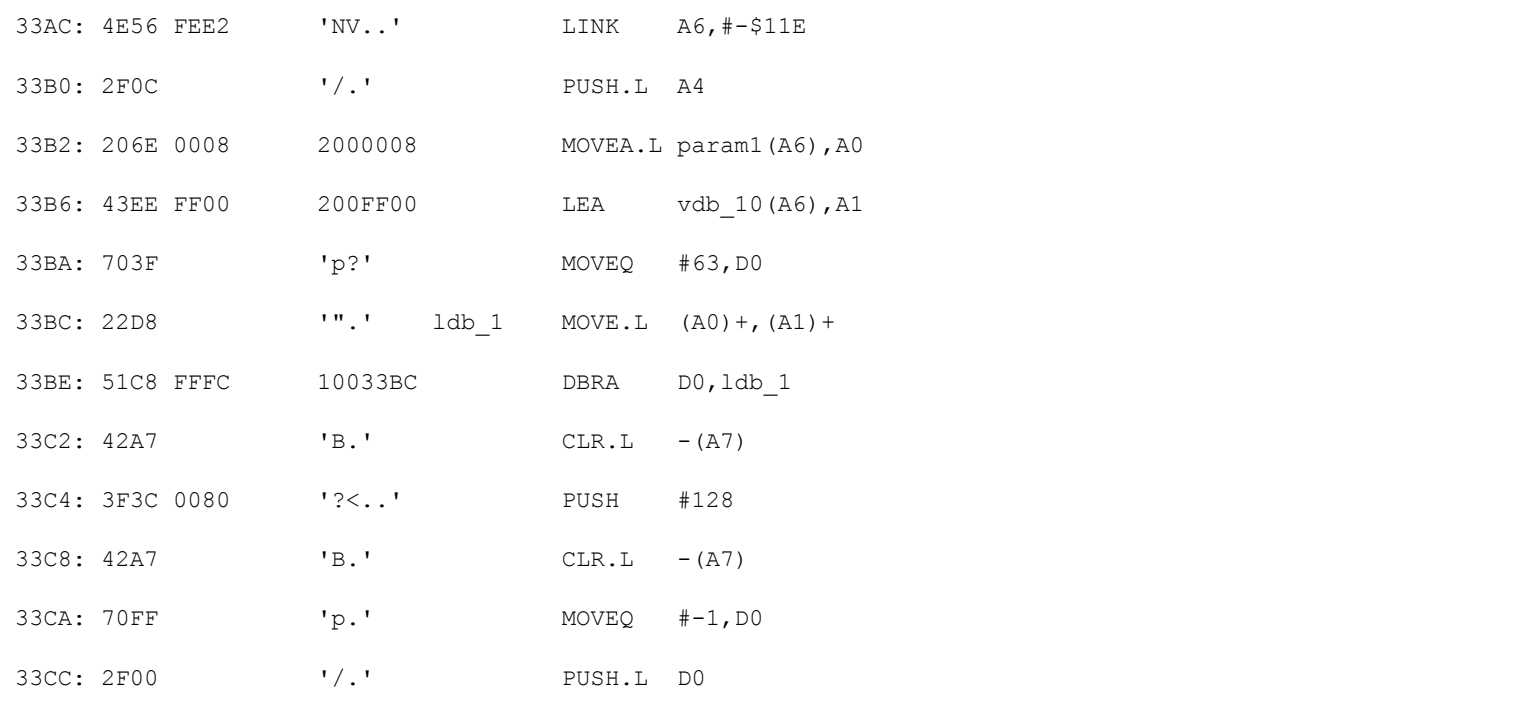

33CE: A97C <br>
1.|' CetNewDialog ; (DlgID:INTEGER; wStorage:Ptr;

Once again, find the GetNewDialog and determine the parms. Here we have -1 for the third, 0 for the second, and lo and behold, 128 for the first. This is definately our procedure. Note that this is an extremely easy example as no attempt has been made to disguise the ID  $#$  - it is clearly 128, the value we have been looking for all along.

#### **Determining how to implement the crack.**

The obvious place to start looking is just before the error dialog has been loaded. Here is that section of code from the above procedure:

LINK A6,#-\$11E PUSH.L A4 MOVEA.L param1(A6),A0 LEA vdb 10(A6), A1 MOVEQ #63,D0 ldb 1 MOVE.L (A0)+,(A1)+ DBRA D0, ldb\_1 Next comes the code we just looked at  $CLR.L$  -(A7) PUSH #128  $CLR.L$  -(A7) MOVEQ #-1,D0 PUSH.L D0 \_GetNewDialog

As we look at this code, keep in mind what it is that we are looking for. We know that the program is capable of loading without this error, so somewhere it has to be checking the network and then either branching to the error code (if it detects a copy of itself) or else branching around the error code. So we need to find the branch that is causing this segment of code to execute. A quick scan of the code that precedes the error dialog code should reveal nothing of

interest. A Link followed by a 63 word Move Loop - no branches of any consequence whatsoever. If you are wondering why we can immediately eliminate the DBRA D0,ldb1 (after all, it is a branch) then ask yourself this: 1st, where does the branch go? Answer: to the line above the branch instruction. 2nd, what (if any) conditions is it checking? Answer: it checks to see if D0 (an obvious loop counter in this case) is equal to zero. If the branch does not either 1) branch directly to the error code (in this case it would have to be branching to the CLR.L -(A7) ) or 2) branch around the error code (somewhere after the GetNewDialog and the ensuing ModalDialog and probably even an ensuing DisposeDialog) then the branch is almost certainly a bad candidate. You particulaly should be able to immediately eliminate loop terminator branches like the one above.

Well, since we have eliminated the only branch in this procedure above the GetNewDialog, we will have to look elsewhere. The next obvious place to look is in the procedure that called this one. Again Nosy makes this a snap. Take a look at the line right above the code listing that read refs - INIT1. The refs line tells you every procedure that calls the one you are currently looking at. Luckily, there is only one, so let us look at it next. Since this is a long procedure, I am only listing the section that surrounds the JSR PUTREGISTERDLOG line. I should also mention that I am writing this with a copy that I cracked a while ago and in un-cracking it for this document, could not remember exactly what the changed code was. I will show you where your code listing might differ from mine below:

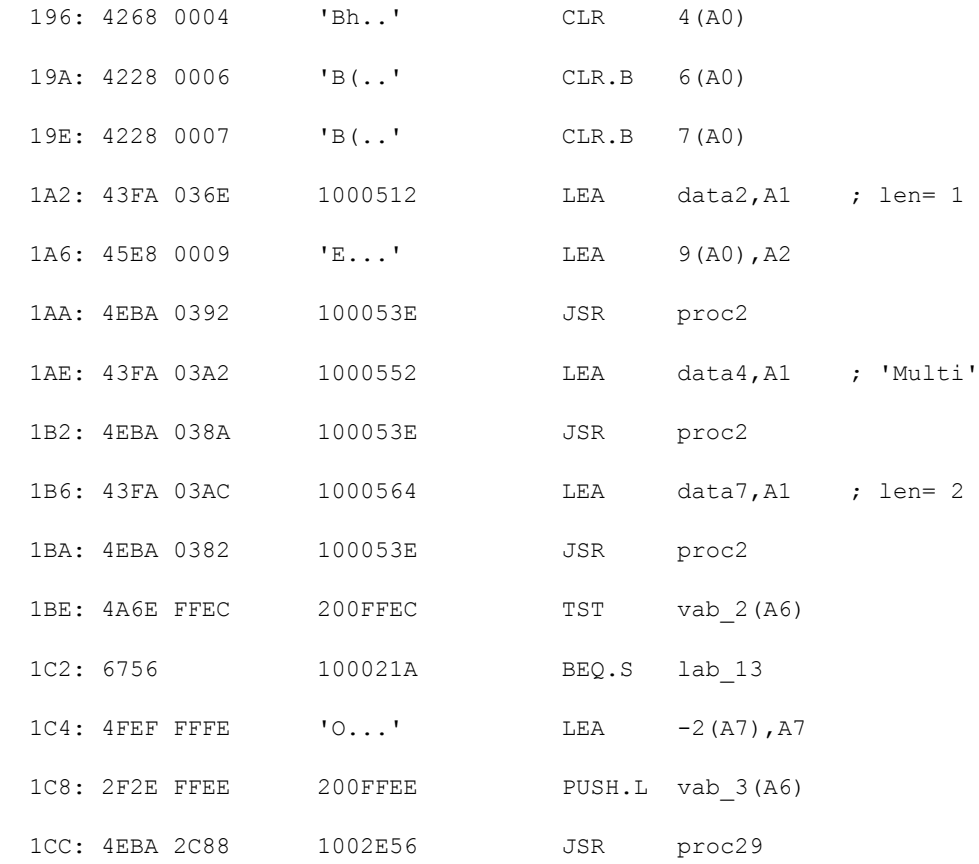

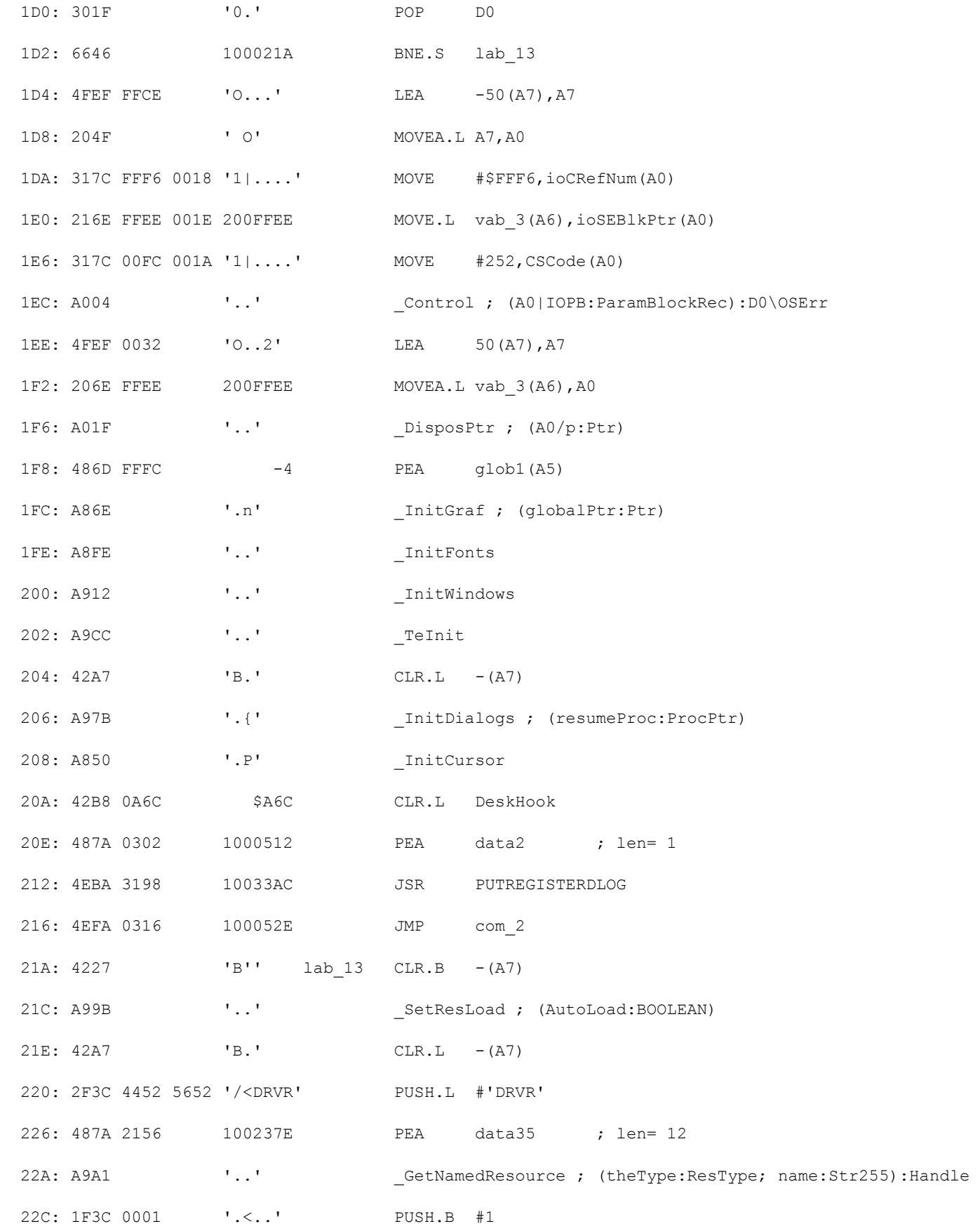

First off, we need to find the line that calls the error procedure we just finished looking at. In this case the line will be either JSR PUTREGISTERDLOG or BSR PURREGISTERDLOG. We find the correct line just above lab 13. Now, quickly note the structure we are dealing with: we have JSR PUTREGISTERDLOG (which does all the error dialog stuff) followed by a JMP instruction. So the program is leaving the main flow of control after doing the error dialog. This is important because we can see that logically, there should be a branch that skips this piece of code and continues on with lab 13. If we scan backwords from the JSR PUT... we see a bunch of Initialization traps preceded by some Moves - but then notice this code:

> JSR proc2 TST vab 2(A6) BEQ.S lab\_13 LEA  $-2($ A7 $)$ , A7 PUSH.L vab\_3(A6) JSR proc29 POP D0 BNE.S lab\_13

Here is where I forget what the original code looked like so your listing might say BEQ.S lab 13 (for the second branch that is). Anyways, this code looks really good since it branches around the error section. At this point, we might hazard a guess and simply make these Branch instructions always execute by changing them to BRA lab 13. This might be an incorrect crack since the program could be making other checks above this code - we can eliminate this chance by continuing scanning upwards looking for references to lab 13 until the beginning of this procedure. What I would do in a case like this is make a real fast check of about 50 or so lines of code above this looking for branches refering to lab 13. If I find one, modify it...if not, then make the crack and test it. If the crack fails, then I would know to keep looking.

A quick note: The flow of the program seems to suggest that merely changing the first branch from BEQ to BRA would suffice since this instruction always executes (it is not branched around anywhere) and once this instruction branches to lab 13 there would be no need to change the second branch. However, I am writing this having already cracked this program and the method I used was to change the second branch only. Since I know that this works and cannot test any

other method (not having a network at my disposal), I will proceed in this manner. The would-be cracker could certainly try changing the first branch and it looks to me as if this would work.

So how is the crack applied? Well, in this case, it looks like the program branches to lab 13 only if the serial check is OK (i.e. there are no extra copies running on the network) so we need to to make this branch always execute. The easiest way to do this is to change the BNE.S lab 13 to BRA.S lab 13 - branch not equal turns into branch always. So, simply pop over to Resedit and open the proper resource (INIT in this case). To determine the ID of the resource, look at the top of the procedure window in Nosy. The first line will contain an  $s\#$  followed by a number. This is the segment number or ID  $\#$  of the resource (in this case it is obvious since there is only one INIT resource, but for CODE resources this is really handy). Once the resource is open (make sure you do not have the Resedit disassembler running - if you do, select Open Using Hex Editor from the Resource menu) scan down to the line that most closely matches the line you want to modify - in this case our line is 1D2 so find line 1D0 in Resedit and look over 2 bytes. There should be the code 6646. Just click in front of the 66, backspace to delete it, and type 60 (You can find these op-code numbers in the Cracker's Guide Part 1). Now quit and save changes and the crack is complete.

#### **Infini-d 1.1**

This program uses the common serial number / personalize dialog scheme.

### **Step 1: Where to start looking.**

We have two good options here: 1) Find the Dialog ID # in Resedit and use Nosy's Trap Refs List or 2) trap ModalDialog in TMON and start tracing from there. I tend to use the second method, usually because I can implement the crack on the fly in TMON and actually run the program. Then I go back later and figure out how do a full crack with Nosy. Note that withe the second method we do not have to go through every stupid dialog in the program. Rather we can simply find the unfriendly ModalDialog and let TMON tell us which code resource we are in.

First, drop into TMON and set a trap intercept for ModalDialog then exit TMON and launch Infini-D. TMON will proceed to stop execution at the first ModalDialog trap. Since it is possible for a program to have ModalDialog traps before the one that actually does the serial number stuff my first step is to immediately exit TMON and keep track of

how many ModalDialogs occur before the serial number dialog comes up. In this case it is the first ModalDialog, so I would have to then quit and start over, this time not exiting TMON when the trap occurs.

Once you are in TMON, open an Assembly window to (PC) to look at the code that is executing. I forget exactly, but essentially what you would see is the ModalDialog trap followed by a couple of meaningless instructions and an RTS. Since nothing happens after the ModalDialog, we would need to Step through the RTS to get back to the procedure that called this one.

I should make a quick note here: this technique of making an on the fly crack via TMON usually means that you are going to ruin the application, i.e. you are going to end up with a serialized program that no longer needs to be cracked. This is not a true crack, rather this is a bypass - once this is done, the program is personalized and ready to run; in a sense you are letting the program crack itself. If you wanted to make a true cracked copy, you would have to look at exactly which branches were modified in TMON and then go into Resedit and change the same instructions (with an un-serialized copy of the application).

OK, enough about that. Here is the code you would see:

PEA \$157A(A5)

 $Move.L$  \$000C(A6), -(A7)

\_ModalDialog

UNLK A6

RTS

Since the procedure ends right after the ModalDialog call, we need to step through the RTS to see what called this procedure...and here is that code:

001E50B4: LINK.W A6,#\$FFFE 001E50B8: PEA `FFFE(A6)  $001E50BC: CLR.L - (A7)$ 

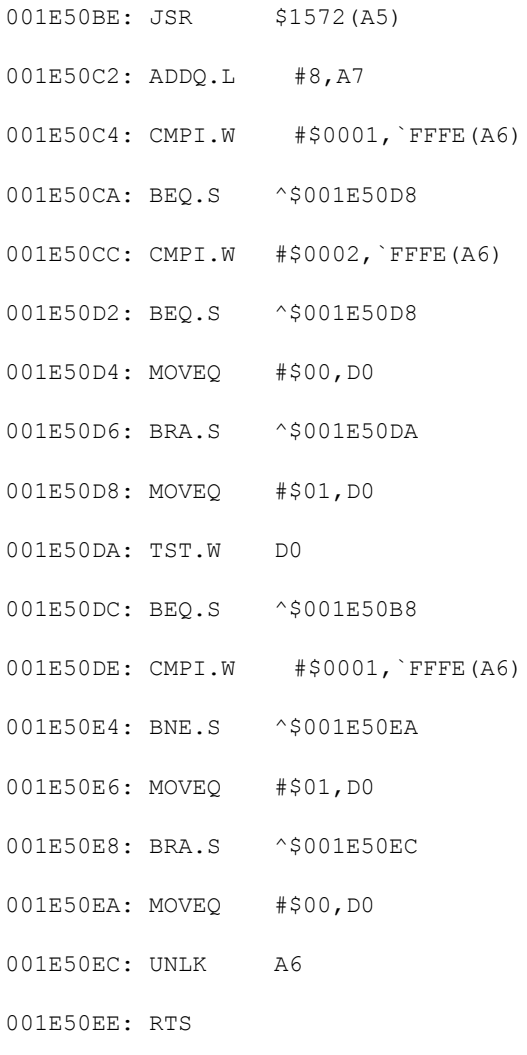

Well, there is quite a bit of comparing and branching going on here so we had better see if we can figure out what is happening. After the Link, the dialog handle is pushed on the stack, space for a return value (or maybe a parameter with value 0) is put on the stack and then the ModalDialog procedure is called. This is pretty standard. Next, the stack is restored to its original value and something is compared to 1, branch if so, then compare the same thing to 2 and branch if so. Notice an important thing here, namely that this procedure never calls GetDItem or GetIText nor does it call any more subroutines so this procedure cannot be the one that checks the serial number. So it is probably a safe bet that this procedure is testing to see what exactly the user did - hit OK? hit Cancel? Type in a keystroke? Assuming for the moment that this is the case, take a wild guess what the various dialog item numbers are? You guessed it...1 is the OK button, 2 is the Cancel button. Now look at the code and you can quickly see what is happening (still assuming our item number theory is correct). First, if the item number hit was one (OK button) then branch down, and put a 1 in D0. If the item number hit was 2 (Cancel button) then do the same thing. Otherwise put a zero in D0. Finally, TST D0 and if it was 0 (neither button hit) then loop back and call ModalDialog again. At this point the program knows one of the buttons was hit. So, if it was not the OK button, branch down and put 0 in D0 otherwise put a 1 in D0 (so that's Cancel

 $= 0$ , OK  $= 1$ ). When we look at the procedure that called this one, we know that D0 will tell that procedure what happened (either OK or Cancel).

Note that this is one of those problem ModalDialog calls that exits everytime you hit a keystroke so you cannot just type in your name and serial number, hit OK to get back to TMON, and crack the sucker. Rather you have to either 1) settle for only typing in one letter before you crack it or 2) set a breakpoint just past the part were it tests for the OK button being hit, clear the ModalDialog trace, and exit - TMON won't interrupt until you hit the OK button and the breakpoint is encountered.

Finally, here is the last piece of code - the procedure that called the above procedure:

001E4FBE: ADDQ.L #6,A7

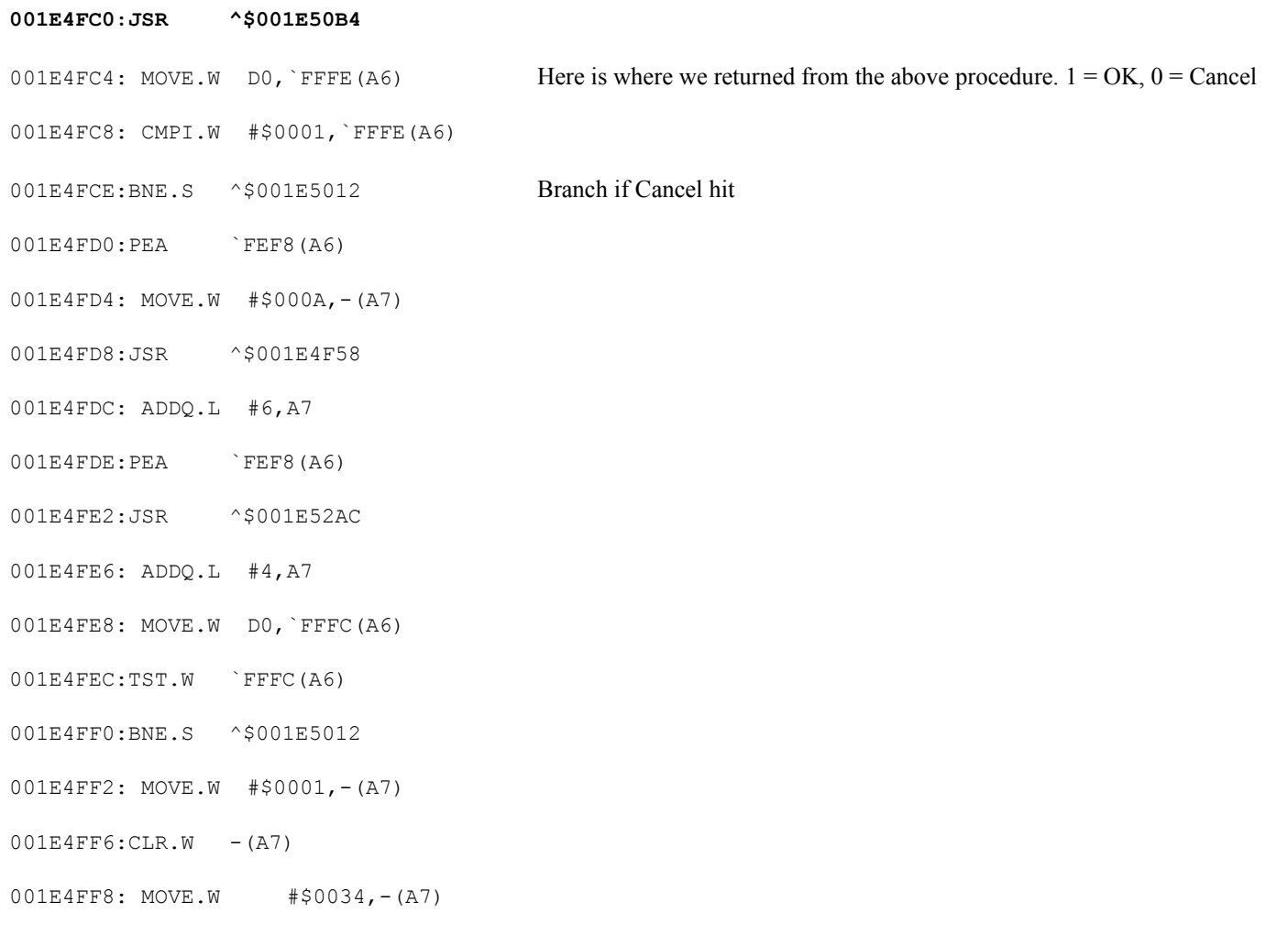

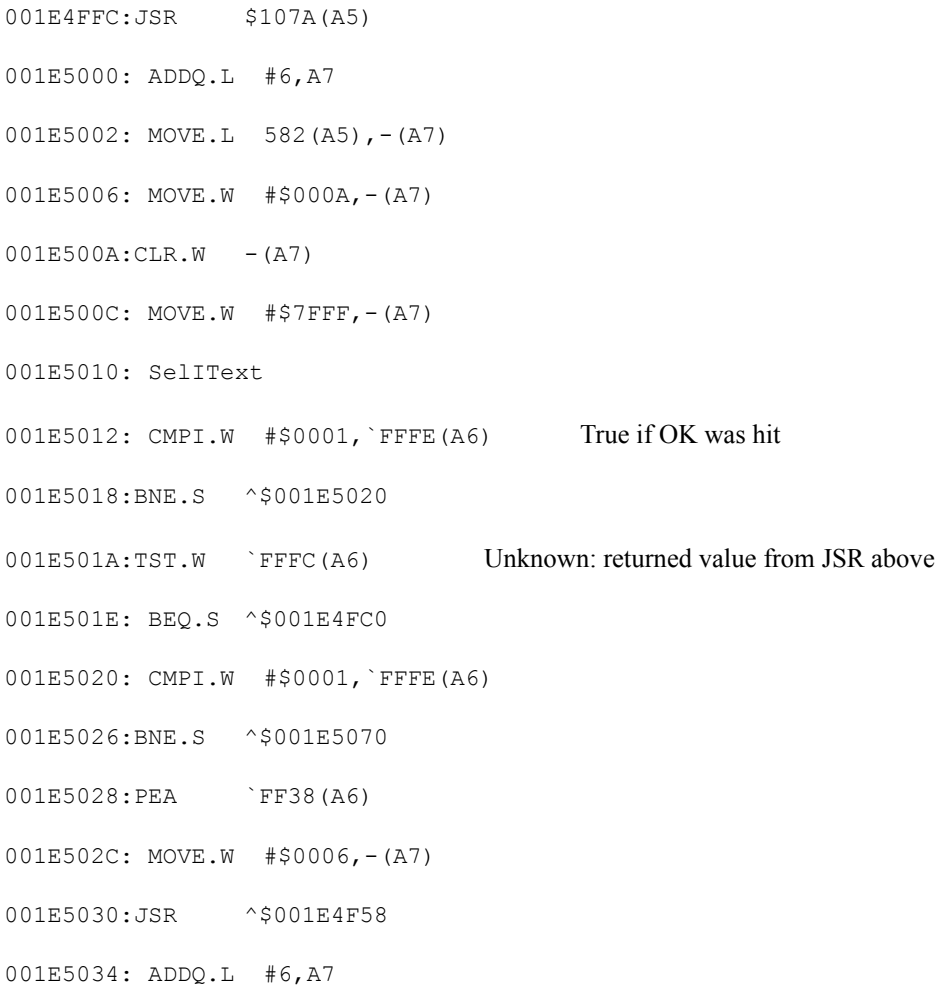

Well, there is a lot of crap here and if you decided to trace the two JSRs you would be in for a long ride. The first thing to try is to deduce what will happen based on what we already know - we know that if the wrong serial number is entered, the program will go back to ModalDialog to let you change it. So we need to find a branch that goes back above line 1E4FC0 (the ModalDialog JSR). If we can find that branch and avoid it, we should be safe. So we will start tracing down from where the program returned, not making any assumptions yet, but looking at where the branches go. Right away you will note two JSRs. Take a look at the parameters passed, and you will note the pair of PEA FEF8(A6) instructions. So this same piece of information is being passed to both subroutines - nothing to write home about, but interesting. The real key you should notice here is that there is a TST and BNE after the second subroutine. This is the first chance the program has to make any decisions (although what decisions we don't know). Let's assume this branch does not execute (you could assume either way and wind up with the answer) i.e.  $FFFC(A6) = 0$  - some stuff happens that we don't care too much about yet, some text is selected, and the button is tested. If it was OK, the return value from the second JSR is TSTed and if it was zero (which we are assumming), branch back to 1E4FC0 - back to the ModalDialog JSR. So this route is incorrect. Going back, we now need to assume that the branch at line 1E4FF0 did execute. This time, we jump right to the button check, skip the branch since OK was hit, and again TST the return value from the second JSR. Since the branch executed, this value cannot be zero, so execution proceeds. Looking down a few lines we note that there does not seem to be any more branches back to the ModalDialog JSR so we can tentatively assume that this is the end of the protection.

To apply the crack immediately, just make sure that branch executes. You can do this by typing BRA right over the BNE in TMON. If, however, you want to make a cracked, unserialized copy (which you can then serialize with anything you like) you need to figure out where code will be in Resedit and change that BNE to BRA. Unlike the listings I have pasted into this document, TMON will tell you exactly where the code is in the file. Refer to the above section on TMON MacNosy and Resedit for details, but essentially just find the Code Resource ID # and the offset from the TMON listing. Then Exit TMON and let Infini-d cancel out. Next open it the proper code resource in Resedit, scan down to the proper offset, and find the BNE (which is 66 in hex) and change it to BRA (60 in hex). Save changes and you are set.

## **FrameMaker 3.0**

Serial number dialog scheme again. This one, however, presents a slight variation - Nosy won't disassemble it properly. This means that you will have to do all your cracking from within TMON.

### **Step 1: Where to start looking.**

The only choice we have is to break in via TMON. The simplest way to do this is to drop into TMON, set a Trace Interrupt for ModalDialog and Exit. Now launch Framemaker 3.0 and wait for TMON to break in Here is the code you would see: (note that this listing is from TMON Pro - a TMON 2.8.x listing will be slightly different)

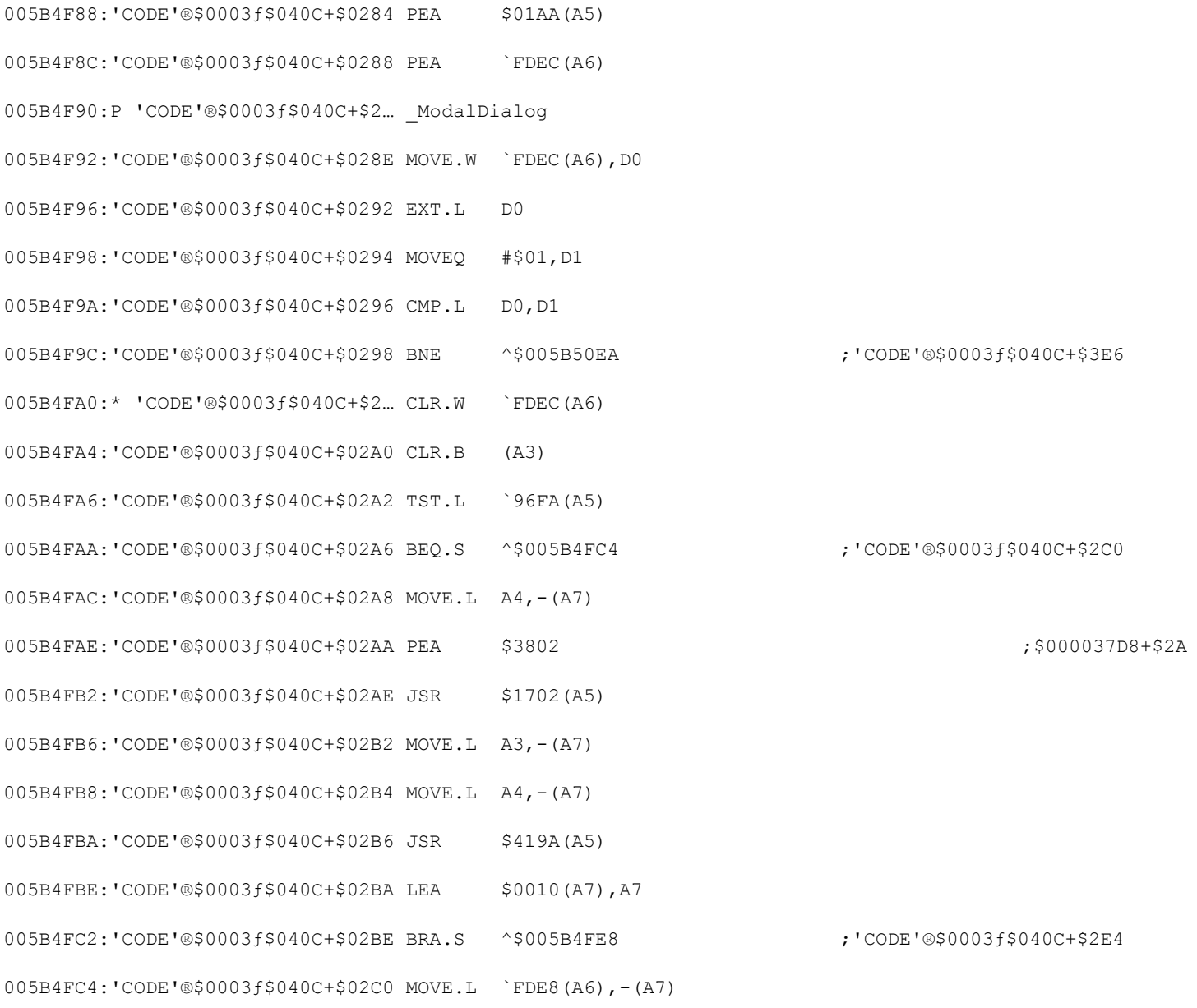

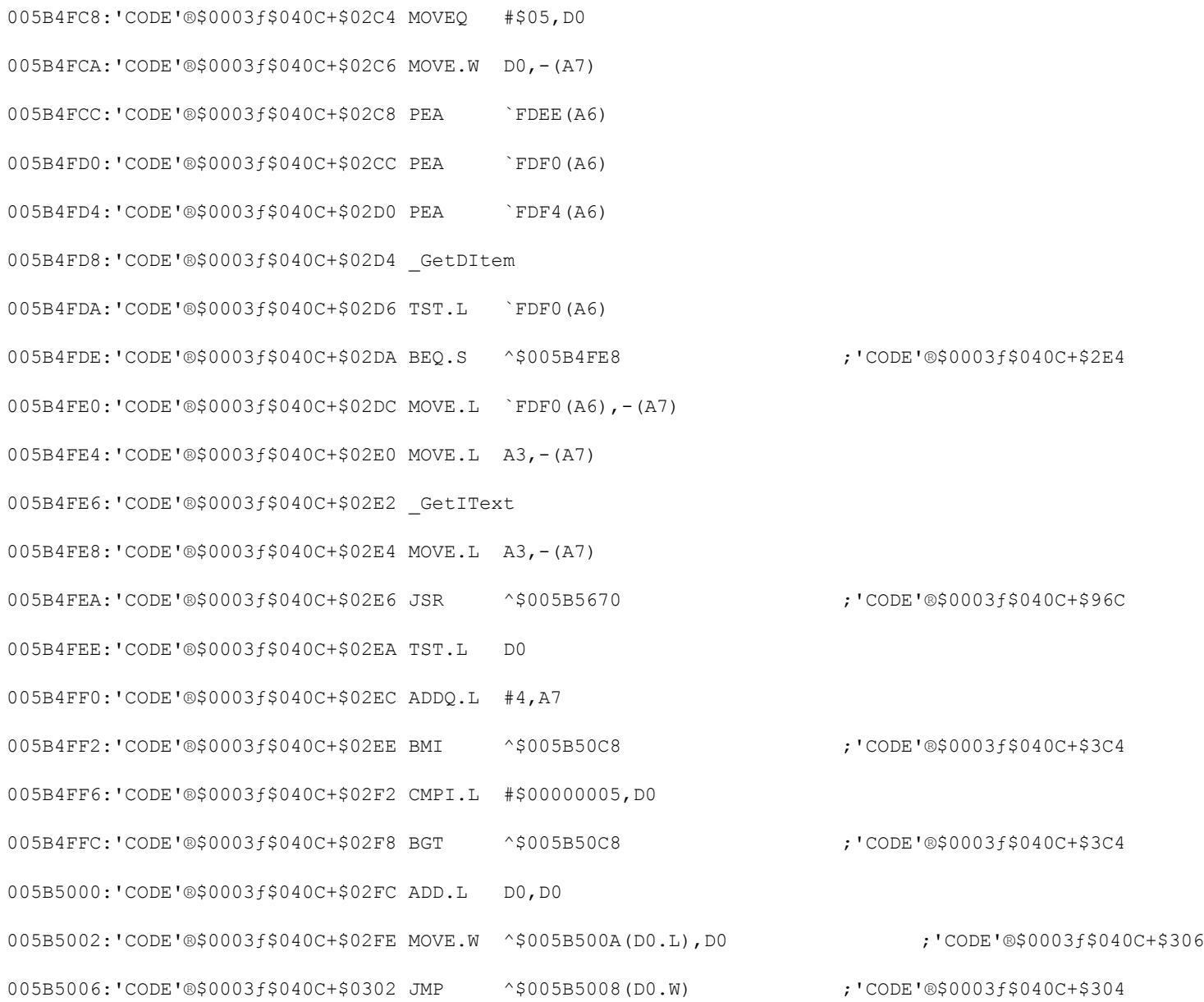

If you try to step through this and enter your name etc., you will find that ModalDialog is exiting after any keystroke. The way to get around this hassle is to get rid of the Trace Interrupt and set a breakpoint after the OK button is hit. How you ask? Well, take a look at the code that follows the ModalDialog. First, D0 gets the dialog item that was modified. Next D1 gets the value 1 and the two are compared. From Resedit, you can find the dialog item numbers for all the items and it turns out that item 1 is the OK button, and item 5 is the serial number - these are the two important ones since the program can't proceed until the OK button is hit (we don't care about the cancel button being hit) and then the program must check the serial number. Following the compare, we note that if they are not equal (i.e. OK button not hit) then it goes off somewhere. The next instruction must be the one that executes after the user hits the OK button. So set your breakpoint at the line that reads CLR.W FDEC(A6) which is at address 5B4FA0 (this will vary) - and in fact you can see the asterisk in the listing denoting that I have done just that. Now exit, enter your name and company and serial number (keep typing anything until the OK button lights up) and hit OK. Now TMON breaks in again at the breakpoint. Now we can begin the crack.

Before you continue, think about what the program must do at this point if it wants to validate your serial number (here it helps to have read Inside Mac on dialogs). First the program must obtain a pointer to the dialog item #5 (the serial number field) and then it must obtain a pointer to the text contained in that item. Knowing this, you can just scan down until you see a GetDItem trap followed closely by a GetIText trap. After this last trap, the program can do its validation. Here is that piece of code:

 $Move.L A3, - (A7)$ \_GetIText  $Move.L A3, -(A7)$ JSR ^\$005B5670 TST.L D0 ADDQ.L #4,A7 BMI ^\$005B50C8 CMPI.L #\$00000005,D0 BGT ^\$005B50C8 ADD.L D0,D0 MOVE.W ^\$005B500A(D0.L),D0 JMP ^\$005B5008(D0.W)

We can note that A3 is the pointer that will point to the text after the trap. Once A3 has the text, a subroutine is called and D0 is tested. At this point, we cannot be sure whether the branch executes if the serial passed or failed, so we had better take a quick look at the code at address 5B50C8. I am not going to show it here, but that code does some crap then calles ParamText and then a Dialog call so it is probably safe to guess that the branch above jumps to the error code.

With this assumption in mind, what can we do about it? An initial guess would be to just make that BMI either not execute or even better, make the BMI branch down to the ADD.L D0,D0. Unfortunately, if you look at the last two lines, you can see that D0 not only determines whether the code branches to the error routine, but is then used for a JMP instruction so we had better take care of D0. Let's take a quick look at that JSR up a few lines that sets D0 in the first place and remember, we are trying to figure out what D0 should be set to. Also remember that the branch is a BMI meaning that the error occurs if the high bit of D0 is set.

004B1508:'CODE'®\$0003ƒ\$04C8+\$096C LINK.W A6,#\$FF00 004B150C:'CODE'®\$0003ƒ\$04C8+\$0970 MOVEM.L A3/A4,-(A7) 004B1510:'CODE'®\$0003ƒ\$04C8+\$0974 LEA `FF00(A6),A4 004B1514:'CODE'®\$0003ƒ\$04C8+\$0978 MOVEA.L \$0008(A6),A3 004B1518:'CODE'®\$0003ƒ\$04C8+\$097C MOVEQ #\$00,D0 004B151A:'CODE'®\$0003ƒ\$04C8+\$097E MOVE.B (A3),D0 004B151C:'CODE'®\$0003ƒ\$04C8+\$0980 MOVEQ #\$06,D1

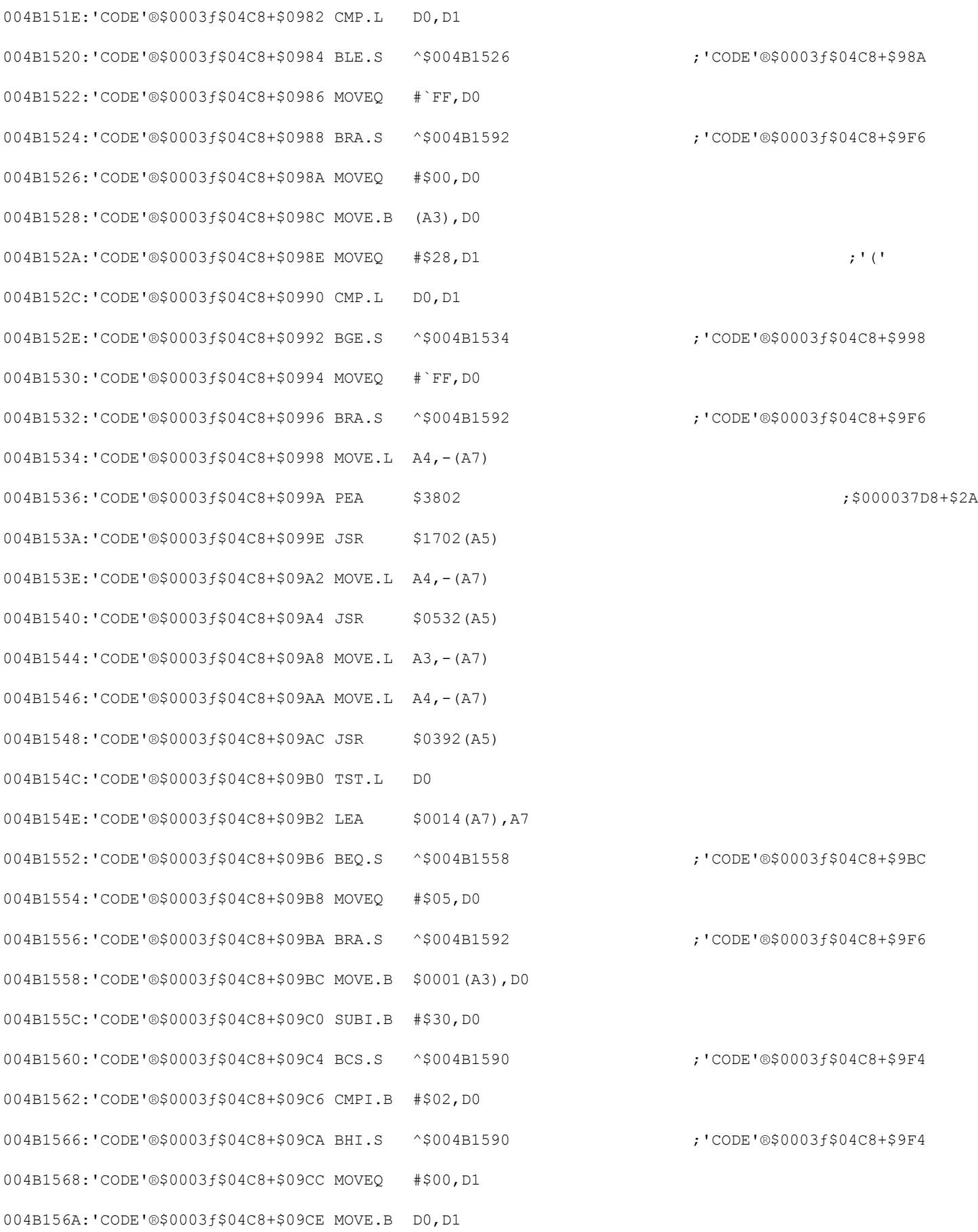

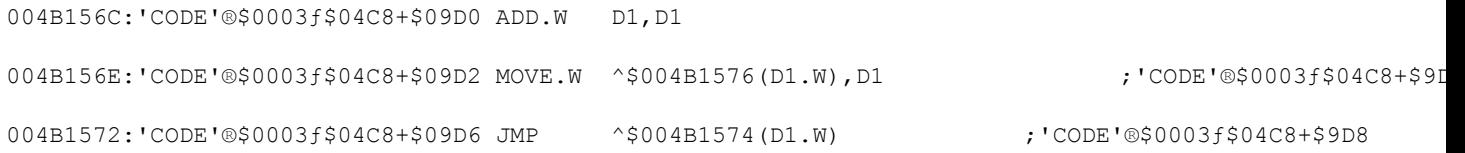

There are no traps here to quickly tell us what is happening, but we can quickly look at the lines that affect D0. Basically, there are a bunch of interspersed MOVEQ instructions putting various values into D0. One of the values is \$FF which (since the high bit of \$FF is set - in fact, all the bits of \$FF are set) must trigger the error in the previous procedure. Other values include 5 and 0. Right now, that is enough information to proceed with the previous procedure - if we need more in depth info, we can always come back. So we have the following code again:

 $Move.L A3, - (A7)$ JSR ^\$005B5670 TST.L D0 ADDQ.L #4,A7 BMI ^\$005B50C8 CMPI.L #\$00000005,D0 BGT ^\$005B50C8 ADD.L D0,D0 MOVE.W ^\$005B500A(D0.L),D0 JMP ^\$005B5008(D0.W)

Once again, we have an initial BMI which tells us that \$FF won't work for D0. We also have BGT after comparing D0 with 5 which branches to the error - so D0 must be between 0 and 5 (the other values we noted from the subroutine above). At this point, I would (and did) simply try inserting values into D0. I started with 5 and the program went into Demo mode - strike one. Next I tried 1 and some other error occured. Finally, I tried 0 and the program continued flawlessly.

So you are asking, how exactly might you go about inserting these values into D0? Consider: once D0 is set to the proper value, the two branches become meaningless since they would not execute anyways (they only execute if there is an error). This little tidbit tells us that we can safely overwrite these instructions with anything we like. So we have several free bytes to put our own code into (don't panic yet - this is pretty straightforward) and all our code has to do is set D0 to 0 then proceed. One quick note: Never Never Ever modify code that affects the stack. If you do, you can easily cause system errors later on down the road. In the above code, this translates into not changing the ADDQ.L #4,A7 (A7 is the stack pointer, remember?). So what is the easiest way to put 0 into D0? Use a MOVEQ instruction. This is particularly nice because you probably do not know the machine hex code for instructions (like me). But that subroutine we looked at before is chalk full of MOVEQ instructions. If you look, a MOVEQ 0 #0,D0 translates into 70 00. So far so good except that the stupid BMI is one of those 4 byte branches. So we still have two bytes left that will be garbage since we just changed the first two. This is an excellent candidate for a NOP instruction - a two byte instruction that does absolutely nothing. The code for this (from the Cracker's Guide Part 1) is 4E 71.

So, open a dump window to the PC and find the BMI (I think it is 68 00 00 D4 or something like that). Change the four values to 70 00 4E 71 and now the program loads D0 with the correct value and proceeds as if nothing had happened. Now you have the crack, but you want to make a cracked / un-serialized copy right? So, unstuff a fresh copy of the application, open it in Resedit, and open the proper CODE resource. To find the ID #, look back at the TMON listing. It says CODE 0003 plus some benutia about the File reference number and then +nnnn where nnnn is the offset from the beginning of the Code resource. There is all you need. Open CODE ID 3 and jump down to line 2E8 (since 2EE is our byte) and change the 68 00 00 D4 to 70 00 4E 71. Now run it and enter anything you like for the serial number.

#### **QuickFormat 7.01**

**[due to burn-out, the final sections have not been written up]**

 33E: QUAL CHECKFOR ; b# =508 s#3 =proc196 ;-refs - 3/INITPROG 33E: 4E56 FFE4 'NV..' CHECKFOR LINK A6,#-\$1C 342: 48E7 0108 'H...' MOVEM.L D7/A4,-(A7) 346: 594F 'YO' SUBQ #4,A7 348: 2F3C 6465 6D6F '/<demo' PUSH.L #'demo' 34E: 3F3C 0080 '?<..' PUSH #128 352: A81F  $\begin{array}{ccc} \texttt{'..'} & \texttt{Get1Resource} & \texttt{(theType:ResType; ID:INTEGR):} \texttt{Handle} \\ \texttt{354: } 285\mathrm{F} & \texttt{'..'} & \texttt{POP.L} & \texttt{A4} \\ \texttt{356: } 200\mathrm{C} & \texttt{'..'} & \texttt{MOVE.L} & \texttt{A4, D0} \end{array}$ 354: 285F '(' POP.L A4 356: 200C ' .' MOVE.L A4,D0 358: 6656 30003B0 BNE.S lih\_2 35A: 594F 'YO' SUBQ  $#4, \overline{A}7$  35C: 7004 'p.' MOVEQ #4,D0 35E: 2F00 '/.' PUSH.L D0 360: 4EAD 0082 10005EA JSR NewHandle(A5) 364: 285F '(\_' POP.L A4 366: 2FOC  $\sqrt{7}$  PUSH.L A4 368: 4EAD 0092 1000614 JSR HLock(A5) 36C: 2054 ' T' MOVEA.L (A4),A0 36E: 20BC 000F 423F ' ...B?' 36E: 20BC 000F 423F '...B?' MOVE.L #\$F423F, (A0)<br>374: 2F0C '/.' PUSH.L A4 376: 2F3C 6465 6D6F '/<demo' PUSH.L #'demo' 37C: 3F3C 0080 '?<..' PUSH #128 380: 487A 007C 30003FE PEA data209 ; len= 2 384: A9AB '..' AddResource ; (theResource:Handle; theType:ResType; theID:INTEGER; name:Str255) 386: 554F 'UO' SUBQ #2,A7 388: A9AF '..' ResError ; : OSErr 38A: 4A5F 'J'  $\overline{TST}$  (A7)+ 38C: 6714 30003A2 BEQ.S lih\_1 38E: 3F3C 008B '?<..' PUSH #139 392: 1F3C 0001 '.<..' PUSH.B #1 396: 4EAD 0462 2000B7C JSR DOSTANDA(A5) 39A: 554F 'UO' SUBQ #2,A7 39C: A9AF '..' ResError ; : OSErr 39E: 4EAD 0452 20009FE JSR DOERROR(A5) 3A2: 2F0C '/.' lih\_1 PUSH.L A4 3A4: A9AA '..' ChangedResource ; (theResource:Handle) 3A6: 2F0C '/.' PUSH.L A4 3A8: A9B0  $\ldots$  '..' WriteResource ; (theResource:Handle) 3AA: 2F0C '/.' PUSH.L A4 3AC: 4EAD 009A 100061E JSR HUnLock(A5) 3B0: 2F0C '/.' lih\_2 PUSH.L A4 3B2: 4EAD 0092 1000614 JSR HLock(A5) 3B6: 2E3C 176F 7C4E '.<.o|N' MOVE.L #\$176F7C4E,D7 3BC: 2054 ' T' MOVEA.L (A4),A0 3BE: BE90 '..' CMP.L (A0),D7 3C0: 6606 30003C8 BNE.S lih\_3  $3C2: 422D FDE2$   $-521E$  CLR.B  $q10\overline{b}73(A5)$  3C6: 6020 30003E8 BRA.S lih\_4 3C8: 554F 'UO' lih\_3 SUBQ #2,A7 3CA: 2F07  $\vert$  /.' PUSH.L D7 3CC: 4EBA FE68 3000236 JSR DODEMODI 3D0: 1B5F FDE2 -\$21E POP.B glob73(A5) 3D4: 102D FDE2 -\$21E MOVE.B glob73(A5), D0

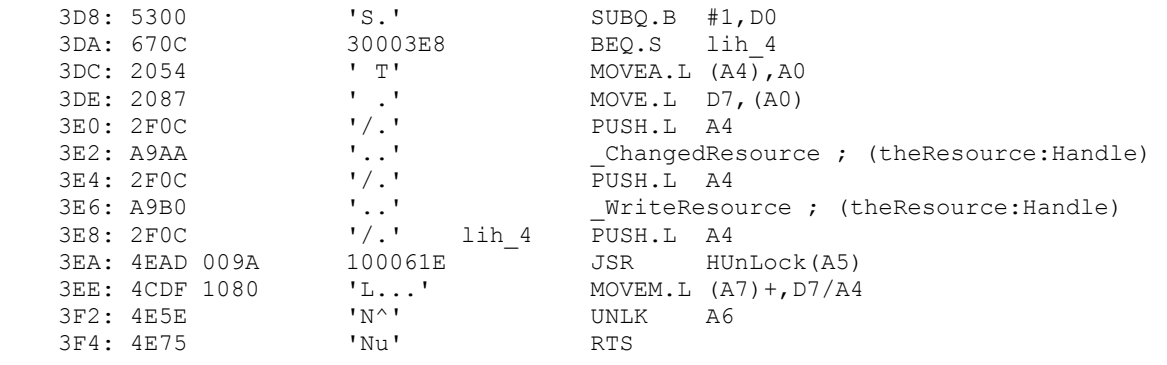

#### Finder 7 Menus

 458: QUAL GETPASSW ; b# =31 s#1 =proc14 vap\_1 VEQU -288 vap\_2 VEQU -280  $vap_3$   $VEQU$  -276 vap<sub>\_4</sub> vEQU -274  $vap_5$   $VEQU$  -272 458: VEND ;-refs - DOCOMMAN 458: 4E56 FED8 'NV..' GETPASSW LINK A6,#-\$128 45C: 48E7 0018 'H...' MOVEM.L A3-A4,-(A7) 460: 4A2D FEFE -\$102 TST.B glob59(A5) 464: 670C 1000472 BEQ.S lap\_1 466: 487A 01B4 100061C PEA data23 ; 'Password has already 46A: 4EBA 139E 100180A JSR OUTPUTTE 46E: 6000 00A2 1000512 BRA lap\_5 472: 3F2D FEBA - \$146 lap 1 PUSH glob28(A5) 476: A998  $\blacksquare$ 476: A998  $\cdot \cdot \cdot$  UseResFile ; (frefNum:RefNum)<br>478: 594F 'YO' SUBQ #4, A7 47A: 3F3C 0101 '?<..' PUSH #257 47E: 42A7 'B.' CLR.L -(A7) 480: 70FF 'p.' MOVEQ #-1,D0 482: 2F00 '/.' PUSH.L D0 484: A97C '.|' \_GetNewDialog ; (DlgID:INTEGER; wStorage:Ptr; behind:WindowPtr):DialogPtr 486: 285F '(\_' POP.L A4 488: 2F0C '/.' PUSH.L A4 48A: 3F3C 0002 '?<..' PUSH #2 48E: 486E FEEC 200FEEC PEA vap\_3(A6) 492: 486E FEE8 200FEE8 PEA vap<sup>1</sup>2(A6) 496: 486E FEE0 200FEE0 PEA vap\_1(A6) 49A: A98D '..' GetDItem ; (dlg:DialogPtr; itemNo:INTEGER; VAR kind:INTEGER; VAR item:Handle; VAR box:Rect) 49C: 42A7 'B.' lap\_2 CLR.L -(A7) 49E: 486E FEEE 200FEEE PEA vap\_4(A6) 4A2: A991 '..' \_ModalDialog ; (filterProc:ProcPtr; VAR itemHit:INTEGER) 4A4: 0C6E 0001 FEEE 200FEEE CMPI #1, vap\_4(A6) 4AA: 66F0 100049C BNE lap 2 4AC: 2F2E FEE8 200FEE8 PUSH.L vap\_2(A6) 4B0: 486E FEF0 200FEF0 PEA vap<sup>-5</sup>(A6) 4B4: A990  $\ldots$  '..' GetIText ; (item:Handle; VAR text:Str255) 4B6: 487A 0152 100060A PEA data22 ; 'cc5187efH28b911af' 4BA: 486E FEF0 200FEF0 PEA vap\_5(A6)

4BE: 4EBA FC4A 100010A 4C2: 6642 1000506 BNE.S lap 3  $4C4: 594F$  'YO' SUBO #4, A7 4C6: 486E FEF0 <br>4C6: 486E FEF0 200FEF0 PEA vap\_5(A6)<br>4CA: A906 ''' 4CA: A906  $\ldots$ ,  $\ldots$  NewString ; (theString:Str255):StringHandle  $4CCI: 265F$   $1\&1$  POP.L A3  $4CE: 2F0B$  '/.' PUSH.L A3 4D0: 2F3C 5354 5220 '/<STR ' PUSH.L #'STR ' 4D6: 3F3C 0080 '?<..' PUSH #128 4DA: 487A 012C 1000608 PEA data21 ; len= 2 4DE: A9AB '..' ADE: AddResource ; (theResource:Handle; theType:ResType; theID:INTEGER; name:Str255) 4E0: 3F2D FEBA -\$146 PUSH glob28(A5) 4E4: A999 <br>4E6: 1B7C 0001 FEFE -\$102 <br>MOVE.B #1, glob59(A5) 4E6: 1B7C 0001 FEFE -\$102 4EC: 487A 00C0 10005AE PEA data20 ; 'Thanks for registeri 4F0: 4EBA 1318 100180A JSR OUTPUTTE 4F4: 4A2D FEFE -\$102 TST.B alob59(A5) 4F8: 6714 100050E BEQ.S lap 4  $4FA: 2F2D$  FEBO  $-5150$  PUSH.L glob25(A5) PUSH.L glob25(A5)<br>PEA data19 ; ''Thank you for payin 502: A91A '..' \_SetWTitle ; (theWindow:WindowPtr; title:Str255) 504: 6008 100050E BRA.S lap\_4 506: 487A 001A 1000522 lap\_3 PEA data18 ; 'For only \$10, you ca 50A: 4EBA 12FE 100180A JSR OUTPUTTE 50E: 2F0C '/.' lap\_4 PUSH.L A4 50E: 2FOC '/.' lap\_4 PUSH.L A4<br>510: A982 '..' Lap\_4 \_CloseDialog ; (dlg:DialogPtr) 512: 4CDF 1800 'L...' lap\_5 MOVEM.L (A7)+,A3-A4 516: 4E5E 'N<sup>^</sup>' <sup>-</sup> UNLK A6 518: 4E75 'Nu' RTS

If I swiped any Kracks or dialog from you, thanks for contributing.

======================================================================

======================================================================